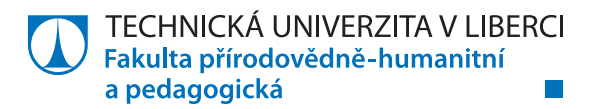

## Analýza podzemí Jablonce nad Nisou

## **Diplomová práce**

Studijní program: N7401 - Tělesná výchova a sport Studijní obory: 7503T100 - Učitelství tělesné výchovy pro 2. stupeň základní školy 7503T114 - Učitelství zeměpisu pro 2. stupeň základní školy Autor práce: **Bc. Ladislav Ličík** 

Vedoucí práce: Mgr. Klára Severýnová Popková, Ph.D.

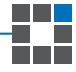

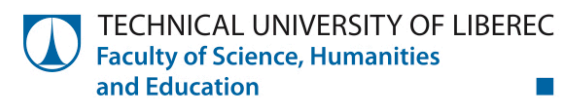

## Analysis of underground Jablonec nad Nisou

### **Master thesis**

Study programme: N7401 - Physical Education for Education 7503T100 - Teacher training for lower-secondary school. Subject -**Study branches: Fysical education** 7503T114 - Teacher training for lower-secondary school. Subject -Geography **Author: Bc. Ladislav Ličík Supervisor:** Mgr. Klára Severýnová Popková, Ph.D.

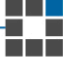

Liberec 2017

#### TECHNICKÁ UNIVERZITA V LIBERCI Fakulta přírodovědně-humanitní a pedagogická Akademický rok: 2014/2015

## ZADÁNÍ DIPLOMOVÉ PRÁCE

(PROJEKTU, UMĚLECKÉHO DÍLA, UMĚLECKÉHO VÝKONU)

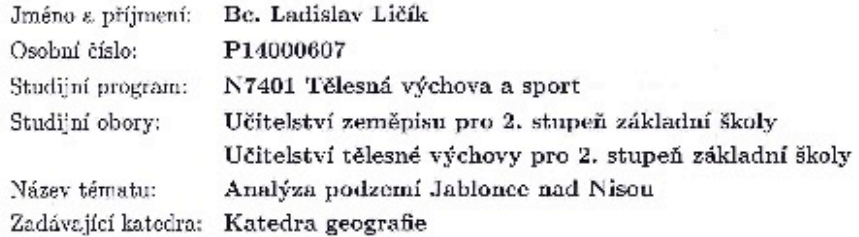

#### Zásady pro vypracování:

CÍLE:

Analýza podzemních objektů na území města Jablonce nad Nisou na vybraných příkladech.

#### POŻADAVKY:

1. vytvoření prostorové databáze vybraných podzemních objektů

2. studie existence podzemních objektů na změnu krajinného rázu

3. diskuse nad tématem, návrh tématu práce z hlediska budoucí výstavby

4. didaktické využití tématu

METODY:

rešerše domácí a zahraniční literatury práce v GIS teréní průzkum konzultace s odborníky fotodokumentace

Rozsah grafických prací: dle potřeby Rozsah pracovní zprávy: cca 60 stran Forma zpracování diplomové práce: tištěná

Seznam odborné literatury:

CAJTHAML, J.: Georeferencování vícelistových mapových děl. In.: Sborník 19. kartografická konferencia - kartografia a geoinformatika vo svetle dneška, Kartografická společnost Slovenské republiky, Bratislava, 2011. s. 44-48, ISBN 978-80-89060-19-1

ČADA, V.: Robustní metody tvorby a vedení digitálních katastrálních map v lokalitách sáhových map. Habilitační práce, ČVUT v Praze, 2003.

ROUS, I.: Liberecké podzemí. Liberec: Kalendář Liberecka, 2009, 249 s., ISBN 978-80-87213-04-9.

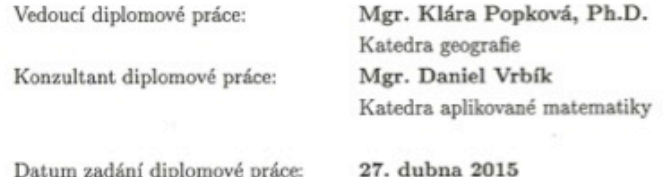

Termín odevzdání diplomové práce: 29. dubna 2016

Mr. person a

doc. RNDr. Miroslav Brzezina, CSc. děkan

L.S.

Nižnanský, CSc. doc. RNDr. Br snislav vedoucí katedry

dne  $2/6/45$ 

# **Prohlášení**

Byl jsem seznámen s tím, že na mou diplomovou práci se plně vztahuje zákon č. 121/2000 Sb., o právu autorském, zejména § 60 – školní dílo.

Beru na vědomí, že Technická univerzita v Liberci (TUL) nezasahuje do mých autorských práv užitím mé diplomové práce pro vnitřní potřebu TUL.

Užiji-li diplomovou práci nebo poskytnu-li licenci k jejímu využití, jsem si vědom povinnosti informovat o této skutečnosti TUL; v tomto případě má TUL právo ode mne požadovat úhradu nákladů, které vynaložila na vytvoření díla, až do jejich skutečné výše.

Diplomovou práci jsem vypracoval samostatně̌ s použitím uvedené literatury a na základě konzultací s vedoucím mé diplomové práce a konzultantem.

Současně čestně prohlašuji, že tištěná verze práce se shoduje s elektronickou verzí, vloženou do IS STAG.

Datum:

Podpis:

Rád bych poděkoval především Mgr. Kláře Severýnové Popkové,Ph.D a Mgr. Danielovi Vrbíkovi za ochotu, poskytnutí cenných rad a připomínek a odbornou pomoc při vedení mé diplomové práce. Poděkování patří také mé rodině a přátelům, kteří mi byli oporou nejen při tvorbě této práce, ale po celou dobu studia.

### **Anotace**

Diplomová práce se zabývá interaktivní výukou v zeměpisném a dějepisném vzdělávání na základní škole. Práce se dále zaměřuje na možnosti vhodného využití geoinformačních technologií k podpoře prostorové gramotnosti žáka základní školy. Praktická část nabízí návrh terénního cvičení s využitím tabletů pro mapování historických staveb vybudovaných pod zemí a návrh tvorby příběhové mapy s využitím aplikace ArcGis Storymaps. Toto cvičení je zaměřené na rozvoj komunikace, participace a navrhování možných změn ve vybrané lokalitě. Součástí této práce je také metodika pro učitele a výstupy žáků devátého ročníku základní školy. Metody byly prakticky ověřeny a výsledky jsou diskutovány.

**Klíčová slova:** ArcGis, historie, geoinformační technologie, základní vzdělávání

### **Annotation**

This diploma thesis deals with an interactive teaching method in geographical and historical education on a secondary level. The thesis also focuses on appropriate ways of using geoinformation technology to promote perception of three-dimensional space. The practical part offers a suggestion of an outdoor exercise, in which tablets are used to chart historic structures built underground. It also includes a design for creating story maps via the ArcGis Storymaps application. This exercise develops communication, participation and suggesting possible changes to a certain area. Furthermore, the thesis also incorporates methodology for teachers and outcomes of ninth-grade learners. Methods were tested in practice and analysed in the following discussion. **Keywords:** ArcGis, history, geoinformation technology, secondary-school education

## **OBSAH**

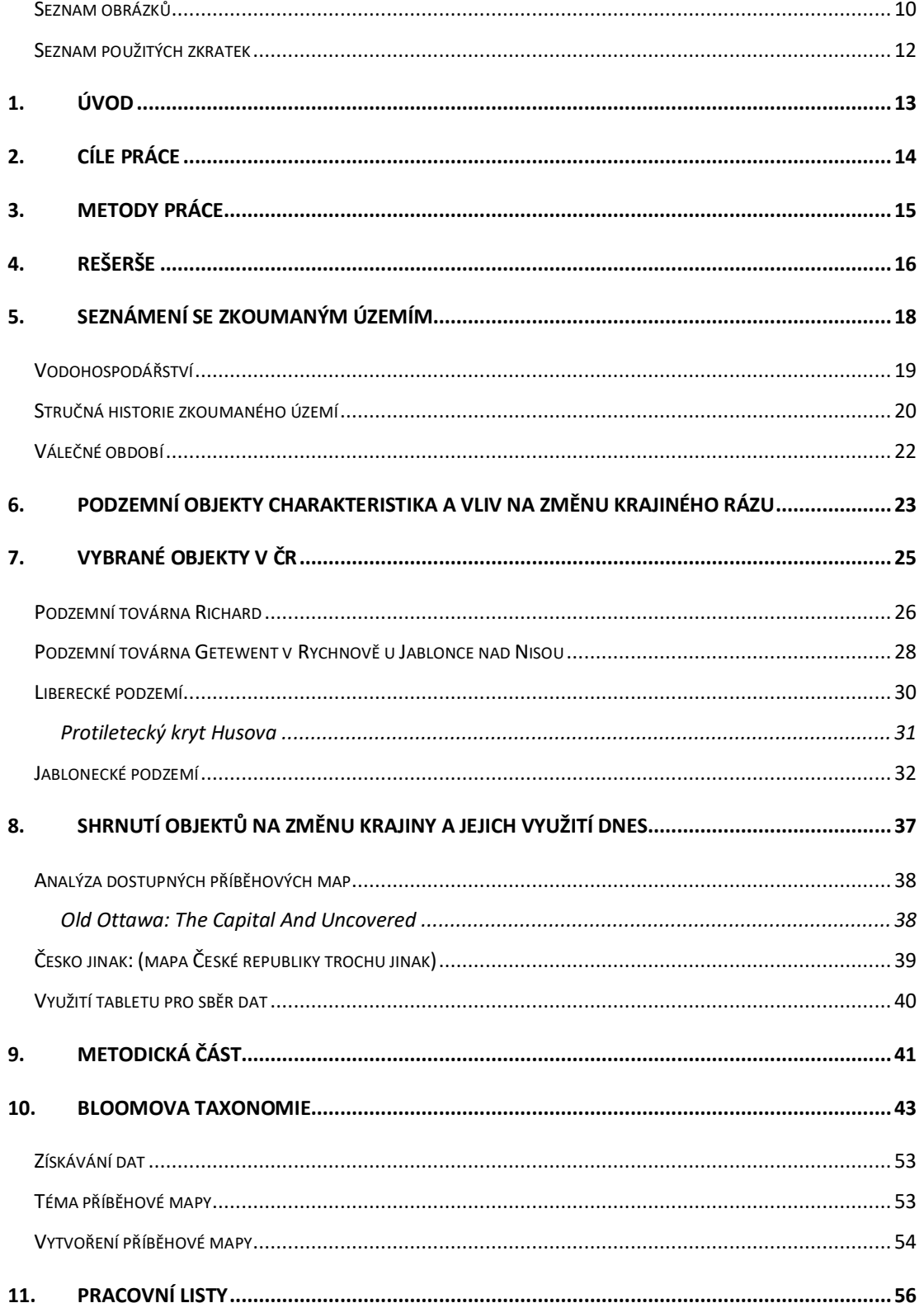

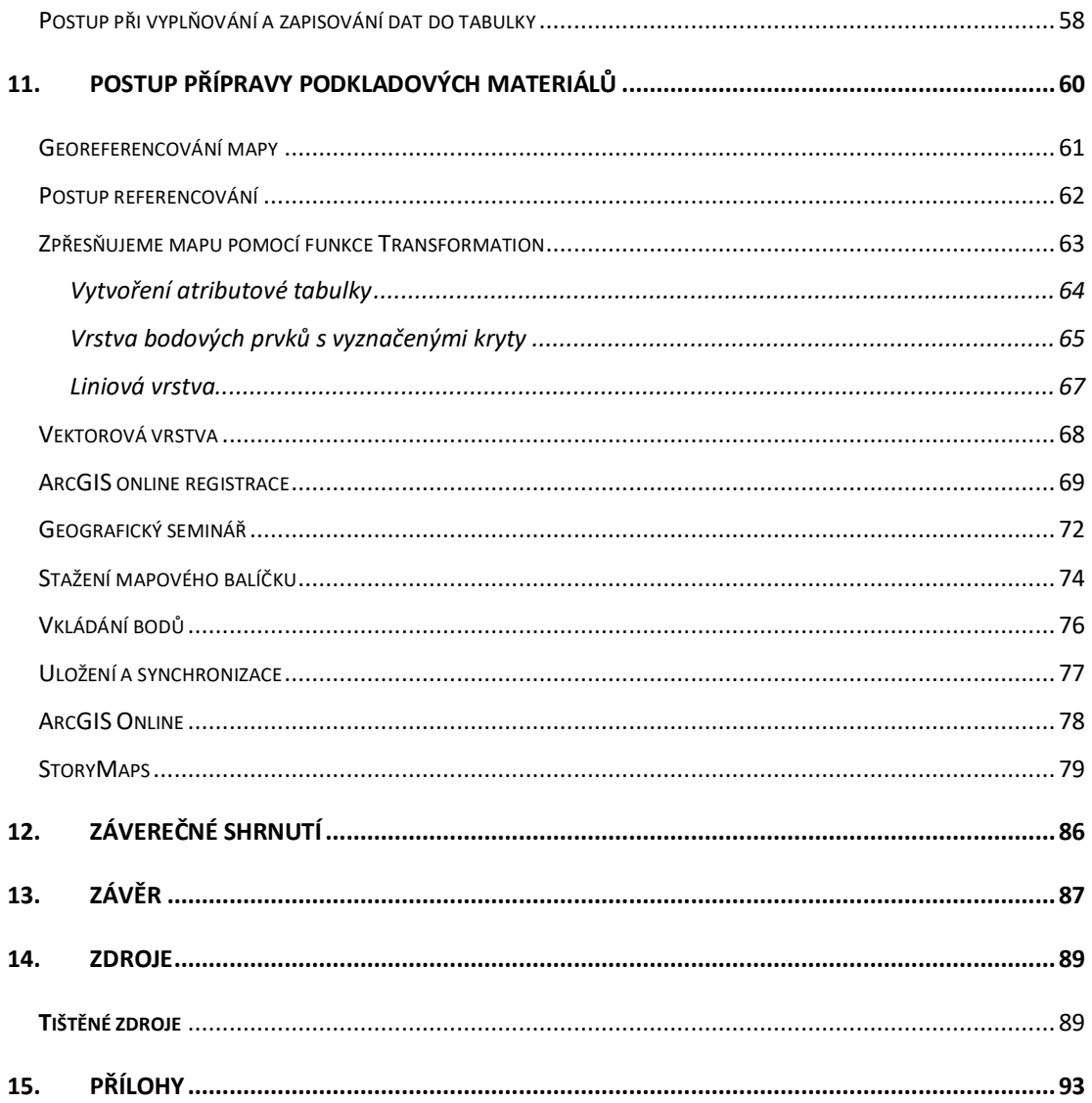

### Seznam obrázků

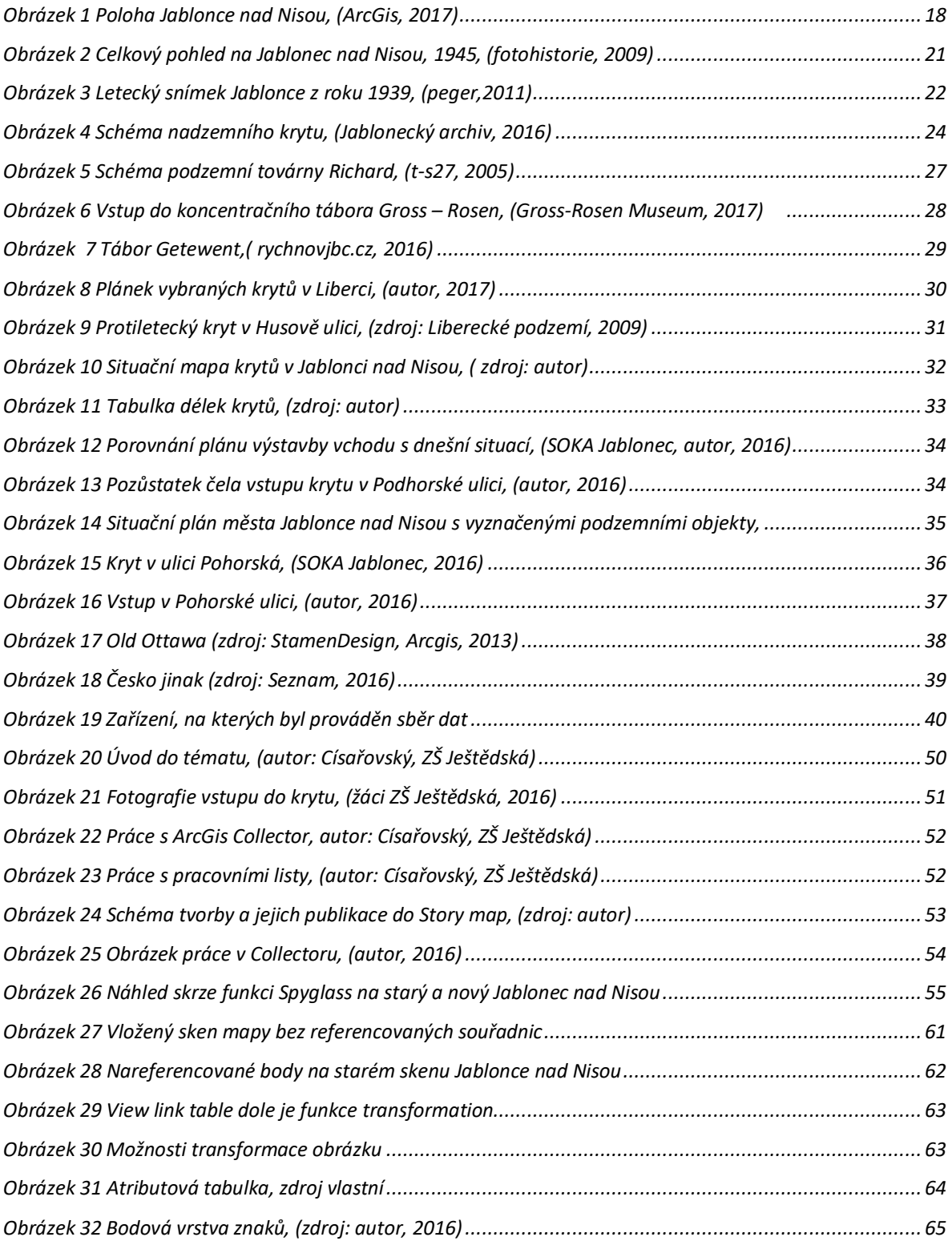

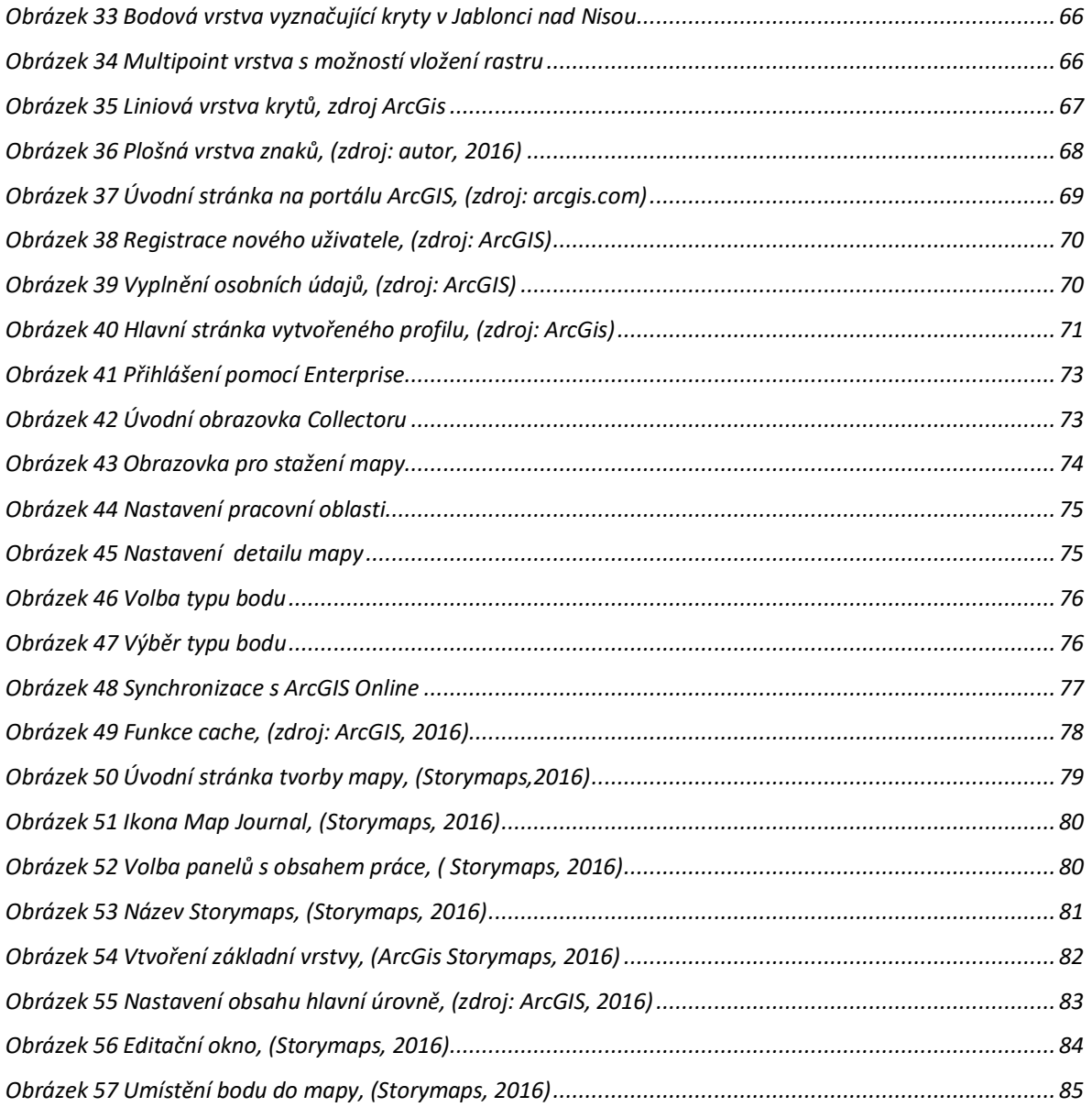

Seznam použitých zkratek

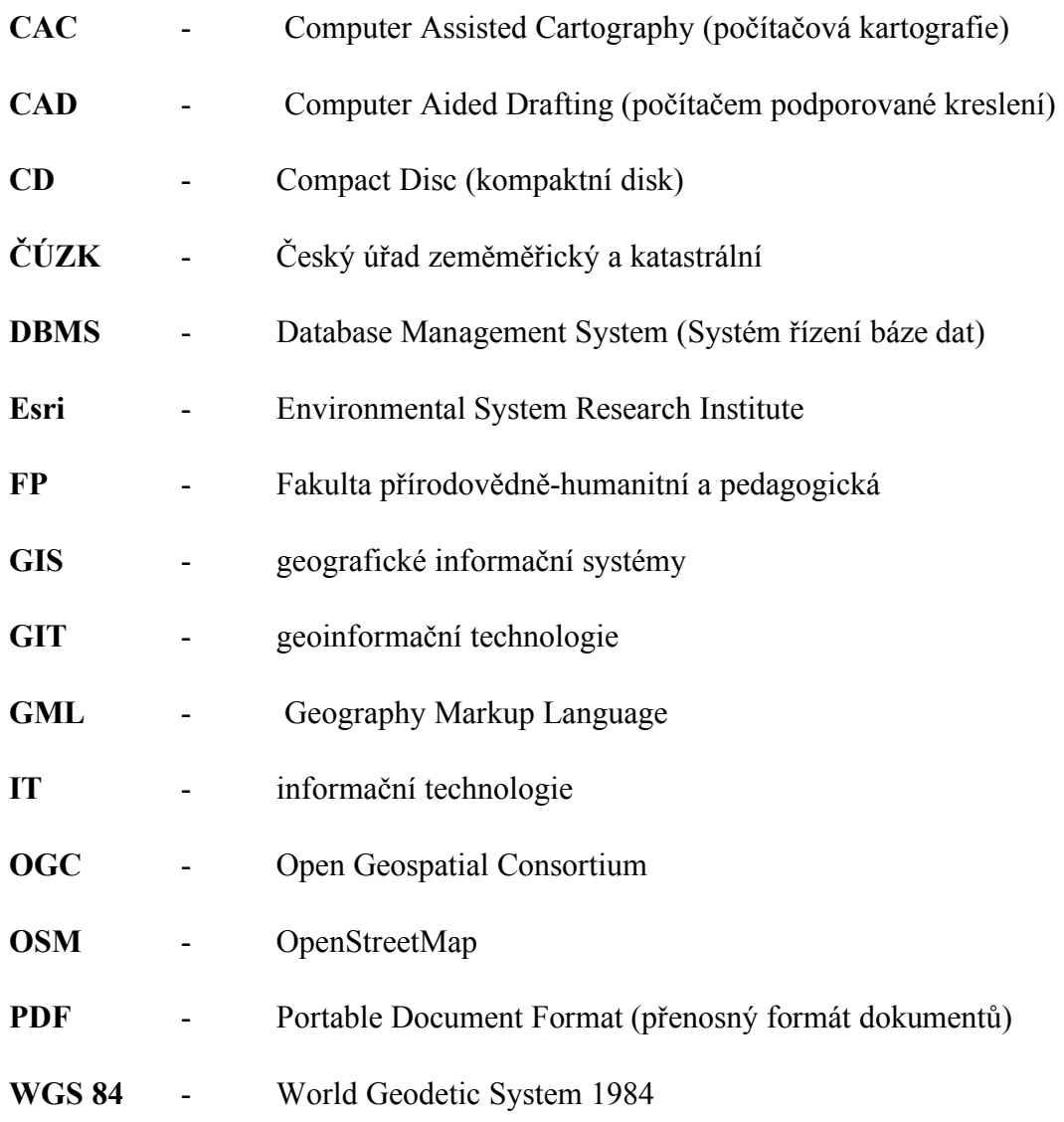

### 1. ÚVOD

Geoinformační systémy jsou v současné době na vzestupu a ve školách se začínají častěji prolínat do informatiky a geografie. Pro žáky tyto zkušenosti představují zajímavou možnost, jak se v budoucnosti uplatnit na trhu práce. Práce s těmito programy pomůže u žáků rozvíjet schopnosti pro orientaci v mapě a systematicky pracovat s dostupnými daty.

V současné době, kdy se města rozrůstají a staví se nové budovy, továrny, školy nákupní centra, musí se stavební společnosti čím dál tím více zajímat o podloží a prostoru kolem sebe, do jakého místa bude bezpečné budovu postavit. Z dostupných dat víme, že během druhé světové války se aktivně budovaly podzemní protiletecké kryty, které měly mimo tuto funkci i jako sklady, nebo přímo výrobní haly. V současnosti jsou tyto podzemní stavby mnohdy ve velice špatném stavu, který nevyhovuje statickým předpisům. Dále se setkáváme i s problémem pozic krytů, kdy není jasné, kde se kryt nachází, nebo jak je orientován. V dochovaných plánech totiž často chybí polohopisné údaje, které by stavebním inženýrům dodali informace a nesetkali se se zřícením této stavby při začátku výkopových prací. Tato práce bude mít za úkol zmapovat a zanést do mapy pomocí softwaru ArcGIS dochované podklady o krytech, sklepech a zmapuje jejich současný stav, tak aby později pomohl při plánovaných stavbách, nebo změnách územního plánu.

Druhou částí diplomové práce je didaktická část, která je zaměřena na interaktivní výklad a práci s digitální mapou, tak aby si žáci uvědomili, nakolik je důležité mít o tomto problému znalosti a naučí se, jak takovou informaci zanést do mapy s patřičnými údaji.

## 2. CÍLE PRÁCE

Cílem této diplomové práce je:

Hlavním cílem této diplomové práce je analyzovat vybrané podzemní lokality na území Jablonce nad Nisou pomocí nástrojů GIS. Z prozkoumaných lokalit vytvořit a připravit pracovní listy pro skupinovou práci na základní škole. Připravit terénní cvičení s použitím geolokačních zařízení a pomocí softwaru vypracovat definované úkoly.

Výstupy této práce jsou:

- Rešerše a kompilace
- Vytvoření prostorové databáze vybraných podzemních objektů
- Vytvoření metodických a pracovních listů s využitím GIT
- Diskuse nad tématem, návrh tématu práce z hlediska budoucí výstavby

## 3. METODY PRÁCE

Ze získaných materiálů a nastudováním odborné literatury byl vytvořen teoretický a metodický základ, který vymezil zkoumané metody. Velmi důležitým krokem bylo porovnání minulého a současného stavu zkoumaných lokalit a jejich následné vyhodnocení z pohledu žáka. Dalším krokem, byl sběr dat, který probíhal terénním průzkumem vybraných oblastí, spolu s analýzou současného stavu objektů, dále byla pořizována fotodokumentace pro další zpracování. Pro účel diplomové práce se využily metody GIS a GIT a archivní snímky z daných lokalit. Pro implementaci bylo využito tabletu s GPS, který sloužil pro terénní sběr dat. Aplikací pro sběr dat byl zvolen Collector for ArcGIS, který je dostupný pro operační systémy iOS, MacOS, Windows a Android. K zálohování dat bylo použito cloudové úložiště, které má výhodu dostupnosti pro všechny zařízení v reálném čase, musí být, ale připojeny k WIFI, nebo disponovat datovým tarifem. V této práci byl použit cloudový server arcgis.com.

Dalším krokem v této práci je vytvoření příběhové mapy žáky ze Základní školy Ještědská s použitím nasbíraných dat. Do příběhové mapy je zanesená podkladová historická vrstva, která se prolíná se současnou mapou. Do vrstvy jsou přidány podzemní objekty, do kterých žáci zanášely nasbíraná dat s fotografiemi. Následným zkoumáním historických zdrojů byl vytvořen příběh, který mapoval danou lokalitu a její vývoj do současnosti. Ze zvolených aktivit bylo sledováno a hodnocené několik faktorů z přímého sledování práce žáků. Bylo využito fotodokumentace pro následné vyhodnocení jednotlivých kroků. Při terénní výuce byly zapisovány poznámky, které se týkaly silných a slabých stránek, které se objevily a dále posloužily pro vyhodnocení a závěr s návrhy na změny a vylepšení.

## 4. REŠERŠE

Za klíčové zdroje literatury lze považovat zahraniční publikace, jejíž autoři jsou významní geografové, kteří se zabývají historií, nebo speleologií. Další užitečné publikace, které se zabývají koncepcí podzemních staveb byly články a knihy z muzeí a nákresy, plány, které jsou dostupné v archivech. Pro náměty, které využít pro práci s dětmi v oblasti mapovaní byl využit portál arcgis.com.

Pro výzkum a mapování podzemních objektů je článek zabývající se mapováním pomocí skenerů od autora R. Bernsteina. Tématu mapování se zabývá ve své práci *Imaging radar maps underground objects in 3 D* (2000). Autor poukazuje na možnosti mapování podzemních objektů pomoci snímačů a technologií pro vytvoření 3 D modelu.

V publikaci *Learning to Think Spatially: GIS as a support systém in the K-12 Curriculum* (National Research Council 2006) je popisováno prostorové myšlení se srovnáním prostoru, uvažování o něm. Nabízí možnosti, jak chápat objekty a jejich vztahy. Pro práci, převážně v terénním zkoumání byla publikace velice dobrým zdrojem.

U nás se tématem historických podzemních objektů zabývá Ivan Rous, který působí v libereckém muzeu. Ve své publikaci *Liberecké podzemí* (2009) mapuje a historicky rozebírá dané objekty a následně je mapuje a zanáší do map. Autor byl i po osobních setkáních velmi cenným zdrojem informací pro tuto práci. V současnosti mapuje i podzemní objekty na Jablonecku a přilehlém okolí. Konzultování nad tématem bylo velkým přínosem pro práci z hlediska historických fakt a využití objektů. V publikaci najdeme mnoho typů objektů, které sloužily jak pro vojenské účely, ale i jako podzemní stavby, které byly budovány pro veřejnost.

Autor Tomáš Kos a jeho publikace *Historie továrny Richard* (2015), ve které píše o historii výstavby podzemní továrny i s přihlédnutím na události v době výstavby a přesunu výroby do Čech z ostatních továren důkladně rozebírá význam podzemních objektů i s postupem celé výstavby. V této knize lze najít podrobné informace, které lze interpretovat do výuky dějepisu a zeměpisu v kontextu mapování objektů.

Zdrojem mapových podkladů a architektonických nákresů byly archivy města Jablonce nad Nisou a Krajského archivu v Liberci, který disponuje originály. Tyto data byla pro práci nejdůležitější, dále pak jejich podrobné nastudování a zmapovaní, kde se objekty nachází. Zde byl problém, že dokumentům v mnoha případech chyběly přesné polohopisné údaje a jejich lokalizace musela být provedena terénním průzkumem pro přesné zjištění, kde se místo nachází.

## 5. SEZNÁMENÍ SE ZKOUMANÝM ÚZEMÍM

Jablonec nad Nisou se nachází v Libereckém kraji a je samostatnou obcí s rozšířenou působností, (ORP). Město je rozděleno do osmi katastrů a osmi částí obce, které jsou: Jablonec nad Nisou, Jablonecké Paseky, Kokonín, Lukášov, Mšeno nad Nisou, Proseč nad Nisou, Rýnovice a Vrkoslavice, Obrázek 1. Tento celek spolu s dalšími osmi obcemi vytváří Mikroregion Jizerské hory, v jehož koncepci je rozvoj obcí v Jablonci nad Nisou a jeho okolí, (Pomališová, 2010).

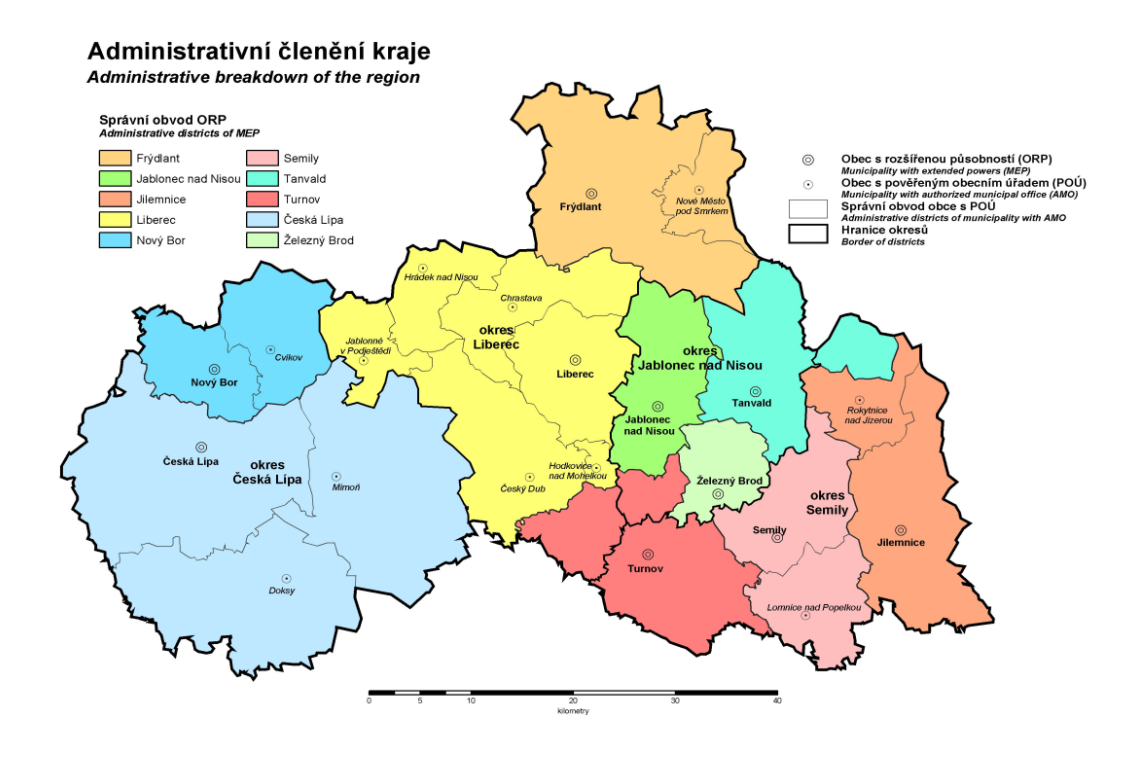

*Obrázek 1 Poloha Jablonce nad Nisou, (ArcGis, 2017)*

### Fyzicko – geografická analýza

Jablonec nad Nisou leží v Jizerských horách, které patří mezi nejsevernější pohoří České republiky. Polohou se nachází mezi Krkonošskými a Lužickými horami. Název hor je odvozen od řeky Jizery, která pramení na svazích hory Smrk, která je nejvyšší hora Jizerskohorského pohoří na českém území. Pohoří je charakteristické svými náhorními plošinami, kolem kterých jsou žulové kopce a rašeliniště. Žula je pro Jizerské hory charakteristickou horninou.

#### Vodohospodářství

Vodní toky jsou přirozenou součástí Jablonecka a jeho okolí. Díky tokům lze historicky sledovat vývoj měst a obcí. Stavby se stavěly v okolí řek z důvodu dopravy dřeva a materiálu. Sloužily především tedy pro průmysl, zprvu dřevařský, poté pro sklářský.

Jizerské hory mají hustou síť vodních toků, ale přirozených vodních ploch je zde málo, jediné přírodní vodní plochy jsou rašelinná jezírka a tůně. Větší plochy jsou vytvořeny za pomocí člověka. Největší nárůst těchto ploch vznikal v 19. století. Tyto stavby byly stavěny za účelem pohánění pil a brusíren skla, které v tomto kraji měly velký význam. V dalším období byly vystavovány přehrady za účelem vodních rezervoárů, ale i jako zabrána proti zaplávám před ničivými povodněmi, které se Jizerskými horami prohnaly. Mezi nejznámější patří povodeň z roku 1897. Začaly se budovat údolní přehrady, které patřily k prvním v České republice, jejich autorem byl Otto Intze. Realizováno mělo být šest přehrad, nakonec se vystavělo pouze pět, (Harcovská přehrada, Bedřichovská přehrada, Mníšecká přehrada, Mlýnická přehrada a Jablonecká přehrada). V dalších letech došlo k vystavění další dvou přehrad, přehrada na Bílé Desné, která se v roce 1916 protrhla a dodnes zní její název jako Protržená přehrada a v roce 1951 Soušská přehrada, která do dnešní doby funguje jako rezervoár pitné vody pro Jablonec nad Nisou.

V nadcházejícím století byla vybudována poslední přehrada v Josefově dole, která zásobuje pitnou vodou Liberec a Českolipský kraj, (Jizerské hory, 2012).

#### Stručná historie zkoumaného území

První zmínky o Jablonci nad Nisou najdeme v historických spisech už v roce 1356, kdy na řece Nise bylo lidské sídliště s názvem Jablonec. Jelikož pozice tohoto osídlení nebylo v nejúrodnějších místech, nedosáhlo toto osídlení většího významu, jako jiná města. Je datováno, že v srpnu roku 1469 byla osada vypálena lužickými vojsky a zanikla. V 16. století v rámci kolonializace Jizerských hor byly zbytky českých osad a usedlíků v této oblasti nahrazeny německými osidlovateli. Zejména skláři a odborníky tohoto oboru z Novoborska a Krušnohoří, které v té době patřilo k významným sklářským oblastem. Jizerský region byl bohatý na suroviny, zejména na dřevo, vodu, písek a tak se zde začal rozvíjet sklářský průmysl ve větším měřítku. V polovině 18. století bylo již jizerské sklo tradiční a vedle této výroby se zde vyráběla i bižuterie a tento region se dostával do popředí zájmů okolních regionů. Vznikali zde první exportéři skla a výrobků z něj. Mezi významné osobnosti můžeme uvést Jana Františka Schwana, který touto cestou rozšířil povědomí o jizerském sklu po celé Evropě a za její hranice. Potenciál v této oblasti velmi rychle rostl a v dubnu roku 1808 císařským rozhodnutím byla vesnice Jablonec povýšena na *městys*<sup>i</sup> a získala právo na pořádání jarmarků a trhů. Ve 30. a 40. letech 19. století si Jablonec dokázal vybudovat obchodní styky po celém světě, ale vzhledem k nevýznamnosti lokality, ve které se naházela, zde chyběla dopravní infrastruktura. Na tento podnět zde byla ve 40. letech vybudována tzv. krkonošská silnice, která vedla z Liberce přes Jablonec do Trutnova. Přestože, zde chybělo železniční spojení, které při stavbě mezi městy Liberec a Pardubice mohly Jablonec propojit, ale město nebylo natolik významné, aby jej železnicí propojily. Ani tato překážka však nezastavila, aby se termín "jablonecké zboží" stal ve světě pojmem a v roce 1866 byl Jablonec císařem Františkem Josefem I. povýšen na město.

V roce 1868 se stal Jablonec sídlem okresního hejtmana a tím povýšil na okres, který se skládal ze soudního okresu Jablonec a Tanvald. Za Prusko francouzské války byli vyřazeni největší konkurenti ve výrobě skla a bižuterie. Jablonečtí výrobci poté převzali většinu zahraničního trhu, který si držely. Po této době z tohoto regionu probíhal takřka nepřetržitý vývoz výrobků do celého světa. Jablonec v této době prošel velkou změnou vzhledem k ohromnému rozvoji průmyslu a hospodářství prošel i velkým vývojem stavebního rozkvětu. Vyrostlo zde mnoho státních a samosprávních budov, ale i soukromých reprezentativních. Jablonec také získal železniční spojení do Tanvaldu a Liberce. V pozdější době i tramvajové spojení s Libercem. Po vzniku Československé republiky v roce 1918 přišlo několik poválečných krizí, které měly za následek velký propad sklářského průmyslu. Na Jablonecku to s sebou neslo mnohem větší prohloubení z důvodu specifického průmyslu v oblasti textilu a její zahraniční konkurencí. V době této krize byly v Jablonci postaveny dvě významné budovy, Nová radnice a kostel Nejsvětějšího srdce Ježíšova. Za druhé světové války, kdy bylo české pohraničí obsazeno Německem, byl Jablonec v letech 1938-1945 součástí německého státu (Sudet). Po skončení války byli sudetští obyvatelé německého původu odsunuti a docházelo k novému osídlení regionu z českého vnitrozemí a region se začal znovu ekonomicky posilovat, (Pomališová, 2010).

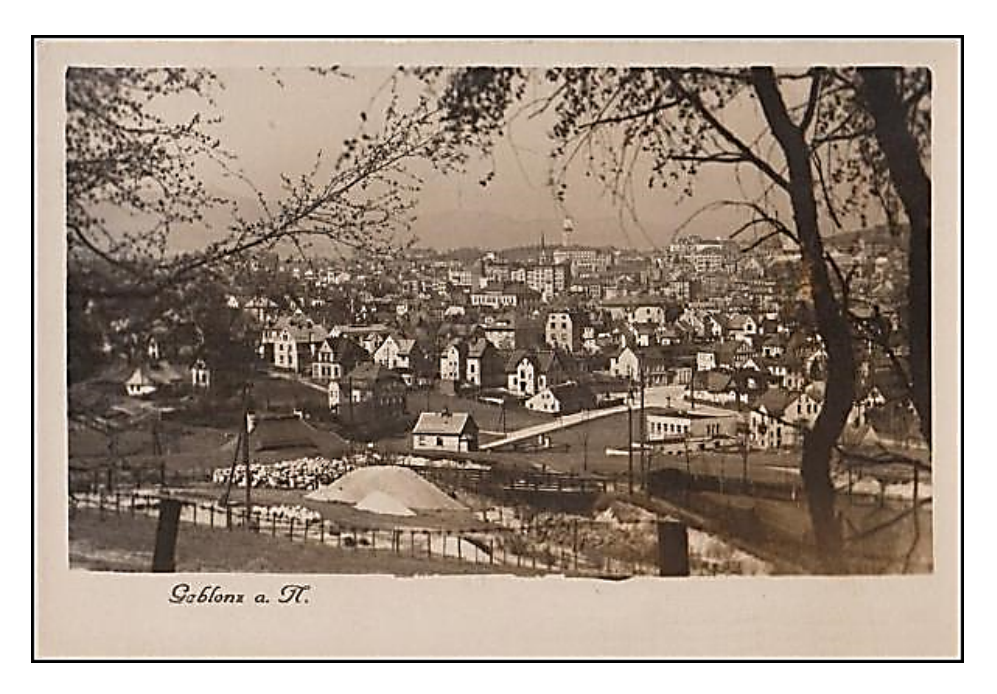

*Obrázek 2 Celkový pohled na Jablonec nad Nisou, 1945, (fotohistorie, 2009)*

Válečné období

Jablonec nad Nisou byl ke konci druhé světové války využíván jako tovární město pro výrobu radiokomunikační a radarové techniky. S výstavbou továren se neslo vybudování několika internačních táborů pro dělníky a přestavbu tamních továren na výrobní linky. Po továrnami byly v podzemí vybudovány kryty, které sloužili jako testovací haly pro vyráběné součástky, ale i jako úkryt pro zaměstnance továren při leteckých bombových náletech. Za druhé světové války nebyly budovány kryty pouze pro továrny, ale po celém Jablonci nad Nisou bylo protileteckých krytů postaveno několik. Na mapě jsou tyto podzemní kryty vyznačené barevnými liniemi. Při bližším prozkoumání zjistíme, že na velikost města, je zde síť podzemních staveb velmi hustá. Za zmínku stojí, že pod Jabloneckou radnicí a jejím náměstí není žádný kryt, což je vzhledem k důležitosti budovy zajímavé (Rous, 2009).

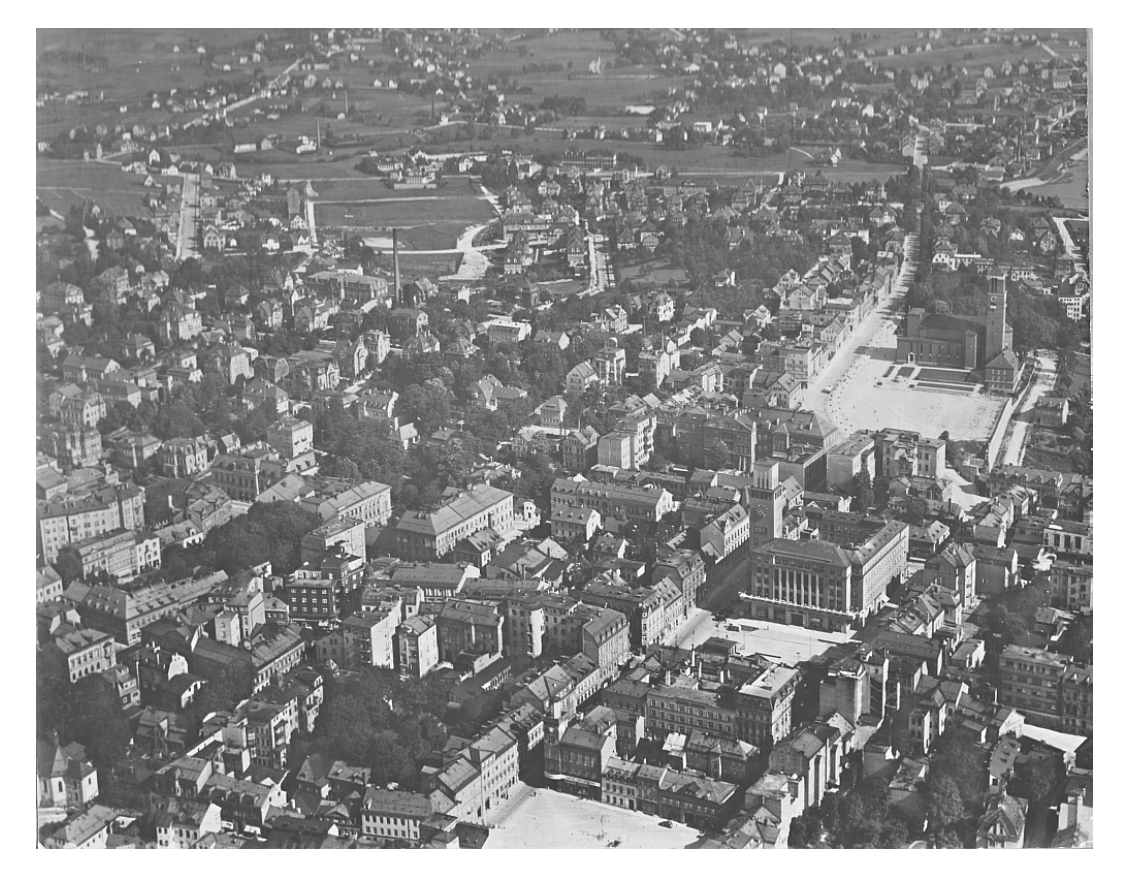

*Obrázek 3 Letecký snímek Jablonce z roku 1939, (peger,2011)*

## 6. PODZEMNÍ OBJEKTY CHARAKTERISTIKA A VLIV NA ZMĚNU KRAJINÉHO RÁZU

Pokud píšeme o protileteckých krytech a krytech CO, musíme nejprve, k jakému účelu tyto stavby slouží. Hlavním důvodem, proč se protiletecké kryty stavěly, byla ochrana lidí před leteckými útoky. Tyto objekty se stavěly v období druhé světové války a sloužili především k vojenským účelům.

Pro stavby s označením CO, což je zkratka pro civilní ochranu, nebo také ochranu, je prioritní ochrana obyvatel. Toto označení je pro stavby, které se stavěly v padesátých letech 20. století. V Liberci má počátek výstavby protileteckých krytů rok 1935, kdy byl zřízen zvláštní výbor pro výstavbu a plánování těchto staveb. Tato ustanovená komise se nazýval zkráceně "Výbor CPO", neboli, výbor pro civilní protiletadlovou ochranu. Do výborů patřili i organizace, například Dělnický tělovýchovný a sortovní spolek, Tělocvičná jednota Sokol, Židovský tělocvičný a sportovní spolek "Makkabi" a další (Rous, 2009).

Kolem roku 1937 bylo vydáno několik nařízení vzhledem k válečné situaci v Evropě, (Madrid, Portugalsko) a začalo se s výstavbou některých krytů. V ČSR republice byl v roce 1938 přijat zákon, který doplnil původní zákon a CPO a přikládal větší váhu na možné napadení České republiky sousedním Německem. Několik dnů po přijetí zákona proběhla v Mnichově konference, kde bylo usneseno o změně českých hranic. Tím se české příhraničí proměnilo v takzvané Sudety. Do Sudet se tou dobou zařadil i Liberec a stal se územím Německé říše (Rous, 2009).

V roce 1941, což byly první roky druhé světové války, se v Liberci začaly stavět protiletecké kryty, ale jednalo se pouze o úpravy sklepních prostor a v pánu byl velký protiletecký kryt, který měl být pod jedním z křídel libereckého zámku. V roce 1943, kdy se německé armádě nedařilo na frontách, byl zahájen další projekt s názvem "Štolový projekt". To znamenalo masivní ražení protileteckých krytů. Je dochován záznam, který poskytl L. Pašek, ve kterém je zaznamenáno plánované letecké bombardování Liberce, byly zde vytyčené čtyři místa, které nebyla důležitá, jako například letiště, nádraží apod., cíle byly vybrány z hlediska množství nahromaděné techniky. Kryty se v Liberci stavěly až do posledních dnů druhé světové války.

V Liberci vzniklo na třináct ražených krytů, na kterých se stavbou přímo podílelo město Liberec. K tomu musíme přičíst i množství zákopů<sup>ii</sup>. Mnoho z těchto krytů zůstalo nedostavených a po skončení války byly kryty nevyužívané a sloužily jako skládky. To trvalo do změny režimu v roce 1948, kdy ve světě vrcholilo období studené války a nedostavené kryty znovu nabraly na důležitosti a staly se zájmem vlády. Dne 13. července 1951 bylo vládou přijato usnesení o civilní obraně se zkratkou CO, (civilní obrana), které spadlo pod ministerstvo vnitra. V prvních letech byl tento projekt tajná a civilní obyvatelstvo o něm nevědělo až do roku 1956, kdy se začala obrana obyvatelstva propagovat. V roce 2000 se zrušil název CO a změnil se na "ochrana obyvatelstva". Jednotlivé kryty se rozprodaly a město si ponechalo v provozuschopném stavu pouze tři, (kryt v Lucemburské ulici, Husově ulici a kryt u Liebigovy vily), které slouží dodnes jako místa pro minimalizaci následků případné katastrofy, (Rous, 2009).

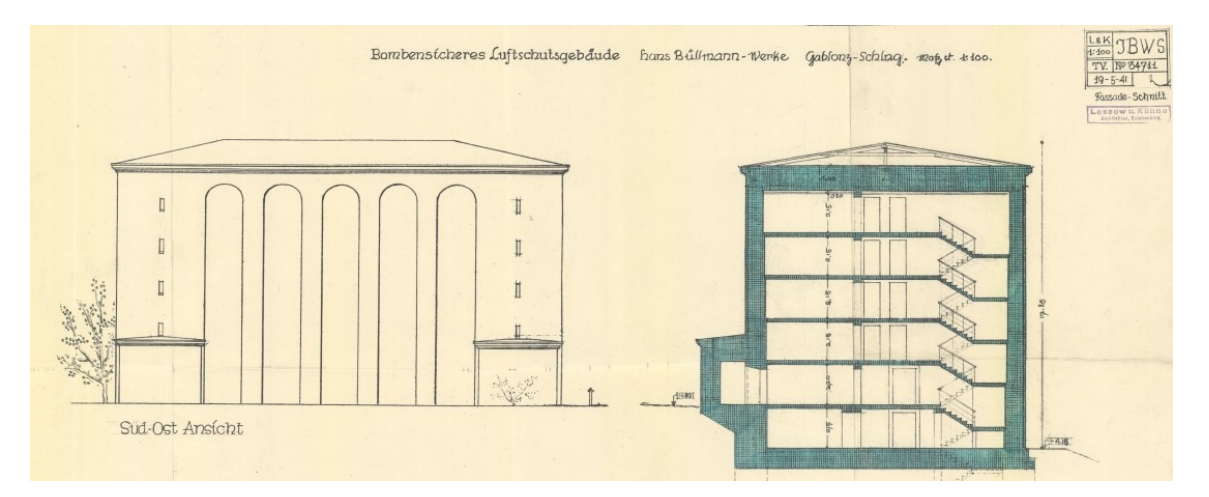

*Obrázek 4 Schéma nadzemního krytu, (Jablonecký archiv, 2016)*

## 7. VYBRANÉ OBJEKTY V ČR

V následující kapitole budou představeny největší podzemní stavby, které se v sudetském Německu na našem území stavěly. Zmíněné zde jsou velké podzemní továrny, ale i podzemní stavby menšího typu, které sloužili k ochraně obyvatelstva. V těchto případech se jednalo o kryty, které primárně sloužili jako výrobny a ochrana před leteckým bombardováním. Po válce, a to především v době studené války se mnoho těchto krytů přebudovalo na kryty CO (civilní ochrany), které sloužili jako útočiště obyvatel v případě velké katastrofy. Zde si musíme uvědomit, že se jednalo o období studené války, kdy hrozilo velké nebezpečí například jaderného útoku, nebo útoku chemickými zbraněmi. Tyto kryty proto byly vybaveny na tyto situace tak, aby mohly po určitou dobu vydržet v bezpečí. Jejich zařízení bylo natolik sofistikované, že dokázali obstarat vodu, elektřinu, a dokonce i vzduch, aniž by byly v kontaktu s okolním světem. Po skončení a uklidnění situace mohli lidé opustit bezpečně tento ukryt a podílet se na dalších činnostech. V práci jsou definovány jednotlivé typy krytů a jejich rozdělení, které se budovaly a je zde nastíněna jejich funkce. Jako první a nejtypičtější je podzemní továrna, což jsou komplexy, nebo objekty, které vznikaly v období konce druhé větové světové války. Účelem těchto staveb byla relokace výrobních prostor nad zemí pod zem. Jako příklad jsem zahrnul podzemní továrnu Richard u Litoměřic a podzemní továrnu Getewent v Rychnově u Jablonce nad Nisou.

### Podzemní továrna Richard

Podzemní stavba s komplexem chodeb se nachází v kopci Radobýl a kopci Bídnice, který je ve městě Litoměřice, schéma na obrázku 5. Celá síť podzemních chodeb vznikla pro těžbu nerostných surovin, převážně vápence, který se zde těžil již od středověku. Ve válečné období, zejména v roce 1943 bylo naplánováno, že celá oblast, která dříve sloužila k těžbě, bude využita pro výstavbu podzemní továrny za účelem válečné výroby. Tento projekt dostal název Richard. Název Richard je nejspíše odvozen od předsedy představenstva Richarda Mayera, který byl geometr. V druhé polovině II. Světové války byla německá průmyslová výroba častěji bombardována leteckými nálety a výroba tímto utrpěla velké ztráty. Německé ministerstvo pro obranu a válečnou výrobu pod vedením Alberta Speera bylo nuceno změnit strategii válečné výroby, tak aby utrpěla co nejmenší ztráty. Aby se zamezilo ochromení zbrojní výroby, bylo nutné ji decentralizovat, což mělo za následek velké přemisťování strojních závodů do nově vybudovaných prostor. Jedním z vhodných řešení bylo přesunout výrobu do podzemí. Na základě tohoto požadavku bylo naplánováno přesunout část německé strojní výroby do Litoměřic, konkrétně pod kopec Bídnice, kde se již v historii těžilo. Nutno podotknout, že v okolí se nachází ještě dvě další místa, kde se prováděla těžba, tyto místa později poslouží jako další továrny v podzemí a nesou název Richard 2 a Richard 3. Po dohodě s úřady bylo rozhodnuto, že na tomto místě bude vystavěna továrna pro utajenou válečnou výrobu. V dubnu roku 1944 začala rychlá výstavba tohoto komplexu, která měla za následek ohromné nasazení vězňů převážně z nedalekého koncentračního tábora Terezín a dále z koncentračních táborů Flossenbürg a Gross-Rossen. Budovaná továrna dostala název Richard, ale můžeme se setkat i s označením, které bylo jako krycí jméno *B-5*iii*,* (KOS, 2015)*.*

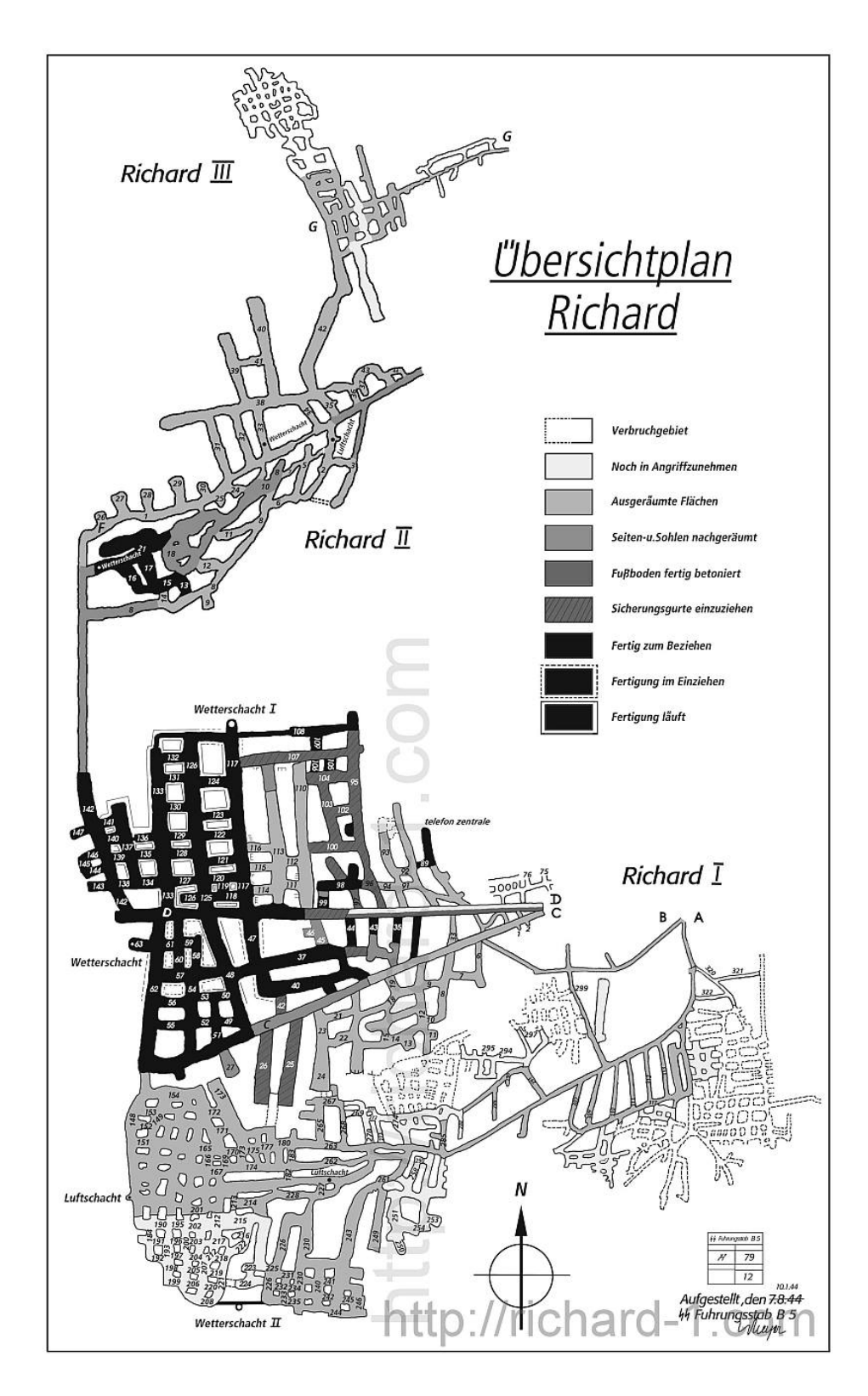

*Obrázek 5 Schéma podzemní továrny Richard, (t-s27, 2005)*

Podzemní továrna Getewent v Rychnově u Jablonce nad Nisou

Podzemní továrna Getewent, (obr.7), jejíž zkratka Gesellschaft für technischwirtschaftliche Entwicklung mbH. V minulosti se jednalo o samostatný podnik, který se za války v srpnu 1944 přiřadil k organizaci SS Wirtschaft und Vervaltung, který nebyl jeho přímým vlastníkem. Tento podnik se nacházel v bývalé továrně, která vyráběla umělou rohovinu a galalitiv. V době, kdy továrnu přebrali němečtí vlastníci, již fungovala jako skla, jelikož v době hospodářské krize zkrachovala. Podnik Getewnt se do těchto prostor začal stěhovat v roce 1938 a v roce 1944 vznikl koncentrační tábor AL Reichenau, který fungoval výhradně jako ubytovna pro pracovníky výše zmíněné továrny, ten byl také přidružen k zařízení koncentračního tábora Gross – Rossen, obrázek 6., (viz. Kapitola pozemní továrna Richard). Tábor AL Reichenau byl nejvýznamnější na území České republiky a v roce 1944 se do něj přestěhovalo celé velení z tábora Gross – Rossen, který byl zrušen.

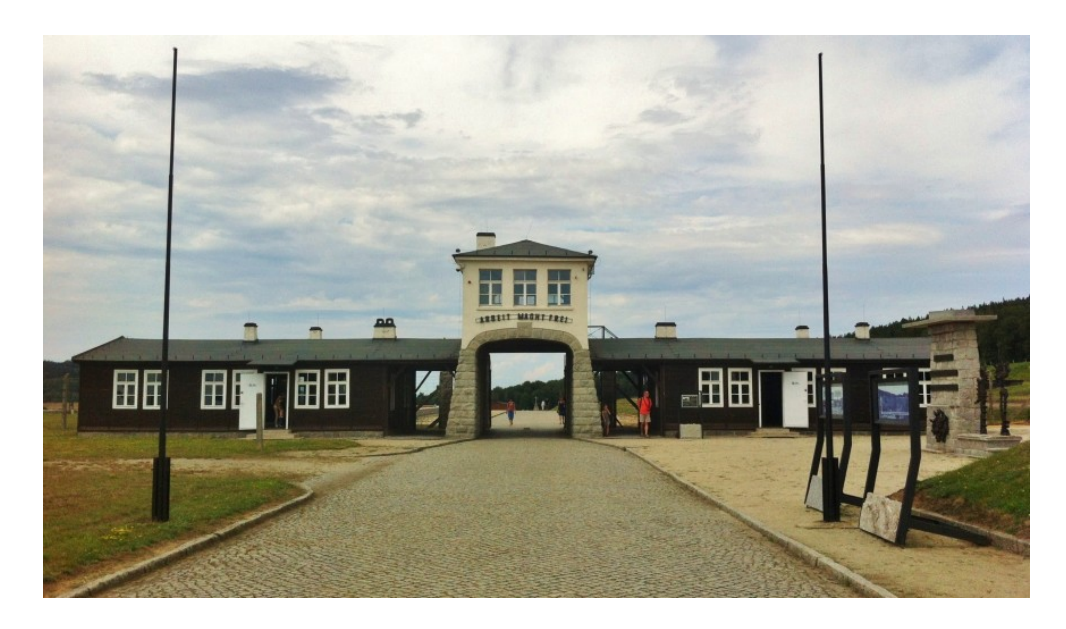

*Obrázek 6 Vstup do koncentračního tábora Gross – Rosen, (Gross-Rosen Museum, 2017)*

Rychnov byl tedy v tomto ohledu velice významný. Proto pracovníci z AL Reichenau byli specialisté a vysoce vzdělaní pracovníci. Druhou skupinou byli i vězni, kteří se podíleli na výstavbě tunelů. V táboře byl velký archiv, ve kterém byly uloženy veškeré spisy týkající se pracovních táborů na území České republiky. Tento archiv byl ke konci války spálen, a proto se do dnešní doby neuchovalo mnoho důležitých dokumentů a plánů. Tento výrobní závod se zaměřoval především na výrobu elektrotechnický součástek a celků, především pro radarové a sonarové přístroje a pro oblast radiotechniky. Jsou ale i dokumenty, které ukazují, že se zde vyráběly i roznětky k leteckým pumám a dále i výroba specializované stroje sériové výroby. Součástí továrny bylo i oddělené pro vývoj a výzkum. Podzemní stavby pod táborem Getewent byly oproti klasickým krytům ohromné. Stavby zde byly rozděleny na dvě části. První sloužila jako protiletecký kryt pro zaměstnance továrny a druhá jako podzemní zkušebna výrobků. Nešlo tedy o podzemní továrnu, jako například v továrně Richard, ale spíše o kryt proti leteckým náletům a jako zkušebna výrobků (Rychnovjbc.cz, 2015).

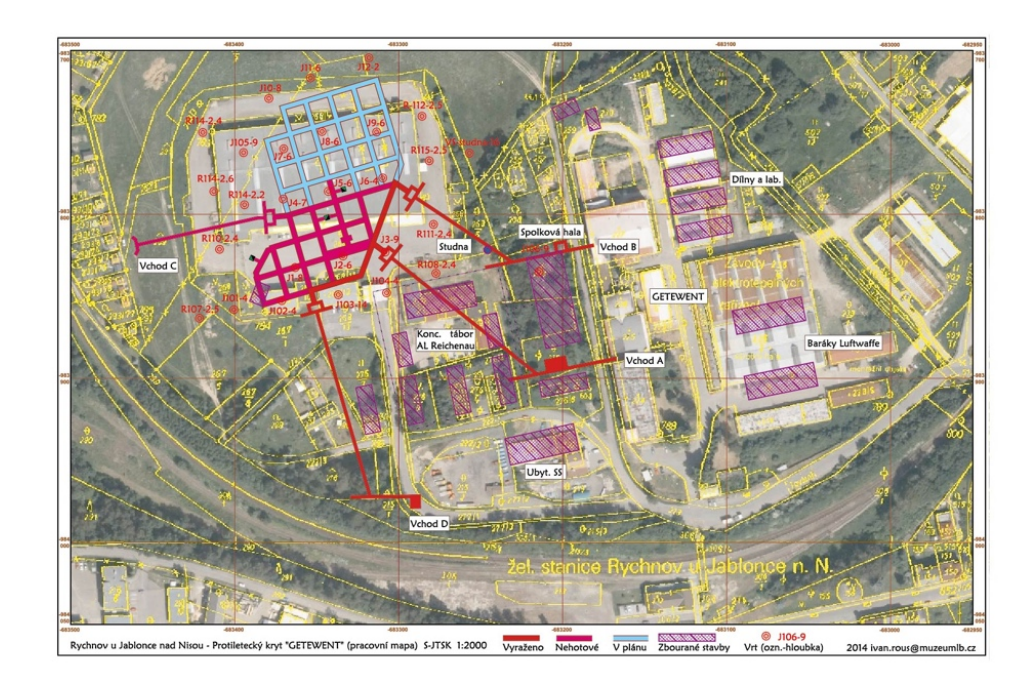

*Obrázek 7 Tábor Getewent,( rychnovjbc.cz, 2016)*

Liberecké podzemí

Průzkumem podzemí v Liberci se zabýval dlouhodobě Ivan Rous, který působí v Severočeském muzeu v Liberci. Ve své knize Liberecké podzemí zdokumentoval a popsal většinu podzemních objektů v Liberci a provedl zde i historickou a geologickou analýzu. Ivan Rous podzemí chápe jako svět sám pro sebe, kde jsou kořeny našeho světa, po kterém se denně pohybujeme. V knize se Ivan Rous zmiňuje, že podzemní stavby se budují, jako reakce na dění nad nimi. Lze to pochopit na příkladu, že pokud budeme stavět budovu, musíme zde mít prostory, nebo tunely ve kterých budeme vést odpad, voda, nebo zde budou sklepy. V historii Liberce se počátek podzemních děl datuje do 13. století, kdy se v okolí Liberce těžily převážně železné rudy. V Liberci bylo několik lomů a šachet, které dodnes nechávají známky těžby. Mezi příklady můžeme uvést důl na Jeřábu, který je v Josefínském katastru zanesen pod názvem Erzbergplatz, neboli rudný plácek. Tedy důkaz o hornické činnosti. Na tomto místě byl v roce 1945 vybudován protiletecký kryt, který se nachází pod dnešním Libereckým nádražím. Kryt má nejspíše jeden vchod vytvořený právě ze staré štoly. Bylo to velice úsporné, jak píše Ivan Rous, nemuseli nově razit tunel, ale bylo lepší použít již vzniklý, který lze přestavět (Rous, 2009).

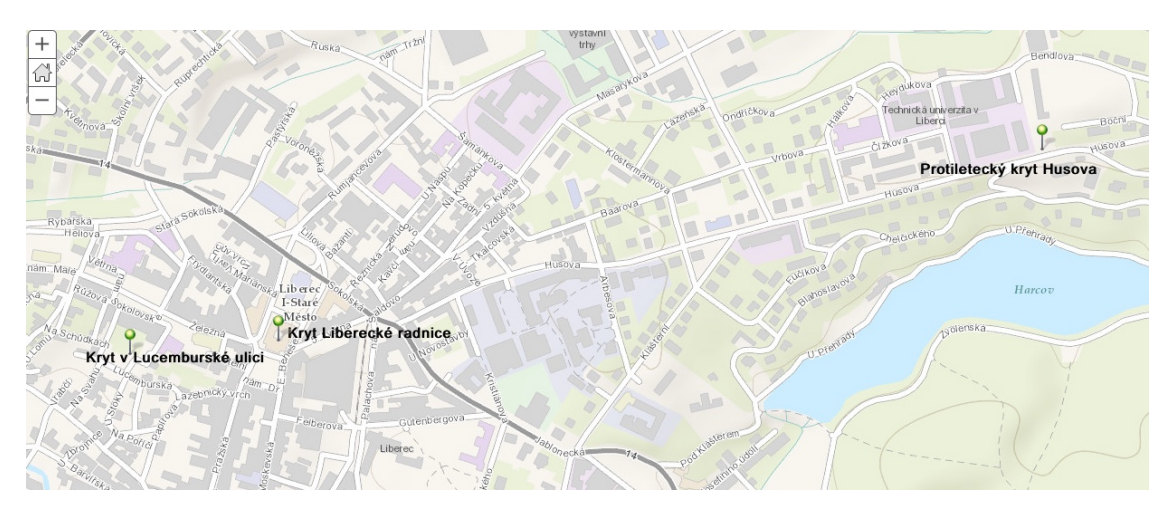

*Obrázek 8 Plánek vybraných krytů v Liberci, (autor, 2017)*

### Protiletecký kryt Husova

Po průzkumech Libereckého podzemí Ivanem Rousem, byl protiletecký kryt Husova druhým největším krytem v Liberci. Kryt sousedí s areálem Technické univerzity. Kryt má dva hlavní vchody, jeden je z ulice Husova a druhý se nachází u parkoviště zoologické zahrady ve Fibichově ulici, mimo to, zde jsou ještě tři další nouzové východy, jak je vidět na obrázku 9. Stavba tohoto krytu začala v roce 1944. Ke krytu bohužel nejsou dostupné žádné informace o důvodu a účely výstavby, ale spekuluje se o možnosti úkrytu pro Konráda Henleina, který měl nedaleko svůj dům, nebo pro komando gestapa, které mělo v dnešní budově textilní fakulty své kanceláře, (Rous, 2009).

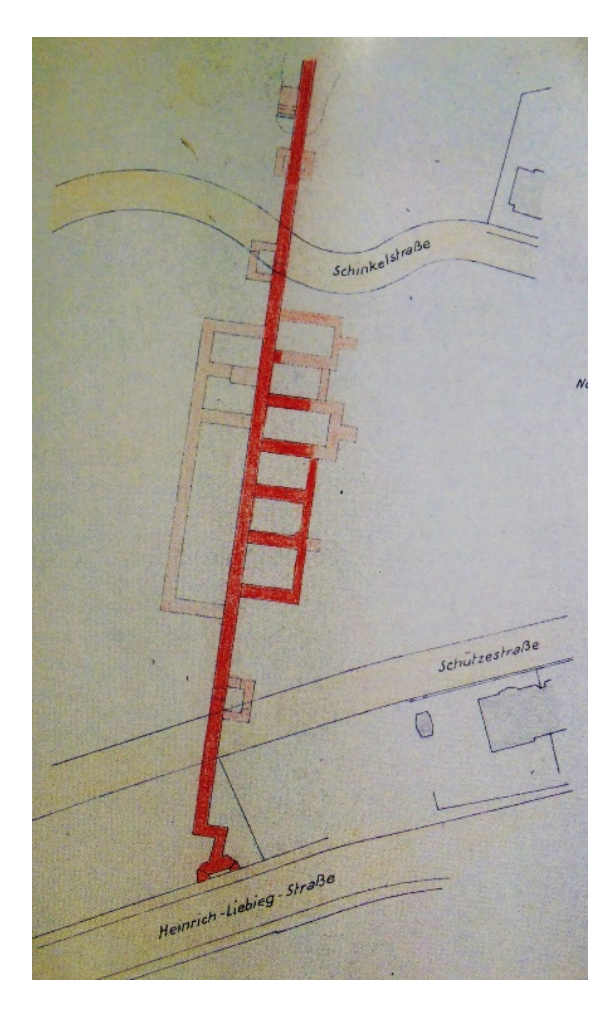

*Obrázek 9 Protiletecký kryt v Husově ulici, (zdroj: Liberecké podzemí, 2009)*

Jablonecké podzemí

V současné době se na území města Jablonce nad Nisou nachází 25 podzemních objektů. Všechny podzemní stavby mají žulový podklad, který je na celém zkoumaném území mateční horninou. Výhoda pro vybudování krytů je v tomto podkladovém materiálu významná, jelikož jde o pevný materiál, ve kterém není třeba vzniklé stavby nikterak zpevňovat. Na situační mapě Jablonce nad Nisou na obrázku 10 jsou barevně vyznačené zjištěné podzemí stavby. Po terénním průzkumu je patrné, že většina těchto objektů se nachází v blízkosti významných, nebo důležitých objektů, jako jsou výrobní haly, školy, nebo správní budovy, které v minulosti sloužili k jistým účelům. V této kapitole bylo velice obtížné dohledat zdroje informací z publikací, dostupné byly pouze archivní snímky nákresů podzemních staveb. Bylo nutné provést terénní průzkum a pokusit se zmapovat kryty tímto způsobem. Bylo nutné oslovit i občany, kteří by mohli o stavbách poskytnout informace. Tato kapitola tedy vychází z autorova zkoumání. Jablonec nad Nisou prošel ve válečném období velkými úpravami terénu při stavbě protileteckých krytů. Vzhledem k velikosti některých krytů je zcela jasné, že muselo dojít k velkým výkopovým pracím a úpravám, pro potřebu výstavby.

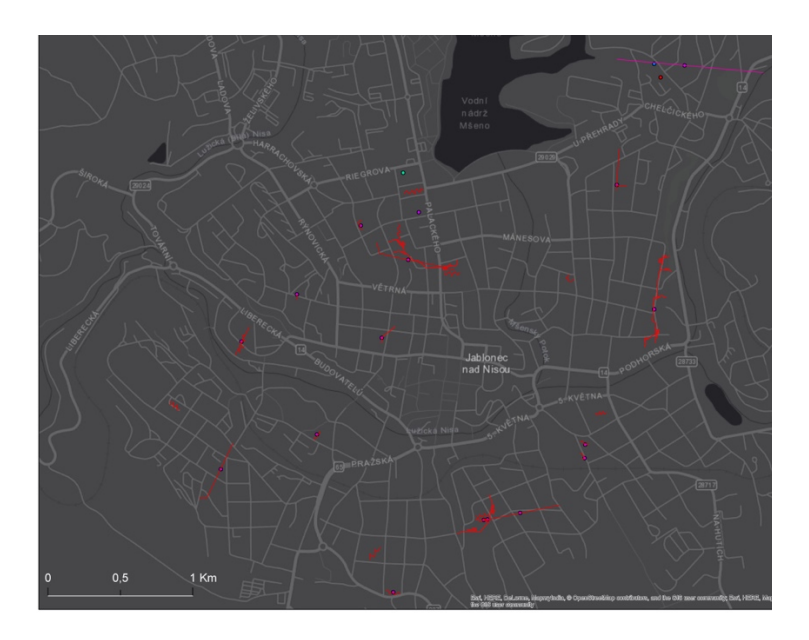

*Obrázek 10 Situační mapa krytů v Jablonci nad Nisou, ( zdroj: autor)*

Z provedených analýz bylo zjištěno, že veškeré kryty jsou budované v žulovém podkladu nad hladinou řek, nehrozí tedy možnost zatopení v případě vylití nedalekých řek v okolí. Jedinou výjimkou je podzemní stavba pod Jabloneckou přehradu, ale ta nemá funkci krytu, ale pouze odvodňovací štoly právě v případě povodní. Z analýz bylo zjištěno, že celková délka krytů činí 5, 76 kilometru obrázek 11, z nichž nejdelší, který se nachází v Podhorské ulici má 982 metrů, zatímco nejkratší kryt měří 24 metrů a nachází se v ulici 28 října. Kryty jsou na území rozmístěny systematicky na místech, kde v minulosti bývaly výrobní továrny a funkce těchto objektů sloužila jako sklady materiálu, výrobní haly, nebo testovací tunely pro vyrobené produkty. Hlavní význam, ale měly pro případné letecké bombardování, kdy plnili funkci ochrany obyvatelstva.

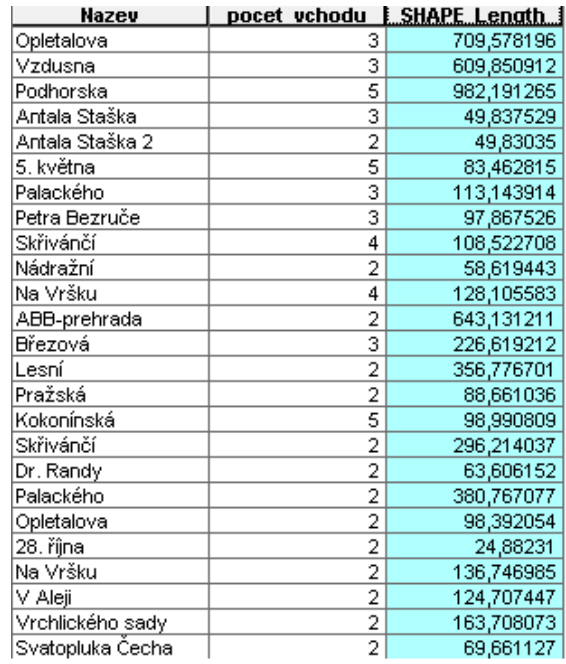

*Obrázek 11 Tabulka délek krytů, (zdroj: autor)*

Úpravy se týkaly především vstupů, které byly situovány do svahů, ve kterých bylo nutné odtěžit kus mateční horniny a srovnat jej do požadované výšky. V současnosti je mnoho z těchto krytů stále funkčních, tedy alespoň jejich chodby jsou ve stejném stavu, jako byly vystavěny, ale o vchodech takto psát nemohu. Na obrázku č. 12, kde nalevo vidíme nákres a půdorys vchodu v Podhorské ulici, který se nachází naproti dnešní firmě Eleven Sportswear vidíme, jak vchod vypadal v roce 1944, na přiložené fotografii na stejném obrázku vpravo vidíme současný stav v roce 2016.

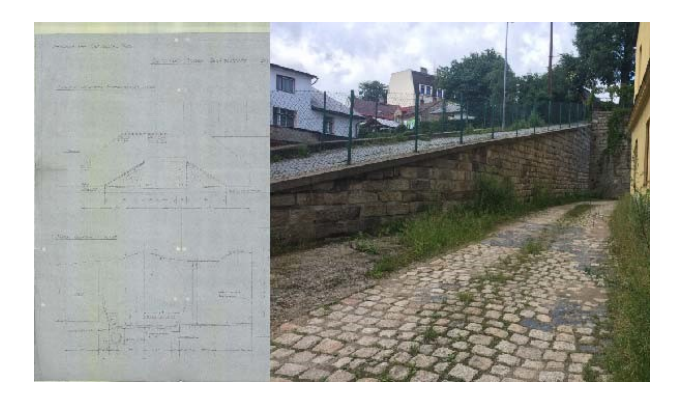

*Obrázek 12 Porovnání plánu výstavby vchodu s dnešní situací, (SOKA Jablonec, autor, 2016)*

Je patrná stavební změna, která vznikla pro lepší přístupnost ke čtvrti, která se nehází výše. Vchod byl zbourán a na jeho místě byla vystavena cesta vedoucí do ulice Mlýnská. Vchod je zde ale vidět i dnes, a to čelo vchodu, (kamenná zeď), obr. 13.

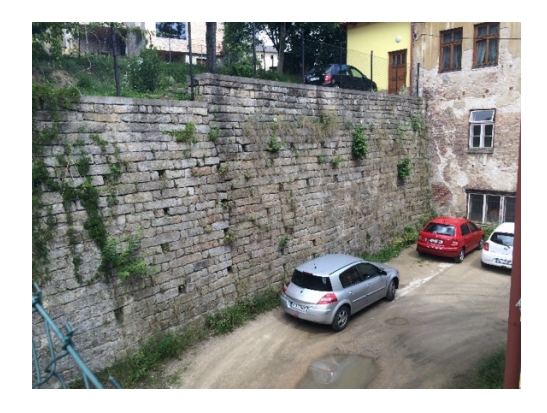

*Obrázek 13 Pozůstatek čela vstupu krytu v Podhorské ulici, (autor, 2016)*

Dalším aspektem je využití těchto staveb v budoucnosti. Zda je možné je využít například jako skladovací prostory, nebo pro jiný účel. Pokud se bude chtít například budovat nová stavba v místě, kde se pod zemí nachází protiletecký kryt, je nezbytné o něm mít co nejpřesnější informace. Důležitá je statika celé podzemní stavby, pokud by byla nevyhovující, mohlo by při stavebních výkopových pracích dojít k vážné nehodě.

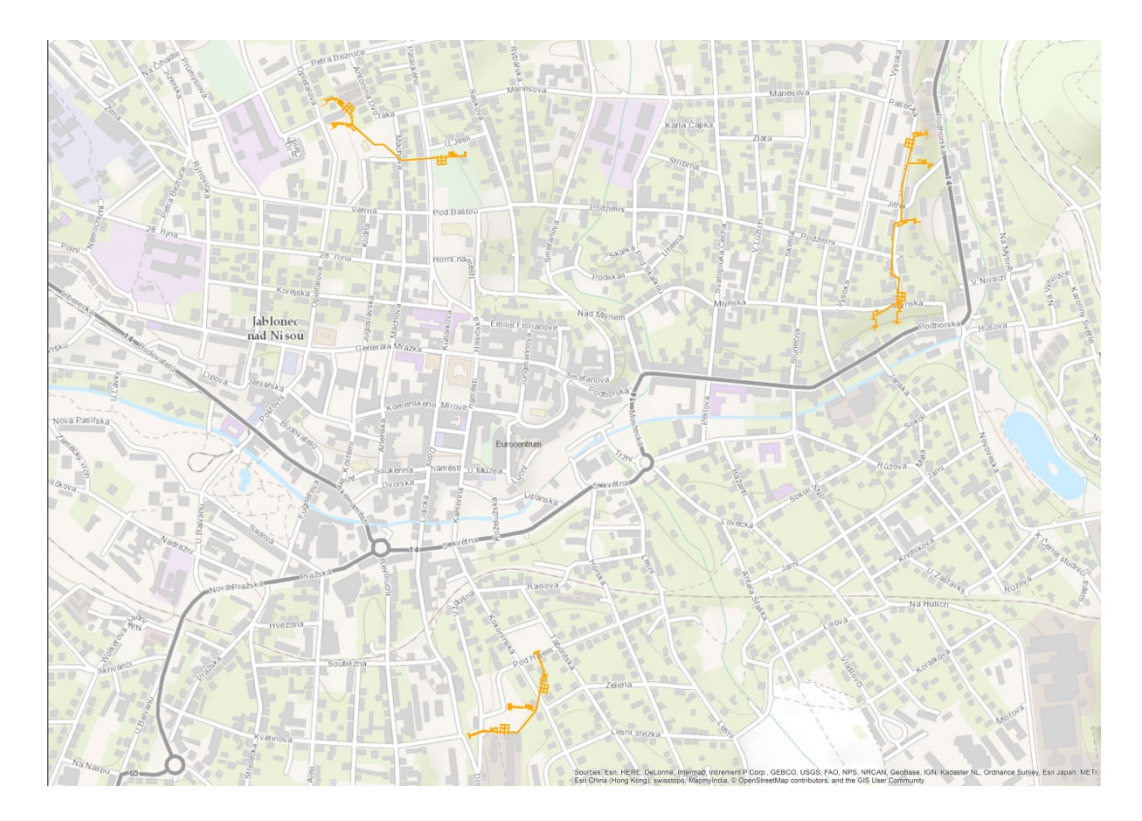

*Obrázek 14 Situační plán města Jablonce nad Nisou s vyznačenými podzemními objekty,* 

*(Autor, 2016)*

Kryty byly vystavěny pod důležitými budovami, jako je například divadlo, školy. Důležitá byla návaznost mezi budovami pomocí tunelů ze sklepních prostor. Vchody do objektů byly vystaveny tak, aby byly přístupné z více stran a evakuace v případě ohrožení proběhla co nejrychleji. Na obrázku 15 vidíme kryt, který se nachází mezi ulicemi Podhorská a Jitřní. Jedná se o největší podzemní kryt v Jablonci nad Nisou.

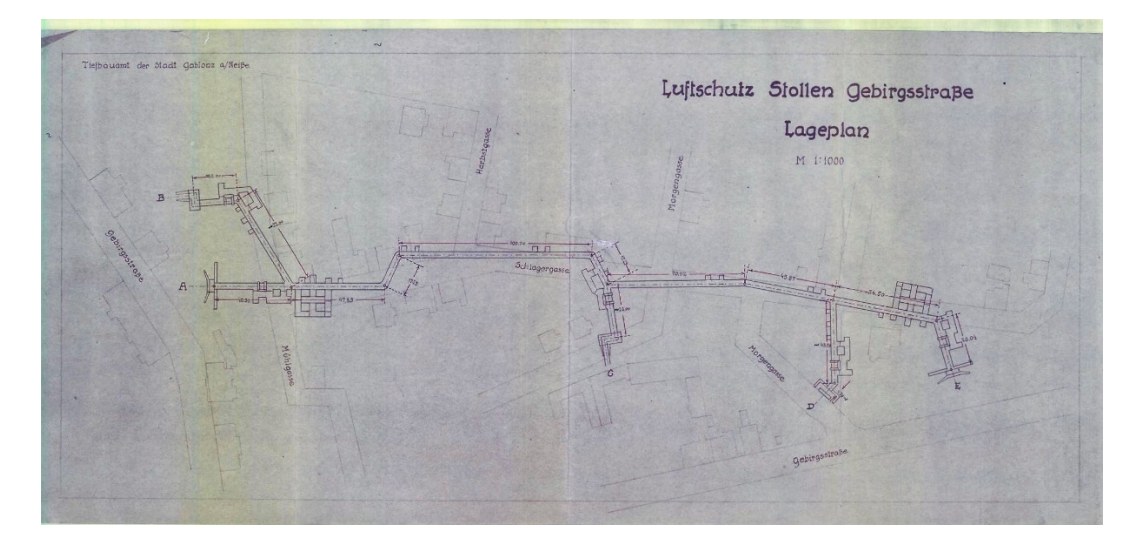

*Obrázek 15 Kryt v ulici Pohorská, (SOKA Jablonec, 2016)*

Pokud se pozorněji zaměříme na obrázek krytu, zjistíme že kryt měl přístupové vchody u hlavních ulic. To mělo svůj účel, při možném leteckém bombardování bylo možné se do krytu rychle dostat. Dalším aspektem byla samotná výstavba, kdy bylo potřeba vyvážet ohromné množství materiálu z vytěženého místa, proto velké ulice měli výhodu pro nákladní automobily a stroje, které byly pro stavbu potřeba (SOKA, 2016).
# 8. SHRNUTÍ OBJEKTŮ NA ZMĚNU KRAJINY A JEJICH VYUŽITÍ DNES

Podzemní stavby toho typu sebou při stavbě nesou velké úpravy terénu s vytěžením velké části podloží, které se v těchto dobách řešilo odstřelováním horniny, nebo těžením za pomocí těžkých i lehkých strojů. Při zpevňování vnitřních prostor je nutné použití i techniky, kdy se skála musela navrtávat pro ukotvení konstrukce, která zabraňovala zřícení v důsledku endogenních procesů. Z historie Jablonce nad Nisou víme, že se jednalo v předválečném období o průmyslovou oblast zaměřenou na výrobu skla viz. kapitola 5.3. V současnosti se tyto objekty až na jeden nevyužívají. Jsou zapečetěné a v mnoha případech již zasypané, nebo zastavěné již novými objekty. To sebou neslo totální destrukci podzemní stavby z důvodu statických norem a také úpravu terénu pro další stavby. Z několika krytů se dochovaly vstupní portály, které byly předělány například pro schodiště, které spojuje ulice. Jediný kryt v Pohorské ulici je dnes využíván jako sklad materiálu pro místní firmu, (obrázek 16).

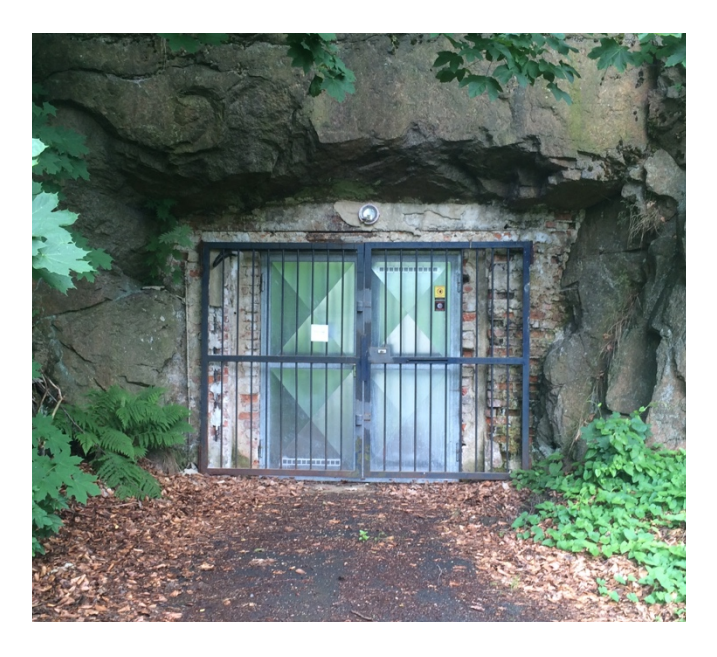

*Obrázek 16 Vstup v Pohorské ulici, (autor, 2016)*

### Analýza dostupných příběhových map

Před tvorbou příběhové mapy bylo důležité provést analýzu ostatních děl s podobnou tématikou. Na internetu najdeme mnoho děl, nejprve bylo nutné začít s analýzou v galerii Story map a zaměřit se i na jiné vyobrazení map, které jsou tvořeny jako příběhové s přednastavenými styly od společnosti ESRI.

### Old Ottawa: The Capital And Uncovered

Je příběhovou mapou od autorů ze StaMen design z roku 2013, obrázel 17. Jako podkladová mapa je použitá černobílá pastelová obrysová mapa Spojených států. V této příběhové mapě se přeneseme do starého města Ottawa, kde autoři vybrali nejzajímavější obrázky z města v roce 1927. Do mapy jsou přidány body, kdy po kliknutí přejdeme na obrázek, který nám znázorňuje na dobové fotografii, jak místo vypadalo. Ke každé fotografii máme i krátký popis co fotografie znázorňuje. Na prezentaci je škoda, že nemá možnost přepnutí do současné vrstvy, kde by se mohl porovnat nakolik se změnila struktura města do současnosti. Ale jelikož se jedná o popisnou mapku, je to pochopitelné.

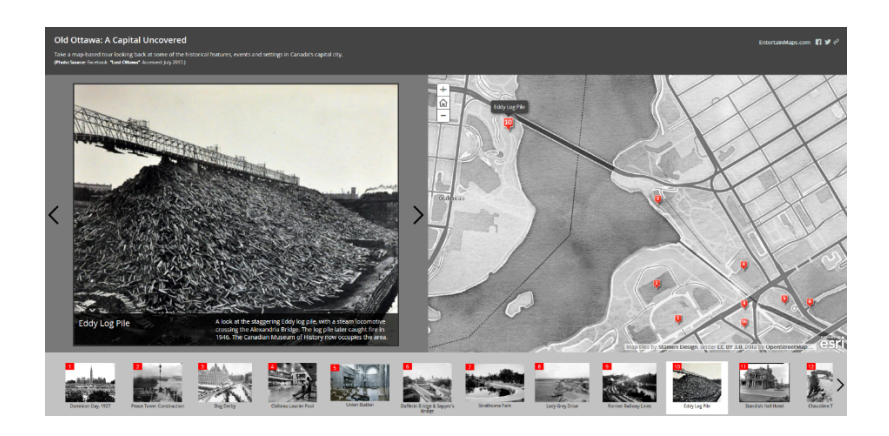

*Obrázek 17 Old Ottawa (zdroj: StamenDesign, Arcgis, 2013)*

Česko jinak: (mapa České republiky trochu jinak)

Jedná se o interaktivní obrázkovou mapu, kdy po kliknutí na obrázek v určitém regionu, se nám objeví říkanka, hláška, která dané místo nějakým způsobem typizuje, dále se nám zobrazí fotografie přímo z daného města. U Liberce je to fotografie vysílače na Ještědu s popiskem: *Když je vidět Ještěd, bude pršet. Když není vidět Ještěd, prší*. Ze sloupce, ve kterém se tyto informace nachází, můžeme vyhledat nedaleká místa, nebo naplánovat výlet. Mapa je spíše vytvořena pro zábavu, ale je vtipná a účel naučit se co je pro kraje v České republice typické plní skvěle.

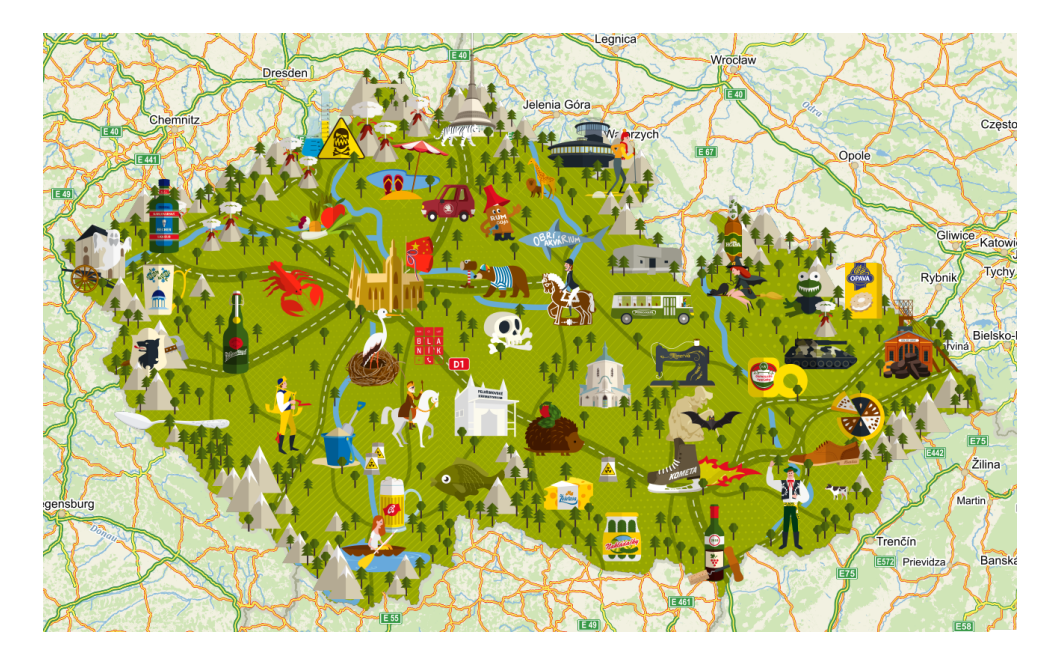

*Obrázek 18 Česko jinak (zdroj: Seznam, 2016)*

### Využití tabletu pro sběr dat

Tablety jsou pro digitální sběr velice užitečná pomůcka. Aplikace, kterou v tabletu budeme používat je přímo od společnosti ESRI a nese název COLLECTOR for ArcGIS. Dostupnost této aplikace je pro systémy s operačním systémem iOS, Windows a Android ze stránek ESRI. Aplikaci najdeme na online obchodech od jednotlivých výrobců, (Windows Store, App Store, Google Play).

Zásadní pro funkčnost aplikace je vybavenost tabletu GPSmodulem, nebo mobilními daty. V programu lze pracovat jak v online režimu (potřeba datové, nebo internetové připojení), nebo v režimu offline, kdy je pro správnou lokaci potřeba mít přístroj vybaven GPS modulem, který nám bude určovat naši polohu.

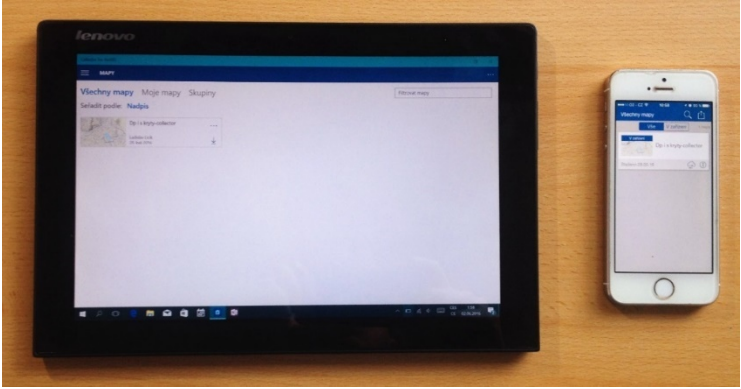

*Obrázek 19 Zařízení, na kterých byl prováděn sběr dat*

# 9. METODICKÁ ČÁST

V této části práce se budu zabývat praktickým ověřením, které budou zaměřeny na práci s výše uvedeným průzkumem podzemních a nadzemních objektů v Jablonci nad Nisou. Výuka by měla být pro děti zajímavá a zábavná s využitím pomůcek, jak tradičních, jako jsou mapy, učebnice, ale také využít nové inovativní přístupy, které povedou k lepšímu pochopení látky. Proto bude výuka zařazena mezi projektové vyučování, jelikož zde máme více času na vysvětlení látky a následně na zpracování sesbíraných dat a vyhodnocení. Cílem práce je děti naučit pracovat s informacemi, sesbírat a analyzovat data a na závěr je interpretovat s využitím dostupných a ověřených zdrojů.

Pro výuku na druhém stupni základních škol využiji svou práci (Jablonecké podzemí), jako výchozí studijní materiál. S ním budou děti na prvních hodinách semináře důkladně seznámeny. Bude jim vysvětlena historie a účel podzemních staveb. V dalších hodinách budou děti seznámeny s průběhem jejich samostatné práce, která bude propojena s interaktivní výukou venku. Zde budou mít k dispozici aktuální a historickou mapu, fotoaparát na pořizování snímků, které budou sloužit k dalšímu zpracování v průběhu projektu. Problém bude zajisté s využitím potřebné techniky. Z mých analýz je zjištěno, že některé školy mají omezené finance na nákup materiálů. Pro svoji výuku jsem proto připravil dvě varianty. První varianta bude probíhat s dostupnými prostředky, které má každá škola. Mezi ně řadím tiskárnu pro tisk map, počítačovou učebnu s přístupem na internet a klasické školní potřeby jako jsou kancelářské pomůcky. Druhou variantou je vytvoření mapové aplikace v ArcGis online a Storymaps, kde je žákům přiblížen příběh se kterým se setkají v projektovém týdnu.

Do terénního cvičení jsem zařadil dvě metody sběru dat. První je použití tištěných pracovních listů a map, které ověří zdatnost práce žáků s tištěnou mapu a jejich orientaci v terénu. Do tištěných pracovních litů, jejíž součástí budou i schémata podzemních objektů a tabulka budou žáci zapisovat nasbíraná data.

Druhá metoda spočívá ve využití tabletu s připravenou vrstvou, která zjistí na žácích jejich dovednosti práce se zařízením a mapovými podklady a orientaci v terénu pomocí přístroje. Do vrstvy budou žáci zapisovat sesbíraná data a přikládat k nim fotografie. Úkolem těchto dvou metod bylo zjistit, která je lepší, efektivnější, nebo naopak náročnější, nebo zdlouhavější pro práci.

Terénní cvičení proběhlo v počtu šesti žáků ze základní školy Ještědská v Liberci v rámci geografického semináře, který jsem s nimi vedl během své praxe a v průběhu roku. Sběr dat proběhl formou skupinové práce. Žáci byli rozděleni do dvou skupin. Při sběru dat bylo využito tabletu s aplikací ArcGIS Collector s nahranou a připravenou vrstvou, do které se ukládala sesbíraná data z terénního průzkumu. K jednotlivým bodům byla vytvořena fotodokumentace stavu krytu za pomocí telefonu s GPS modulem, který usnadnil vkládání do mapy. Tuto funkci žáci ocenili, jelikož Jablonec, přestože se nachází nedaleko Liberce, byl pro ně neznámý a během cvičení se s ním seznamovali poprvé. Realizace sběru dat probíhala v červnu 2016.

## 10. BLOOMOVA TAXONOMIE

Bloomovu taxonomii lze považovat za jednu z nejvýznamnějších pedagogických teorií. Taxonomie je pojmenována dle amerického psychologa vzdělávání Benjamina Blooma, který ve svém díle v roce 1956 publikoval strukturu vzdělávacích cílů ve vztahu k formám myšlenkových procesů. Jak uvádí Skalková (2007) jedná se o hierarchii cílů, jíž tvoří vzrůstající komplexnost poznávacích procesů. Skládá se z šesti kategorií cílů, jež se dále člení. Jednotlivé úrovně jsou řazeny dle náročnosti od nejnižších či nejjednodušších (pamětní osvojení) po nejvyšší či nejnáročnější (hodnotící posuzování) myšlenkové procesy. Jsou jimi – zapamatování, porozumění, aplikace, analýza, syntéza a hodnotové posuzování a stanovují, co by si měl žák v jednotlivých fázích osvojit. Složitější myšlenkové operace jsou podmíněny dosažením jednodušších. Žák by tedy měl projít všemi úrovněmi, aby dosáhl nejvyšší úrovně.

Z důvodu nejednoznačnosti, časté kritiky a ohlasů ze strany vědců a pedagogů byla Bloomova taxonomie revidována a v uspořádání kognitivních cílů došlo ke změnám. Vzdělávací cíle navržené Bloomem (v revidované verzi) pomáhají pedagogovi k zpětné vazbě a kontrole dosahování všech úrovní taxonomie během edukačního procesu. S revidovanou taxonomií přicházejí autoři Anderson &Krafthwohl (2001). Autoři se soustředili převážně na rovinu kognitivních vzdělávacích cílů a přišli s revizí taxonomie, která má dvě hlavní dimenze: doménu znalostní (faktů, pojmů, postupů, srovnávání vlastních znalostí s novými) a doménu kognitivních procesů (zapamatovat, porozumět, aplikovat, analyzovat, hodnotit a tvořit).

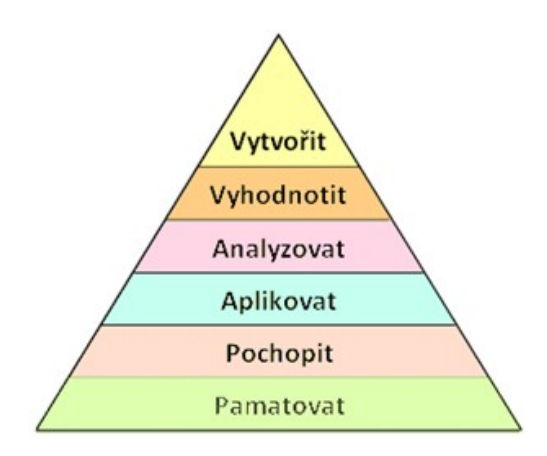

Kritika Bloomovy taxonomie spočívala ve vytýkání nezahrnování kritického myšlení a řešení problému, které jsou významnou složkou vzdělávacích procesů, došlo ke změně chápání kategorie "syntéza". Syntéza se posunula na místo nejvyššího kognitivního procesu hodnocení a byla nahrazena procesem tvořit, který zahrnuje důležitýtvůrčí prvek a zároveň zhodnocení. Proto bylo pořadí jednotlivých fází změněno. Anderson a Krathwohl (2001) identifikovali devatenáct kognitivních procesů, které jsou přesně vymezeny šesti kategoriemi.

#### **Revidovaná Bloomova taxonomie pro digitální svět**

Tato modifikovaná verze revidované taxonomie se snaží vysvětlit nové chování a činnosti, které jsou rozvíjeny s nástupem stále se rozvíjejících technologií. Revidovaná taxonomie popisuje mnoho tradičních postupů ve výuce. Avšak nevysvětluje nové procesy a činnosti souvisejících s(geo)informačními technologiemi. Původní taxonomie

a revidovaná jsou zaměřeny na kognitivní oblast. Digitální taxonomie není omezena na kognitivní domény, spíše obsahuje kognitivní prvky, metody a nástroje. Využíváním těchto nástrojů lze dosáhnout již stanovených úrovní myšlenkových procesů. Jedná se o fáze počínaje vyhledáváním informací, přes jejich zpracování, editaci, hodnocení až k unikátní vlastní tvorbě.

#### **Geoinformační technologie ve výuce**

Hlavním cílem využívání digitálních technologií je poskytnout možnost žákům pracovat novými metodami, jež by bez technologií nebyly možné (Hanus 2015). Příkladem GIT mohou být geografické informační systémy (GIS), dálkový průzkum Země, globální navigační a polohové systémy (GNSS), které slouží k určování polohy a času a mobilní geoinformační technologie, což mohou být mobilní jednotky vzniklé kombinací mobilního telefonu, tabletu, internetu, programového vybavení pro GIS a přijímače GPS. V této práci byla realizována terénní výuka s využíváním tabletů k určování polohy. GIT lze v učivu prolnout pomocí komunikačního a kartografického jazyka (využití základních informačních geografických médií a zdrojů dat) a Geografické kartografie a topografie (praktická cvičení a aplikace s dostupnými kartografickými produkty v elektronické podobě). Je třeba, aby tyto technologie naplňovaly vzdělávací cíle. K tomu, aby byla práce například s tabletem úspěšná a byly naplňoványvzdělávací cíle, je třeba zvolit vhodnou aplikaci.

#### **Bariéry při implementaci GIT do výuky**

Podle Lloyda (2001) se rozlišují tři hlavní okruhy překážek pro přijetí GIT/GIS do vzdělávání:

- technické faktory (dostupnost hardware, software a dat)
- nedostatečné vzdělávání učitelů a nedostupná metodika
- systémové problémy, které podporují/nepodporují inovace ve vzdělávání

Z tohoto rozdělení vyplývá, že první skupinou překážek implementace GIT do vzdělávání je dostupnost hardware, software a zdrojů dat. Avšak je třeba vzít v potaz, že od roku 2001 problém s hardware již ustupuje.

Ze zkušeností z pedagogických praxí mohu posoudit, že v současnédobě je většina základních škol vybavena kvalitní počítačovou technikou (interaktivní tabule, dataprojektory apod.). Pokud se zaměříme na software, tak většina GIS programů jsou dostupné i jako open source programy například QGIS, nebo lze využít online portály jako je arcgis.com. Nákup licence a tedy možná finanční bariéra lze řešit i za předpokladu nějaké finanční dotace. Co se týče dostupnosti zdrojů dat, tak mnohé společnosti (např. Esri) pro vzdělávacíúčely nabízí různé balíky dat zdarma. Poskytovateli zdrojů dat v Českou republiku mohou být například Portál veřejné správy ČR, Český úřad zeměměřičský a katastrální nebo Český statistický úřad.

Druhým faktorem překážek pro implementaci GIT do vzdělávání jsou především nedostatečné vzdělávání učitelů a nedostupný metodický materiál. S nedostatečnou metodikou je možné polemizovat, existuje mnoho metodických materiálů v anglickém jazyce. Metodiky pro GIS/GIT ve výuce lze nalézt například v díle MappingOurWorld od Palmer a Malone (2003).

#### **Terénní výuka s využitím GIT a geomedií**

Terénní výuku lze využít neodmyslitelně ve většině přírodovědných předmětů a je vhodnou výukovou formou pro podporování mezipředmětových vztahů. Terénní výuku vymezuje Hofmann et al. (2003, s. 7) jako "komplexní výukovou formu, která v sobě zahrnuje progresivní vyučovací metody (pokus, laboratorní činnosti, krátkodobé a dlouhodobé pozorování, projektovou metodu, kooperativní metody, zážitkové metody) a různé organizační formy vyučování (terénní cvičení, exkurze). Těžiště této výukové formy spočívá v práci v terénu".

Terénní výukou dochází u žáků ke komplexnímu rozvoji osobnosti, jeho kognitivních (znalostních), afektivních (pocitových) a psychomotorických tělesných) dovedností, schopnost organizace, komunikace, k usuzování a vyhodnocování závěrů. Dále si procvičují specifické geografické dovednosti – terénní mapování, orientace v prostoru, sběr dat s využitím GIT.

Záleží na učiteli, jak se své role zhostí a jak terénní výuku připraví.

#### **Výhody a nevýhody terénní výuky**

Řada výhod byla zmíněna již výše. Shrňme je v krátkém odstavci, jde zejména o:

- efektivní způsob učení zefektivňuje se proces zapamatování prostřednictvím aktivity, žák má lepší vizuální představivost,
- rozvoj geografických dovedností žáci pozorují krajinu, vytvářejí mapy, měří údaje, provádí dotazníkové šetření, používají technologie (GIT),
- rozvoj obecných dovedností žák rozvíjí dovednosti jako je například komunikace, schopnost týmové práce, dovednost klást si otázky, identifikovat problémy, organizovat si práci nebo používat počítačové programy,
- integraci témat a mezipředmětové vazby zeměpis s dějepisem, občanskou výchovou, žák kombinuje výzkumné metody jednotlivých vědních oborů,
- motivaci, zaujetím, zájem o obor- prostřednictvím řešení praktických úkolů žáci poznávají smysluplnost školního vzdělávání, mají možnost spolupodílet se na výběru témat motivace k celoživotnímu vzdělávání, zájem o geografii

Je nezbytné promyslet otázku bezpečnosti a dodržovat bezpečnostní kritéria, jež stanovuje vnitřní řád školy.

Nevýhody mohou spočívat v časové náročnosti na přípravu, její realizace může trvat několik hodin, čímž může zasahovat do výuky dalších předmětů. Můžeme se také setkat s nekázní žáků, která způsobí daleko závažnější důsledky než při klasické výuce ve třídě. Další stránkou jsou finanční náklady. Je třeba předvídat také nepříznivé počasí.

V přípravné fázi, je velmi důležité dobře naplánovat časový harmonogram terénního cvičení. V tabulce jsou popsány jednotlivé části práce v terénu pro žáky a učitele.

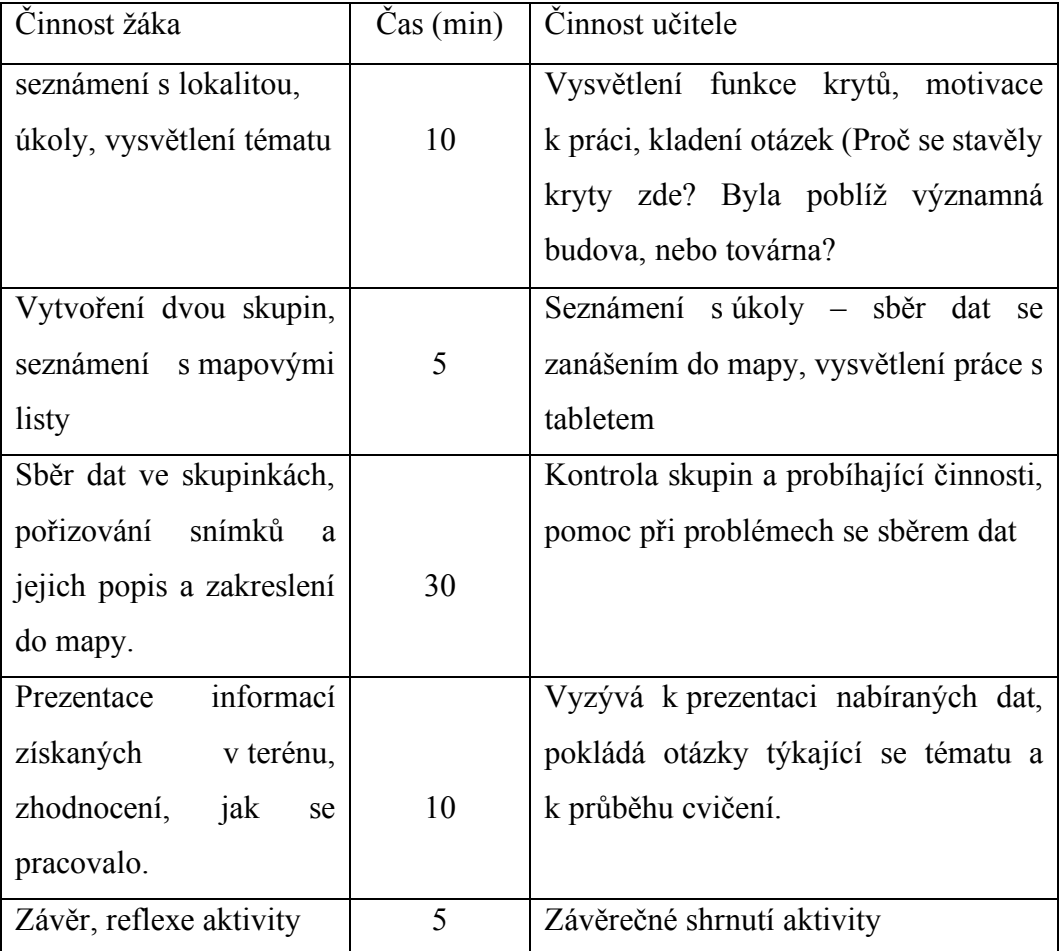

Tabulka činnosti žáka a učitele v praktickém cvičení

*Zdroj: vlastní zpracování*

Terénní výuka byla první částí práce, kterou žáci měli za úkol splnit. Byla velice důležitou aktivitou, kdy z nasbíraných dat a fotodokumentace v druhé fázi, která probíhala ve škole následně tvořili příběhovou mapu.

Na začátku bylo nutné děti namotivovat úvodním příběhem přímo na místě. Byla jim popsána stručná historie území, na kterém se nachází, jaké zde bylo využití ve válečném období a jaké továrny se zde nacházely. Dále jim byla vysvětlena funkce a důležitost podzemních staveb. Pro jaké účely se využívaly a pro koho byly v případě leteckého útoku stavěny, (obrázek 20).

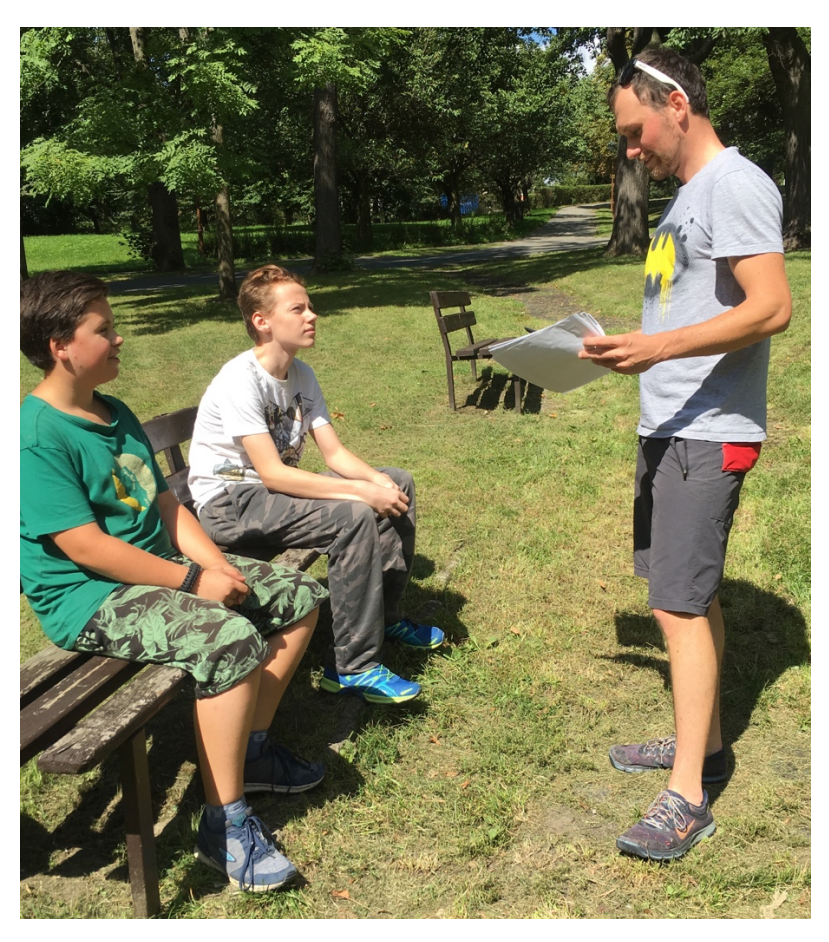

*Obrázek 20 Úvod do tématu, (autor: Císařovský, ZŠ Ještědská)*

Po krátkém úvodu, bylo důležité, aby si žáci prostudovali mapu a okolí a pokusily se zorientovat. Z pracovního listu se dozvěděly, co mají zanášet a hledat a jakým způsobem mají fotografovat objekty. Poté proběhl rozhod, při kterém samostatně pracovaly. Hledaly objekty dle nákresů a mapovaly polohu (zda souhlasí s nákresem, jejich orientaci, popřípadě provedly zápis, který byl správný). Dále provedly fotodokumentaci současného stavu, kdy do pracovního listu zanesly údaje, tak aby je mohli později připojit k nasbíraným údajům, (obrázek 21).

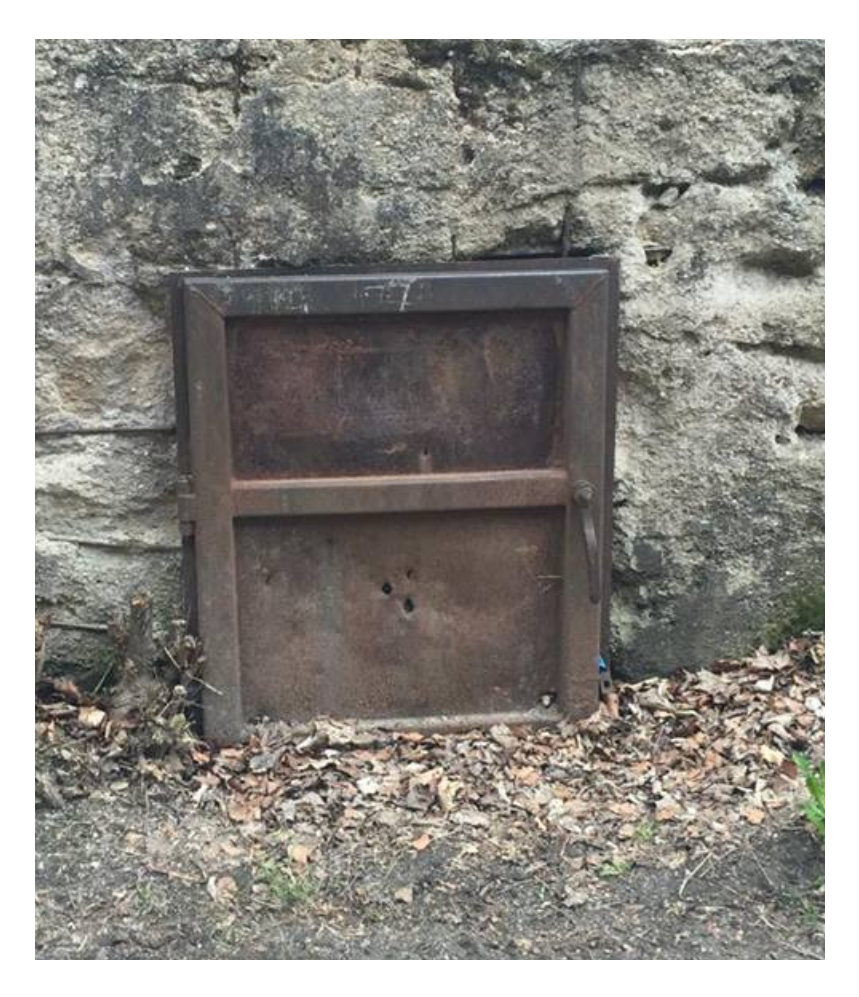

*Obrázek 21 Fotografie vstupu do krytu, (žáci ZŠ Ještědská, 2016)*

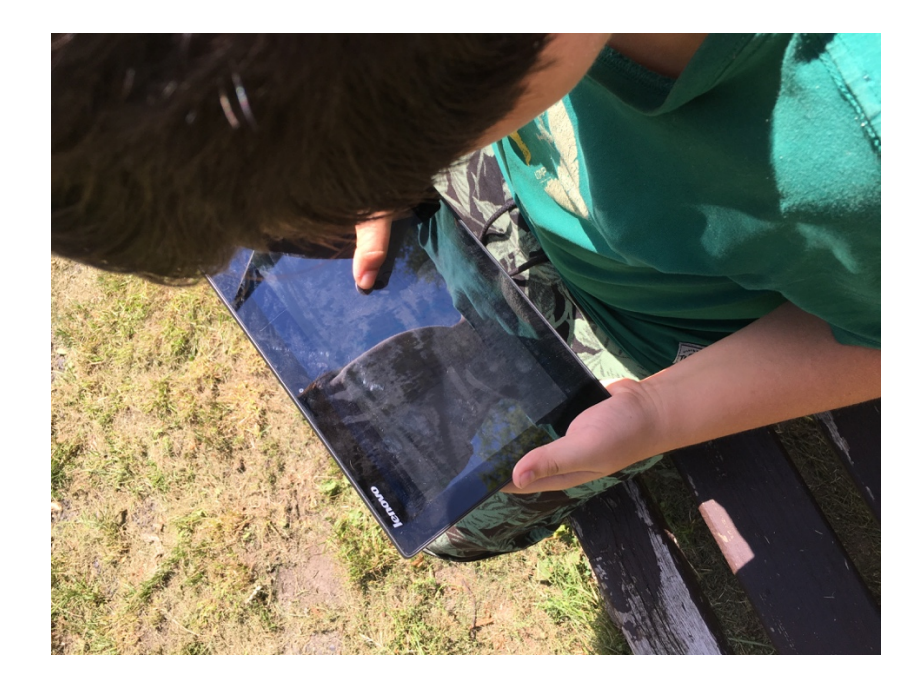

*Obrázek 22 Práce s ArcGis Collector, autor: Císařovský, ZŠ Ještědská)*

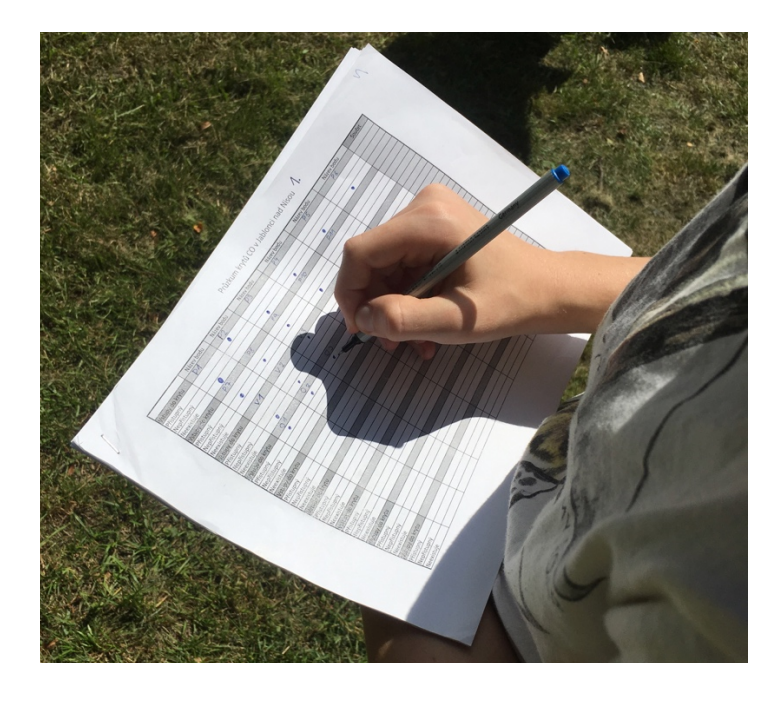

*Obrázek 23 Práce s pracovními listy, (autor: Císařovský, ZŠ Ještědská)*

### Získávání dat

Získání dat bylo pro tuto práci velice těžké. Historické zdroje, které jsou například v Liberci v hojném počtu tak v městě Jablonci nad Nisou ve velké míře chybí. Největší balík dat, který jsem použil jako podkladové mapy a nákresy, které sloužily k analýzám, jsem dostal od jabloneckého magistrátu, přesněji z odboru územního plánování. V Libereckém archivu měli z období druhé světové války na Jablonecku minimum informací, bylo nutné čerpat i terénním průzkumem. Velkým zdrojem informací byli také místní obyvatelé, kteří měli podstatné informace o objektech.

### Téma příběhové mapy

Nejprve bylo nutné promyslet, jaké prvky pro projektovou výuku použijeme. Co má příběhová mapa vyjadřovat a konkrétně zobrazovat. Pro historický podklad jsem použil mapu z roku 1941, do které jsou ručně zakreslené pozice protileteckých krytů. Jako podkladovou mapu jsem zvolil přednastavenou mapu z ArcGIS Online. Pro práci s těmito daty bylo důležité zvolit nejvhodnější software. Z hlediska funkčnosti a kompatibility s ostatními produkty, které ve své práci použiji, byl nejvhodnější program ArcGIS 10.3 for Desktop. Po dokončení práce s vrstvami má totiž nespornou výhodu s navázáním a sdílením obsahu napřímo do cloudové databáze ArcGIS Online. Poté bude nahraná vrstva sloužit k vytvoření příběhové mapy v aplikaci Story map.

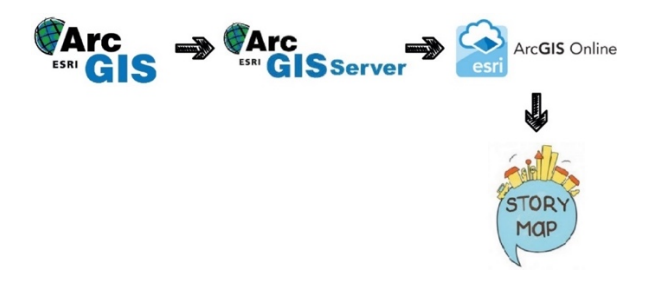

*Obrázek 24 Schéma tvorby a jejich publikace do Story map, (zdroj: autor)*

### Vytvoření příběhové mapy

Trojice, jež mapovaly stavy krytů, zjišťovaly informace místě, ve kterém se nachází, stav vchodu a jeho okolí. Tyto informace dále zdokumentovali o fotografie jednotlivých vchodů. U místa zanášely, zda se nachází v parku, lese, poblíž komunikace, nebo domovní zástavbě.

Po vytvoření bodu se v aplikaci zobrazilo okno, kde vybrali vhodný typ a přiřadili je k místu, které mapovaly (obrázek 25). Stejnou metodu uplatňovaly při vyplňování tištěných pracovních listů.

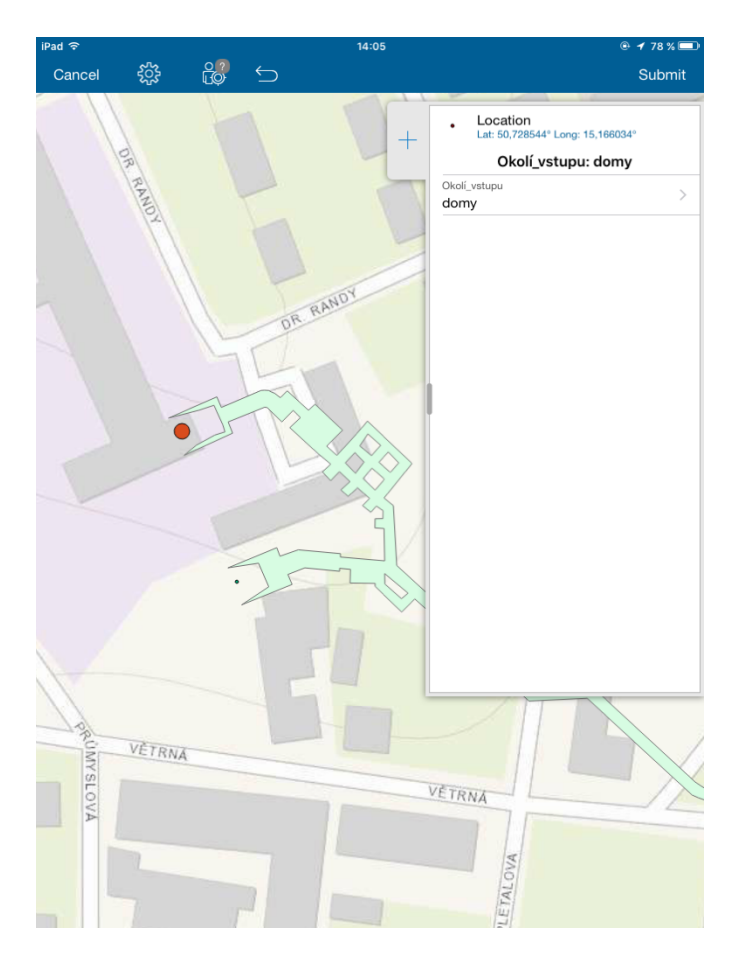

*Obrázek 25 Obrázek práce v Collectoru, (autor, 2016)*

Po proběhlém terénním cvičení se studenti přesunuli do počítačové učebny na ZŠ Ještědská, kde následovala druhá část cvičení, která spočívala ve vytvoření příběhové mapy z nasbíraných dat. Na úvod jim bylo představena aplikace, ve které budou pracovat a rozdány pracovní postupy viz. Příloha 15 Práce v ArcGis Storymaps. Zde je popsán postup vytvoření příběhové mapy v jednotlivých krocích. S tím, že před samotnou prací jim bylo na projektoru ukázáno, jak s programem pracovat pro jednodušší pochopení.

Pomocí ArcGIS Storymap vytvořila skupina pomocí funkce Spyglass mapu, (obrázek 26), kde na starém plánu mohou porovnat nasbíraná data se současným stavem města, a tak zjistit, nakolik byla městská zástavba a její okolí upravována v čase a zamyslet se nad možnými návrhy využití.

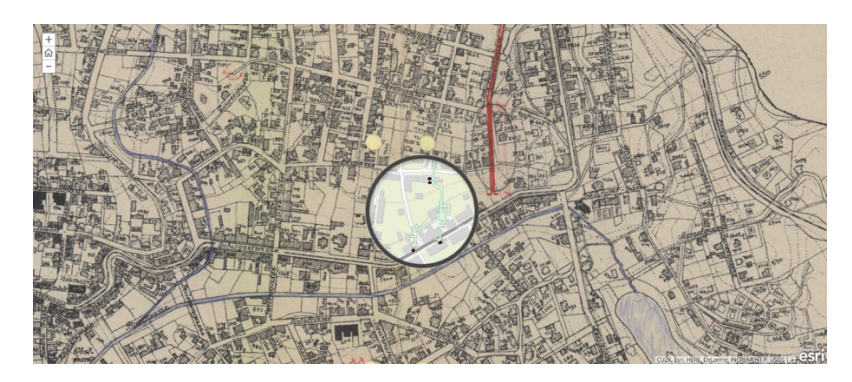

*Obrázek 26 Náhled skrze funkci Spyglass na starý a nový Jablonec nad Nisou*

Návrhy pro dnešní využití byly různé. Někdo navrhoval z objektů vytvořit netradiční hernu v podobě Escape hry, další návrhy se týkaly využití v podobě skladů, nebo vytvoření prodejny.

# 11. PRACOVNÍ LISTY

Podle dané mapy se zapisují a zaznamenávají do tabulky ve vybrané lokalitě, nebo do tabletové verze nasbíraná data. V průzkumu se analyzují dvě kategorie, první kategorií jsou typy přístupových vchodů. Rozdělení je na tři typy bodů, které rozlišují zkoumané místo. Rozdělení těchto bodu je na přístupné, nepřístupné a neexitující. Druhou kategorií je okolí vstupního místa krytu. Zde se rozlišuje okolí, ve kterém je vchod umístěn. Zda se v okolí nachází park, les, bytová zástavba, nebo komunikace.

První blok je seznámení s prací, vysvětlení postupu práce. Časová dotace je dvouhodinové cvičení (45 min. x 2) v rámci geografického semináře. Žákům bude nastíněna a vysvětlena problematika cvičení Analýza podzemních objektů v Jablonci nad Nisou. Žáci budou seznámeni s historií a válečným obdobím za druhé světové války a s tím proč vznikly a jaký význam měly podzemní stavby. Cílem úvodního bloku je zjistit a zaznamenat současný stav objektů, jejich využití a sestavit návrh využití do budoucnosti **(15minut).**

V tomto bloku se žáci naučí základní práci v programu ArcGIS Storymaps. Bude jim vysvětleno, co program je, co umí, jak se v něm pracuje. Naučí se základy pro vytvoření vlastní příběhové mapy. V tomto bloku je důležité mít nápad, pro vlastní zpracování a potřebu vlastních dat, (nebo data sehnat od jiných zdrojů), které si nasbírají při terénním cvičení **(60 minut).**

V tomto bloku budě žákům vysvětlen postup práce s tabletem, pracovními listy a se základní orientací v terénu. Pří sběru dat bude vysvětleno, jakým způsobem se bude postupovat. Nejprve lokalizovat oblast, průzkum oblasti, poté zanést poznatky do záznamového archu, nebo do tabletu, dle předefinovaných bodů. Žáci budou rozdělení do skupin po min. 3 žácích **(45 minut).**

Přesun na místo sběru dat. Rozdání pracovních listů a tabletu. Společně budeme navštěvovat zadané lokality, kde budou žáci pracovat (mapovat a pořizovat fotografie) a učitel jim bude nápomocen při nesrozumitelných situacích, pedagogický dohled. Po sesbírání dat, proběhne diskuse na téma, jak se dětem pracovalo a čeho nového si při průzkumu všimli. Zároveň bude diskuze nad současným stavem krytů **(6 hodin školní výuky).**

V této části bude hlavním úkolem vytvoření prezentace ve formě příběhové mapy. Pracovat se bude ve skupinkách, které spolu mapovaly body při terénním cvičení. Důraz bude kladen na práci fotografiemi a importovanými body s jejím popisem. Výsledkem bude prezentace ostatním žákům a závěrečná diskuze **(2x 2 hodinový seminární blok).**

V pracovních listech se nachází tabulka pro vrstvu vstupů a tabulka pro vrstvu okolí vstupu. Dále jsou v listech přiložené mapové výřezy vybraných krytů (Podhorská, Opletalova a Vzdušná), na kterých proběhne cvičení. Poslední jsou dvě situační mapy Jablonce nad Nisou, současná a historická.

Postup při vyplňování a zapisování dat do tabulky

Žáci mají za úkol postupovat dle následujících instrukcí:

- 1) Najdi v plánku svou aktuální polohu (př.: nacházíme se v Podhorské ulici).
- 2) Do záznamového archu číslo 1 označ svou polohu písmenným a číselným kódem. Pro první stanoviště zvol číslo jedna, pro druhé číslo dva atd. (př.: P1 pro označení Podhorské ulice).
- 3) Vyhledej vstup do krytu a zhodnoť jeho přístupnost. V záznamovém archu v kategorii Vstupy do krytu označ relevantní pole (př.: kryt je přístupný/nepřístupný/neexistuje).
- 4) Obdobně postupuj při vyplňování záznamového archu číslo 2 (okolí vstupu do krytu).
- 5) Po zaznamenání bodu číslo jedna pokračuj lokalizací dalšího vstupu do krytu a jeho zaznamenáním (P2, P3 atd.).
- 6) Po zaznačení všech bodů spočítej, kolik vstupů bylo přístupných/ nepřístupných atd., součet zapiš do políčka Součet.

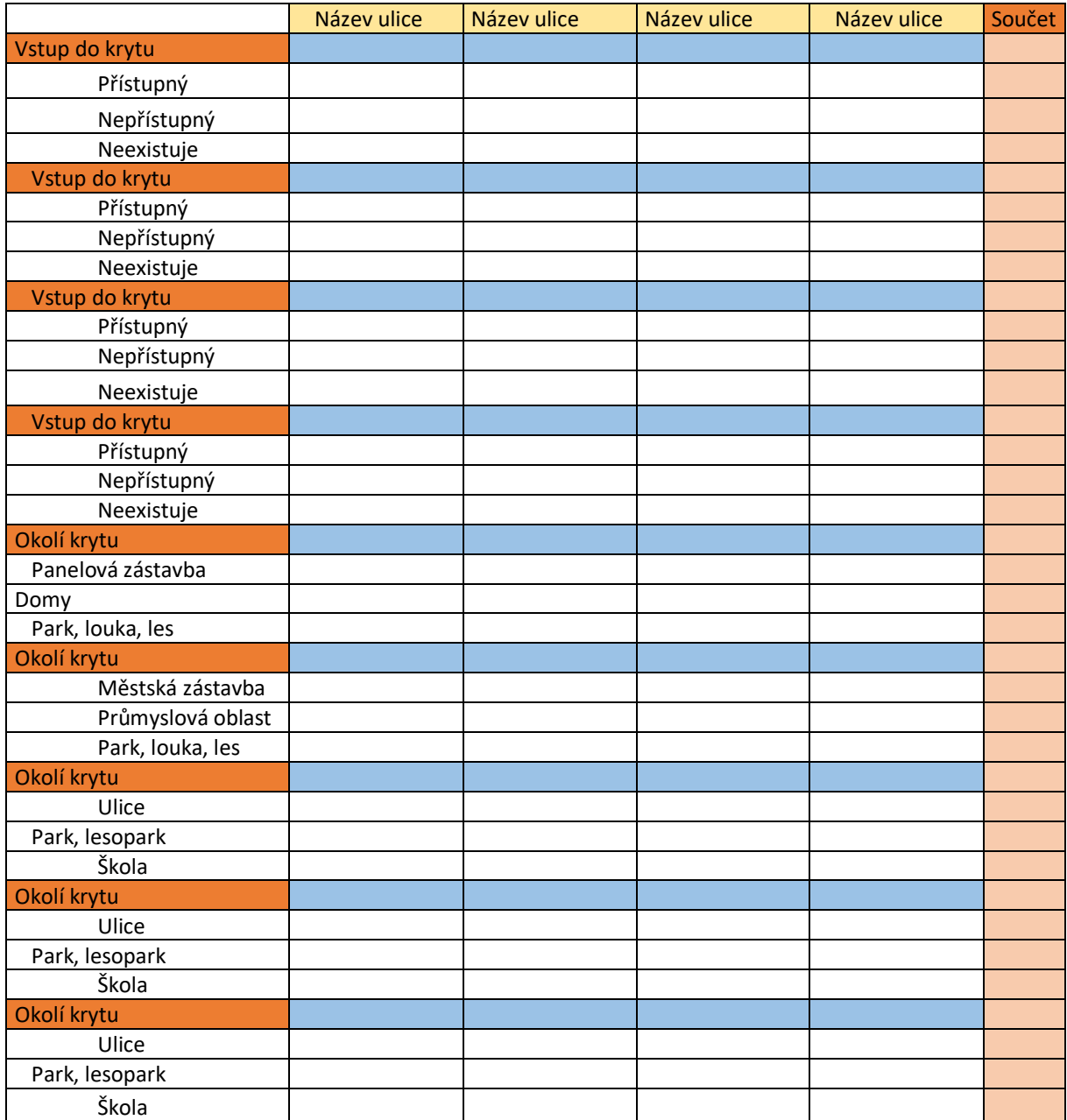

# 11. POSTUP PŘÍPRAVY PODKLADOVÝCH MATERIÁLŮ

Pro účel diplomové práce byl vybrán program ArcGIS Desktop, ve kterém probíhala práce s daty získanými z magistrátu města Jablonce nad Nisou a městského archivu města Jablonce nad Nisou a Liberce. V programu byla data georeferencována a následně sloužila k vytvoření geodatabáze, která se nahrála na server ArcGIS Online, kde byla použita pro sběr dat skrze tablety.

Software ArcGIS for Desktop je nevětší program, který je používán v geoinformatickém oboru. GIS je složenina prvních písmen slov Geographic Information System(s), v překladu znamená Geografické informační systémy. Ty lze můžeme pochopit ve třech jdoucích rovinách. V první rovině chápeme GIS jako program, který slouží pro správu a analýzu prostorových dat. Druhou vinou je GIS jako aplikace, kterou využívá mnoho firem, a budují si pro to vlastní nastavení programu. Mezi příklady můžeme uvést GIS správy NP, hasičského záchranného sboru a mnohé další. Třetí rovina je definována jako technologická, kde se řeší problémy na vědeckých aspektech například v oborech technických, přírodních, nebo společenských (Voženílek, 1998). ArcGIS for Desktop je dostupný pro stolní počítače od americké společnosti ESRI. Program slouží jako nástroj pro tvorbu map, program disponuje mnoha nástroji, ve kterých lze mapy analyzovat, upravovat, nebo sdílet. Výsledné mapy v této práci byly vytvářeny v ArcMap 10.3, což je jedna ze součástí celkové aplikace ArcGis, zde probíhaly úpravy a kreslení všech prvků, které jsou v mapě obsaženy. Pro správu *geodatabáze*<sup>1</sup> byl použit další z balíčku ArcGIS, a to program ArcCatalog 10. 3.

 $\overline{a}$ 

<sup>&</sup>lt;sup>1</sup> Geodatabáze je prostorová databáze navržená pro ukládání, dotazování a manipulaci s geografickými informacemi a prostorovými daty.

V této aplikaci bylo možné celkovou geodatabázi jednoduše spravovat. Program ArcGIS for Desktop dokáže komplexně vytvořit mapu se všemi potřebnými prvky, provést analýzu a vytvořit mapový výstup. (Esri, 2014)

#### Georeferencování mapy

Jedná se o první krok při tvorbě mapy z naskenovaného dokumentu. Skenovaný dokument v sobě nemá uložené souřadnice a je tedy nutné mu je skrze program zadat. Na obrázku 27 vidíme vloženou oskenovanou mapu Jablonce nad Nisou z roku 1941 na mapu podkladovou, která je ze současnosti (Open Street Map, 2016). Takto vložená oskenovaná mapa nám nesouhlasí se současným stavem, jak je z obrázku 28 vidět. Tento úkon v programu ArcGis vyvoláme přes funkci georeferencing v nabídce horní lišty pod názvem geoprocessing.

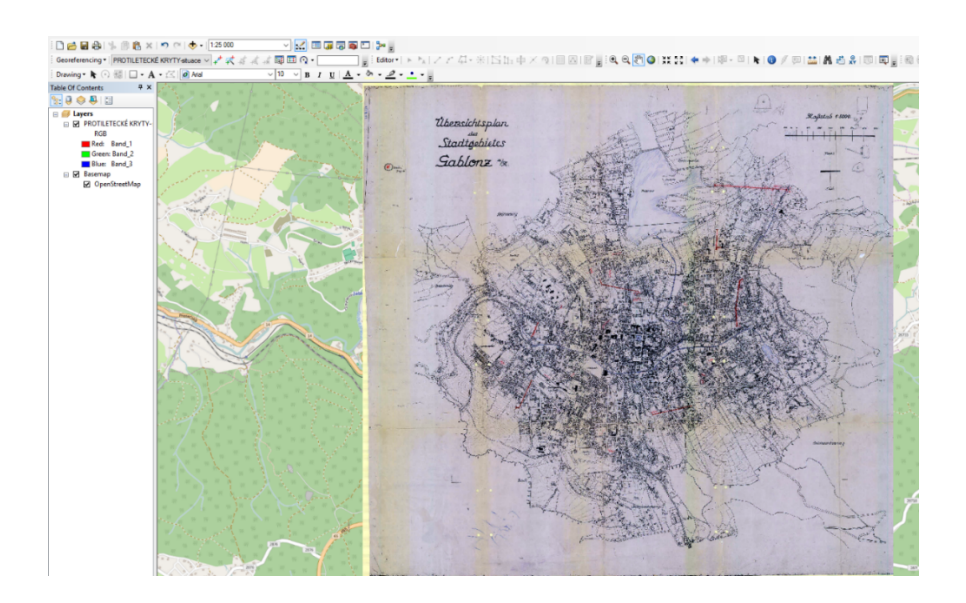

*Obrázek 27 Vložený sken mapy bez referencovaných souřadnic*

#### Postup referencování

Při referencování vkládáme body (budovy, křižovatky, významná místa ze staré mapy do mapy současné, kde označíme shodný bod, jako na staré mapě.

Do mapy georeferenční body vkládáme nejprve od okrajů mapy obrázek 28, nejlépe z rohů ze všech stran, tak aby se nám mapa roztáhla na námi požadované hranice území, na kterém budeme provádět vkládání dalších bodů pro zpřesnění. Postupně přidáváme body směrem do středu a tím zpřesňujeme mapu, tak abychom vytvořili nulovou odchylku od skenované mapy. Všímáme si míst, které se shodují na staré a současné mapě. Nejlépe nám proto poslouží významné budovy, například kostely, budova radnice, hřbitovy, nebo parky, které se většinou nemění a jejich lokace, je proto velmi přesná i v průběhu přestavby v historickém vývoji města.

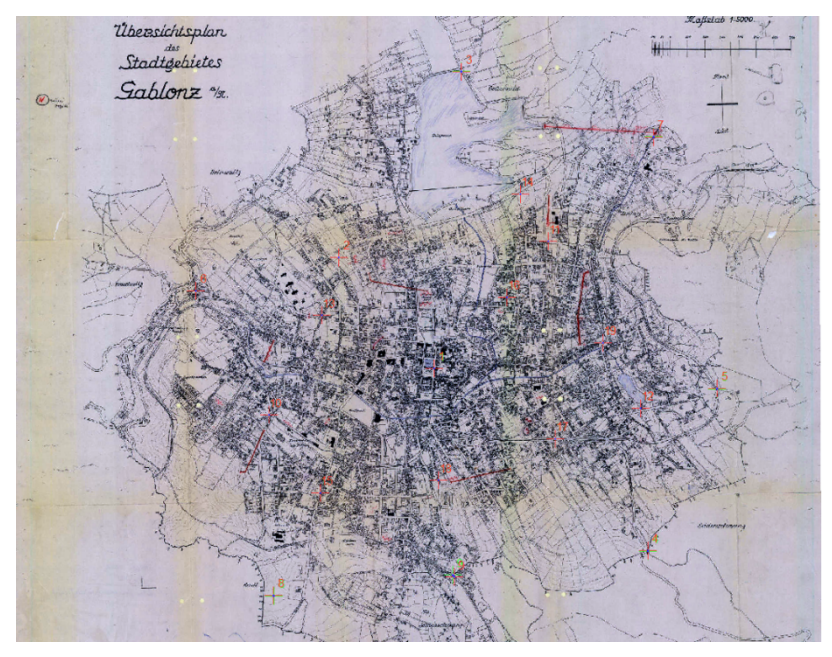

*Obrázek 28 Nareferencované body na starém skenu Jablonce nad Nisou*

Zpřesňujeme mapu pomocí funkce Transformation

Při vkládání referenčních bodů do mapy můžeme také měnit typy zobrazení a transformace, které nám mohou zkvalitnit výsledek v závislosti na počtu bodů. V nabídce georeferncing musíme vybrat funkci View link table  $\boxed{\pm 1}$ . Zobrazí se nám tabulka, kde jsou zobrazeny všechny zadané souřadnice, které jsme zadali do mapy.

| H                              | $+\sqrt{2}$ $+\sqrt{2}$ $+\sqrt{2}$ |                  | <b>Total RMS Error:</b> |                | Forward: 12,5323              |            |                       |
|--------------------------------|-------------------------------------|------------------|-------------------------|----------------|-------------------------------|------------|-----------------------|
| $\cdots$                       | X Source                            | Y Source         | X Map                   | Y Map          | Residua                       | Residu     | <residual></residual> |
| ✓<br>6                         | 16752,336862                        | $-11566, 165938$ | 1690602,280607          | 6572373,680349 | $-0.839558$                   | $-2.27454$ | 2,42454               |
| ✓<br>11                        | 6643.277113                         | $-7780.514627$   | 1687220,832698          | 6573744,224757 | 3,50081                       | 1,73507    | 3,90718               |
| $\checkmark$<br>9              | 11202.430298                        | -9683.464540     | 1688740.073237          | 6573056.703591 | $-2.62555$                    | $-3.90699$ | 4.70723               |
| $\checkmark$<br>8              | 11531, 361948                       | -9379, 188543    | 1688851, 198459         | 6573157,245458 | $-5,19173$                    | $-2,18324$ | 5,6321                |
| $\checkmark$<br>1              | 9983, 455446                        | $-10669,222772$  | 1688319,847917          | 6572734,953077 | $-2,69564$                    | $-6.99818$ | 7,4994                |
| $\checkmark$<br>14             | 13159.925622                        | $-17489.333658$  | 1689338,694226          | 6570432,792353 | $-1.31813$                    | 7,60578    | 7.71915               |
| $\checkmark$<br>10             | 6515,580298                         | $-7641,800599$   | 1687182,732622          | 6573793,966523 | 7,42047                       | 3,7472     | 8,31294               |
| $\checkmark$<br>$\overline{7}$ | 9573, 198534                        | $-11481,918346$  | 1688173,863771          | 6572465,094074 | $-3,30838$                    | $-8,40182$ | 9,02973               |
| ▽<br>12                        | 8416,216211                         | $-15279.046594$  | 1687760, 186902         | 6571204,371813 | 5,3904                        | $-7,49486$ | 9,23198               |
| $\checkmark$<br>5              | 16999.011645                        | $-12096,766813$  | 1690691,974536          | 6572196.673745 | 9,84893                       | 0.957504   | 9,89536               |
| $\checkmark$<br>$\overline{2}$ | 11586,623762                        | $-10685, 163366$ | 1688862,906295          | 6572708,494691 | $-1,39768$                    | $-12,6377$ | 12,7147               |
| ✓<br>13                        | 8913,110855                         | $-16797,615578$  | 1687899,093430          | 6570708,277071 | $-11,1421$                    | 10,2314    | 15, 1271              |
| $\checkmark$<br>4              | 12457,426894                        | $-2736,682158$   | 1689205,972346          | 6575373,873937 | $-18.1954$                    | $-3,18406$ | 18,4719               |
| $\checkmark$<br>3              | 11533, 463785                       | $-6815, 103893$  | 1688898,790481          | 6574041,694189 | 20,5536                       | 22,8044    | 30,7                  |
| ✓                              | <b>Auto Adjust</b>                  |                  | Transformation:         |                | 1st Order Polynomial (Affine) |            | $\checkmark$          |

*Obrázek 29 View link table dole je funkce transformation*

V dolní části tabulky máme položku Transformation, kterou lze rozkliknout a zobrazit dostupné možnosti transformace.

| Transformation:           | 1st Order Polynomial (Affine) |  |
|---------------------------|-------------------------------|--|
| Forward Residual Unit: Un | 1st Order Polynomial (Affine) |  |
|                           | 2nd Order Polynomial          |  |
|                           | 3rd Order Polynomial          |  |
|                           | Adjust                        |  |
|                           | Projective Transformation     |  |
|                           | Spline                        |  |
|                           | Zero Order Polynomial (Shift) |  |

*Obrázek 30 Možnosti transformace obrázku*

Vytvoření atributové tabulky

Pro vyjádření informací v bodové vrstvě je důležité data do těchto bodů zanést. K tomu nám už při samotné tvorbě vrstvy pomohly atributy, které bylo důležité nastavit tak, aby nám poskytly co nejdetailnější informace o krytu, který byl vyznačen. Důležité pro tuto analýzu byly staré dokumenty, které obsahovaly informace o objektech. Ne u všech dokumentů byly všechny údaje, a proto jsou některá políčka prázdná. Pro svou práci jsem zvolil tabulku o čtrnácti sloupcích, kam jsem zanesl patřičné informace. Tyto informace dále využiji k lepší orientaci a analýze krytů.

|          | <b>Table</b>          |                    |                                                                                                    |                 |                   |                                                                                                    |                                                                                                    |                                                                                                    |                                                                                                    |                                                                                                    |                                                                                                    |                                                                                       |                                                       |                         |
|----------|-----------------------|--------------------|----------------------------------------------------------------------------------------------------|-----------------|-------------------|----------------------------------------------------------------------------------------------------|----------------------------------------------------------------------------------------------------|----------------------------------------------------------------------------------------------------|----------------------------------------------------------------------------------------------------|----------------------------------------------------------------------------------------------------|----------------------------------------------------------------------------------------------------|---------------------------------------------------------------------------------------|-------------------------------------------------------|-------------------------|
| 日、君、马只国家 |                       |                    |                                                                                                    |                 |                   |                                                                                                    |                                                                                                    |                                                                                                    |                                                                                                    |                                                                                                    |                                                                                                    |                                                                                       |                                                       |                         |
| kryty    |                       |                    |                                                                                                    |                 |                   |                                                                                                    |                                                                                                    |                                                                                                    |                                                                                                    |                                                                                                    |                                                                                                    |                                                                                       |                                                       |                         |
|          | OBJECTID <sup>*</sup> | SHAPE <sup>*</sup> | typ                                                                                                    | nazev           | raster            | datum                                                                                                    | vvuziti                                                                                                    |                                                                                                    | pocet vchol rok vystavl                                                                                                    | kapacita                                                                                                    | propojenost s domy                                                                                                    | poloha ulici stav krytu i                                                             |                                                       | delka krytu             |
|          |                       | 3 Multipoint       | eNulls                                                                                                    | tunel           |                   | eNulls                                                                                                    | eNulls                                                                                                    | eNulls                                                                                                    | eNulb                                                                                                    | eNulls                                                                                                    | cNulls                                                                                                    | eNulls                                                                                | eNulls                                                | <null></null>           |
|          |                       | 4 Multipoint       | Kryt dům                                                                                                    | byt             | <raster></raster> | 23.02.2016                                                                                                    | eNulb                                                                                                    | <null></null>                                                                                                    | «Nulb                                                                                                    | <null></null>                                                                                                    | cNulls                                                                                                    | <nulls< th=""><th><nulb< th=""><th><nulb-< th=""></nulb-<></th></nulb<></th></nulls<> | <nulb< th=""><th><nulb-< th=""></nulb-<></th></nulb<> | <nulb-< th=""></nulb-<> |
|          |                       | 6 Multipoint       | ABB                                                                                                    | tovarna         | <raster></raster> | <nulb-< th=""><th><nulb< th=""><th><nulb-< th=""><th><nulb< th=""><th><nulb-< th=""><th><nulb-< th=""><th>cNulb</th><th><nulb< th=""><th><nulb< th=""></nulb<></th></nulb<></th></nulb-<></th></nulb-<></th></nulb<></th></nulb-<></th></nulb<></th></nulb-<>                   | <nulb< th=""><th><nulb-< th=""><th><nulb< th=""><th><nulb-< th=""><th><nulb-< th=""><th>cNulb</th><th><nulb< th=""><th><nulb< th=""></nulb<></th></nulb<></th></nulb-<></th></nulb-<></th></nulb<></th></nulb-<></th></nulb<>                     | <nulb-< th=""><th><nulb< th=""><th><nulb-< th=""><th><nulb-< th=""><th>cNulb</th><th><nulb< th=""><th><nulb< th=""></nulb<></th></nulb<></th></nulb-<></th></nulb-<></th></nulb<></th></nulb-<>                     | <nulb< th=""><th><nulb-< th=""><th><nulb-< th=""><th>cNulb</th><th><nulb< th=""><th><nulb< th=""></nulb<></th></nulb<></th></nulb-<></th></nulb-<></th></nulb<>                     | <nulb-< th=""><th><nulb-< th=""><th>cNulb</th><th><nulb< th=""><th><nulb< th=""></nulb<></th></nulb<></th></nulb-<></th></nulb-<>                     | <nulb-< th=""><th>cNulb</th><th><nulb< th=""><th><nulb< th=""></nulb<></th></nulb<></th></nulb-<>                     | cNulb                                                                                 | <nulb< th=""><th><nulb< th=""></nulb<></th></nulb<>   | <nulb< th=""></nulb<>   |
|          |                       | 7 Multipoint       | sklep                                                                                                    | sklep           | <raster></raster> | 23.02.2016                                                                                                    | <nulb< th=""><th><nulb-< th=""><th><nulb-< th=""><th><null></null></th><th><null></null></th><th><null></null></th><th><nulb-< th=""><th><nulb< th=""></nulb<></th></nulb-<></th></nulb-<></th></nulb-<></th></nulb<>                             | <nulb-< th=""><th><nulb-< th=""><th><null></null></th><th><null></null></th><th><null></null></th><th><nulb-< th=""><th><nulb< th=""></nulb<></th></nulb-<></th></nulb-<></th></nulb-<>                             | <nulb-< th=""><th><null></null></th><th><null></null></th><th><null></null></th><th><nulb-< th=""><th><nulb< th=""></nulb<></th></nulb-<></th></nulb-<>                             | <null></null>                                                                                                    | <null></null>                                                                                                    | <null></null>                                                                         | <nulb-< th=""><th><nulb< th=""></nulb<></th></nulb-<> | <nulb< th=""></nulb<>   |
|          |                       | 8 Multipoint       | tunel zasypa                                                                                                    | tunel           | <raster></raster> | <nulb-< th=""><th><null></null></th><th><null></null></th><th><nulb< th=""><th><null></null></th><th><null></null></th><th><null></null></th><th><nulb< th=""><th><nulb-< th=""></nulb-<></th></nulb<></th></nulb<></th></nulb-<>                                               | <null></null>                                                                                                    | <null></null>                                                                                                    | <nulb< th=""><th><null></null></th><th><null></null></th><th><null></null></th><th><nulb< th=""><th><nulb-< th=""></nulb-<></th></nulb<></th></nulb<>                               | <null></null>                                                                                                    | <null></null>                                                                                                    | <null></null>                                                                         | <nulb< th=""><th><nulb-< th=""></nulb-<></th></nulb<> | <nulb-< th=""></nulb-<> |
|          |                       | 9 Multipoint       | tunel zasypa                                                                                                    | tunel           | <raster></raster> | <null></null>                                                                                                    | <null></null>                                                                                                    | <null></null>                                                                                                    | <null></null>                                                                                                    | <null></null>                                                                                                    | <null></null>                                                                                                    | <null></null>                                                                         | <null></null>                                         | <null></null>           |
|          |                       | 10 Multipoint      | eNulls                                                                                                    | tunel           |                   | <nulls< th=""><th><null></null></th><th><nulls< th=""><th><nulls< th=""><th>eNulls</th><th>eNulls</th><th>eNulls</th><th><nulls< th=""><th><null></null></th></nulls<></th></nulls<></th></nulls<></th></nulls<>                                                                | <null></null>                                                                                                    | <nulls< th=""><th><nulls< th=""><th>eNulls</th><th>eNulls</th><th>eNulls</th><th><nulls< th=""><th><null></null></th></nulls<></th></nulls<></th></nulls<>                                                          | <nulls< th=""><th>eNulls</th><th>eNulls</th><th>eNulls</th><th><nulls< th=""><th><null></null></th></nulls<></th></nulls<>                                                          | eNulls                                                                                                    | eNulls                                                                                                    | eNulls                                                                                | <nulls< th=""><th><null></null></th></nulls<>         | <null></null>           |
|          |                       | 11 Multipoint      | eNulls                                                                                                    | tunel           |                   | <nulls< th=""><th><null></null></th><th>eNulls</th><th><nulb< th=""><th>eNulls</th><th>eNulls</th><th>eNulls</th><th>eNulls</th><th><nulls< th=""></nulls<></th></nulb<></th></nulls<>                                                                                          | <null></null>                                                                                                    | eNulls                                                                                                    | <nulb< th=""><th>eNulls</th><th>eNulls</th><th>eNulls</th><th>eNulls</th><th><nulls< th=""></nulls<></th></nulb<>                                                                   | eNulls                                                                                                    | eNulls                                                                                                    | eNulls                                                                                | eNulls                                                | <nulls< th=""></nulls<> |
|          |                       | 12 Multipoint      | <nulls< th=""><th>tunel</th><th></th><th><nulb< th=""><th>eNulls</th><th><null></null></th><th><nulb< th=""><th><null></null></th><th>cNulls</th><th>chialty</th><th><nulb< th=""><th><nulb-< th=""></nulb-<></th></nulb<></th></nulb<></th></nulb<></th></nulls<>                                                                     | tunel           |                   | <nulb< th=""><th>eNulls</th><th><null></null></th><th><nulb< th=""><th><null></null></th><th>cNulls</th><th>chialty</th><th><nulb< th=""><th><nulb-< th=""></nulb-<></th></nulb<></th></nulb<></th></nulb<>                                                                     | eNulls                                                                                                    | <null></null>                                                                                                    | <nulb< th=""><th><null></null></th><th>cNulls</th><th>chialty</th><th><nulb< th=""><th><nulb-< th=""></nulb-<></th></nulb<></th></nulb<>                                            | <null></null>                                                                                                    | cNulls                                                                                                    | chialty                                                                               | <nulb< th=""><th><nulb-< th=""></nulb-<></th></nulb<> | <nulb-< th=""></nulb-<> |
|          |                       | 13 Multipoint      | <nulb-< th=""><th>tunel</th><th></th><th><nulb< th=""><th><nulb< th=""><th><nulb-< th=""><th><nulb< th=""><th><nulb-< th=""><th><nulb-< th=""><th><nulb-< th=""><th><nulb< th=""><th><nulb-< th=""></nulb-<></th></nulb<></th></nulb-<></th></nulb-<></th></nulb-<></th></nulb<></th></nulb-<></th></nulb<></th></nulb<></th></nulb-<> | tunel           |                   | <nulb< th=""><th><nulb< th=""><th><nulb-< th=""><th><nulb< th=""><th><nulb-< th=""><th><nulb-< th=""><th><nulb-< th=""><th><nulb< th=""><th><nulb-< th=""></nulb-<></th></nulb<></th></nulb-<></th></nulb-<></th></nulb-<></th></nulb<></th></nulb-<></th></nulb<></th></nulb<> | <nulb< th=""><th><nulb-< th=""><th><nulb< th=""><th><nulb-< th=""><th><nulb-< th=""><th><nulb-< th=""><th><nulb< th=""><th><nulb-< th=""></nulb-<></th></nulb<></th></nulb-<></th></nulb-<></th></nulb-<></th></nulb<></th></nulb-<></th></nulb<> | <nulb-< th=""><th><nulb< th=""><th><nulb-< th=""><th><nulb-< th=""><th><nulb-< th=""><th><nulb< th=""><th><nulb-< th=""></nulb-<></th></nulb<></th></nulb-<></th></nulb-<></th></nulb-<></th></nulb<></th></nulb-<> | <nulb< th=""><th><nulb-< th=""><th><nulb-< th=""><th><nulb-< th=""><th><nulb< th=""><th><nulb-< th=""></nulb-<></th></nulb<></th></nulb-<></th></nulb-<></th></nulb-<></th></nulb<> | <nulb-< th=""><th><nulb-< th=""><th><nulb-< th=""><th><nulb< th=""><th><nulb-< th=""></nulb-<></th></nulb<></th></nulb-<></th></nulb-<></th></nulb-<> | <nulb-< th=""><th><nulb-< th=""><th><nulb< th=""><th><nulb-< th=""></nulb-<></th></nulb<></th></nulb-<></th></nulb-<> | <nulb-< th=""><th><nulb< th=""><th><nulb-< th=""></nulb-<></th></nulb<></th></nulb-<> | <nulb< th=""><th><nulb-< th=""></nulb-<></th></nulb<> | <nulb-< th=""></nulb-<> |
|          |                       | 14 Multipoint      | <null></null>                                                                                                    | tunel           |                   | <nulb< th=""><th><nulb< th=""><th><nulb< th=""><th><nulb< th=""><th><null></null></th><th><null></null></th><th><null></null></th><th><nulb< th=""><th><nulb< th=""></nulb<></th></nulb<></th></nulb<></th></nulb<></th></nulb<></th></nulb<>                                   | <nulb< th=""><th><nulb< th=""><th><nulb< th=""><th><null></null></th><th><null></null></th><th><null></null></th><th><nulb< th=""><th><nulb< th=""></nulb<></th></nulb<></th></nulb<></th></nulb<></th></nulb<>                                   | <nulb< th=""><th><nulb< th=""><th><null></null></th><th><null></null></th><th><null></null></th><th><nulb< th=""><th><nulb< th=""></nulb<></th></nulb<></th></nulb<></th></nulb<>                                   | <nulb< th=""><th><null></null></th><th><null></null></th><th><null></null></th><th><nulb< th=""><th><nulb< th=""></nulb<></th></nulb<></th></nulb<>                                 | <null></null>                                                                                                    | <null></null>                                                                                                    | <null></null>                                                                         | <nulb< th=""><th><nulb< th=""></nulb<></th></nulb<>   | <nulb< th=""></nulb<>   |
|          |                       | 15 Multipoint      | <null></null>                                                                                                    | tunel           |                   | <nulb-< th=""><th><null></null></th><th><nulb-< th=""><th><null></null></th><th><null></null></th><th><null></null></th><th><nulb< th=""><th><nulb< th=""><th><null></null></th></nulb<></th></nulb<></th></nulb-<></th></nulb-<>                                               | <null></null>                                                                                                    | <nulb-< th=""><th><null></null></th><th><null></null></th><th><null></null></th><th><nulb< th=""><th><nulb< th=""><th><null></null></th></nulb<></th></nulb<></th></nulb-<>                                         | <null></null>                                                                                                    | <null></null>                                                                                                    | <null></null>                                                                                                    | <nulb< th=""><th><nulb< th=""><th><null></null></th></nulb<></th></nulb<>             | <nulb< th=""><th><null></null></th></nulb<>           | <null></null>           |
|          |                       | 16 Multipoint      | <null></null>                                                                                                    | tunel           |                   | <null></null>                                                                                                    | <null></null>                                                                                                    | eNulls                                                                                                    | <null></null>                                                                                                    | <nulls< th=""><th>cMulls</th><th><null></null></th><th>eNulls</th><th><null></null></th></nulls<>                                                     | cMulls                                                                                                    | <null></null>                                                                         | eNulls                                                | <null></null>           |
|          |                       | 17 Multipoint      | <null></null>                                                                                                    | tunel           |                   | <null></null>                                                                                                    | <null></null>                                                                                                    | <null></null>                                                                                                    | <nulls< th=""><th><nulls< th=""><th>eNulls</th><th>eNulls</th><th><null></null></th><th><null></null></th></nulls<></th></nulls<>                                                   | <nulls< th=""><th>eNulls</th><th>eNulls</th><th><null></null></th><th><null></null></th></nulls<>                                                     | eNulls                                                                                                    | eNulls                                                                                | <null></null>                                         | <null></null>           |
|          |                       | 18 Multipoint      | <null></null>                                                                                                    | tunel           |                   | <nulls< th=""><th>eNulls</th><th>eNulls</th><th><nulb< th=""><th>eNulls</th><th>cNulls</th><th>eNulls</th><th>eNulls</th><th><null></null></th></nulb<></th></nulls<>                                                                                                    | eNulls                                                                                                    | eNulls                                                                                                    | <nulb< th=""><th>eNulls</th><th>cNulls</th><th>eNulls</th><th>eNulls</th><th><null></null></th></nulb<>                                                                             | eNulls                                                                                                    | cNulls                                                                                                    | eNulls                                                                                | eNulls                                                | <null></null>           |
|          |                       | 19 Multipoint      | <null></null>                                                                                                    | tunel           |                   | <nulb< th=""><th><null></null></th><th><null></null></th><th><nulb< th=""><th><null></null></th><th><nots< th=""><th><nulls< th=""><th>eNulls</th><th><nulb< th=""></nulb<></th></nulls<></th></nots<></th></nulb<></th></nulb<>                                                | <null></null>                                                                                                    | <null></null>                                                                                                    | <nulb< th=""><th><null></null></th><th><nots< th=""><th><nulls< th=""><th>eNulls</th><th><nulb< th=""></nulb<></th></nulls<></th></nots<></th></nulb<>                              | <null></null>                                                                                                    | <nots< th=""><th><nulls< th=""><th>eNulls</th><th><nulb< th=""></nulb<></th></nulls<></th></nots<>                    | <nulls< th=""><th>eNulls</th><th><nulb< th=""></nulb<></th></nulls<>                  | eNulls                                                | <nulb< th=""></nulb<>   |
|          |                       | 20 Multipoint      | <nulb-< th=""><th>tunel</th><th></th><th><nulb< th=""><th><nulb-< th=""><th><nulb-< th=""><th><nulb< th=""><th><nulb-< th=""><th><nulb-< th=""><th>cNulb</th><th><nulb< th=""><th><nulb-< th=""></nulb-<></th></nulb<></th></nulb-<></th></nulb-<></th></nulb<></th></nulb-<></th></nulb-<></th></nulb<></th></nulb-<>                 | tunel           |                   | <nulb< th=""><th><nulb-< th=""><th><nulb-< th=""><th><nulb< th=""><th><nulb-< th=""><th><nulb-< th=""><th>cNulb</th><th><nulb< th=""><th><nulb-< th=""></nulb-<></th></nulb<></th></nulb-<></th></nulb-<></th></nulb<></th></nulb-<></th></nulb-<></th></nulb<>                 | <nulb-< th=""><th><nulb-< th=""><th><nulb< th=""><th><nulb-< th=""><th><nulb-< th=""><th>cNulb</th><th><nulb< th=""><th><nulb-< th=""></nulb-<></th></nulb<></th></nulb-<></th></nulb-<></th></nulb<></th></nulb-<></th></nulb-<>                 | <nulb-< th=""><th><nulb< th=""><th><nulb-< th=""><th><nulb-< th=""><th>cNulb</th><th><nulb< th=""><th><nulb-< th=""></nulb-<></th></nulb<></th></nulb-<></th></nulb-<></th></nulb<></th></nulb-<>                   | <nulb< th=""><th><nulb-< th=""><th><nulb-< th=""><th>cNulb</th><th><nulb< th=""><th><nulb-< th=""></nulb-<></th></nulb<></th></nulb-<></th></nulb-<></th></nulb<>                   | <nulb-< th=""><th><nulb-< th=""><th>cNulb</th><th><nulb< th=""><th><nulb-< th=""></nulb-<></th></nulb<></th></nulb-<></th></nulb-<>                   | <nulb-< th=""><th>cNulb</th><th><nulb< th=""><th><nulb-< th=""></nulb-<></th></nulb<></th></nulb-<>                   | cNulb                                                                                 | <nulb< th=""><th><nulb-< th=""></nulb-<></th></nulb<> | <nulb-< th=""></nulb-<> |
|          |                       | 21 Multipoint      | <null></null>                                                                                                    | tunel           |                   | <nulb-< th=""><th><nulb-< th=""><th><nulb-< th=""><th><nulb< th=""><th><null></null></th><th><null></null></th><th><null></null></th><th><nulb< th=""><th><nulb< th=""></nulb<></th></nulb<></th></nulb<></th></nulb-<></th></nulb-<></th></nulb-<>                             | <nulb-< th=""><th><nulb-< th=""><th><nulb< th=""><th><null></null></th><th><null></null></th><th><null></null></th><th><nulb< th=""><th><nulb< th=""></nulb<></th></nulb<></th></nulb<></th></nulb-<></th></nulb-<>                               | <nulb-< th=""><th><nulb< th=""><th><null></null></th><th><null></null></th><th><null></null></th><th><nulb< th=""><th><nulb< th=""></nulb<></th></nulb<></th></nulb<></th></nulb-<>                                 | <nulb< th=""><th><null></null></th><th><null></null></th><th><null></null></th><th><nulb< th=""><th><nulb< th=""></nulb<></th></nulb<></th></nulb<>                                 | <null></null>                                                                                                    | <null></null>                                                                                                    | <null></null>                                                                         | <nulb< th=""><th><nulb< th=""></nulb<></th></nulb<>   | <nulb< th=""></nulb<>   |
|          |                       | 22 Multipoint      | <null></null>                                                                                                    | neexistujici, z |                   | <null></null>                                                                                                    | <null></null>                                                                                                    | <null></null>                                                                                                    | <null></null>                                                                                                    | <null></null>                                                                                                    | <null></null>                                                                                                    | <null></null>                                                                         | <null></null>                                         | <null></null>           |
|          |                       | 23 Multipoint      | <null></null>                                                                                                    | tunel           |                   | <null></null>                                                                                                    | <null></null>                                                                                                    | <null></null>                                                                                                    | <null></null>                                                                                                    | <null></null>                                                                                                    | <null></null>                                                                                                    | <null></null>                                                                         | <null></null>                                         | <null></null>           |

*Obrázek 31 Atributová tabulka, zdroj vlastní*

Vrstva bodových prvků s vyznačenými kryty

Dle Voženílka je bod kartografický znak, který slouží jako nejběžnější prostředek pro vyjadřování bodových a maloplošných jevů v mapě, (Voženílek, str. 42, 2011).

Bodový znak můžeme v mapě použít ke znázornění jevů několika způsoby. Nejčastěji se setkáme s bodem jako se samostatným znakem, který nám umožní zobrazit v konkrétním místě více atributů v námi vybraném jevu. Dále může být také použit jako součást větších, například plošných prvků (podzemních krytů) a tím obsáhnout jednoduššího zobrazení v mapě na úkor její přehlednosti.

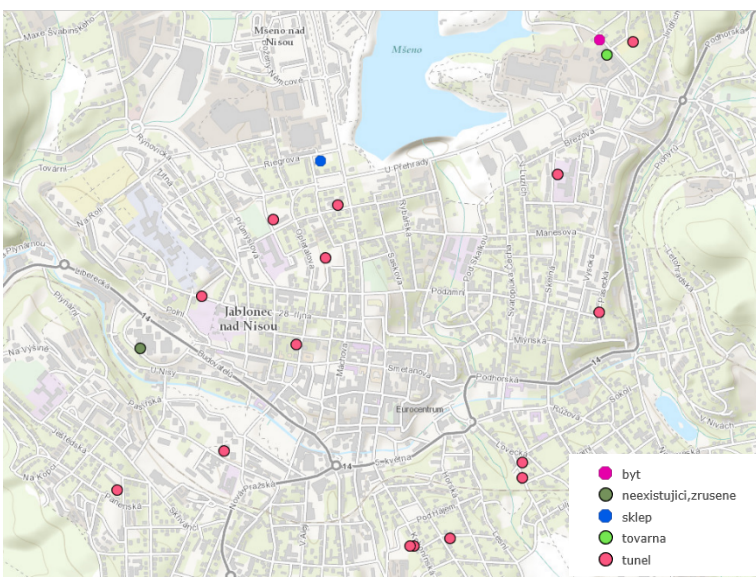

*Obrázek 32 Bodová vrstva znaků, (zdroj: autor, 2016)*

Vytvoření bodové vrstvy s atributy z předešlé kapitoly bylo dalším krokem, jak se zorientovat v rozložení podzemních staveb v Jablonci nad Nisou. V ArcCatalog byla vytvořena multi-point vrstva, do které je možné vkládat rastrové obrázky.

Vytvořená vrstva byla naimportována do programu ArcGis 10.1 a body se zanášely do podkladové mapy Open Street Map. Vytváření bodů probíhalo z dostupných dokumentů, které se zanášely podle umístění vchodů jednotlivých podzemních staveb. Body byly rozděleny podle funkcí, které stavby zastávaly. Zda to byly továrny, domy, sklepy, nebo přímo kryty.

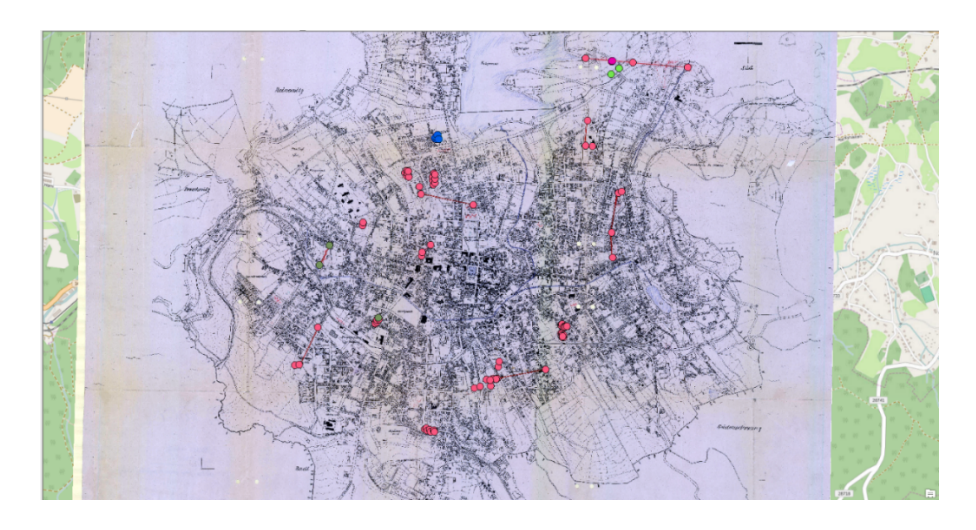

*Obrázek 33 Bodová vrstva vyznačující kryty v Jablonci nad Nisou*

Vytvoření bodové vrstvy jsem zvolil jako *multi-point* 2s funkcí přidání rastrového obrázku, který nám je schopen ukázat současný stav a historický dokument. To je využito pro snadnější znázornění nasbíraných dat.

| <b>CONTRACTOR</b><br><b>ANGELE</b> | adverse locations capital bas and the ad- |                                   |  | <b>Maria div</b><br>$+ 0$ Pull 2002<br><b>Le base</b>                                          |              |
|------------------------------------|-------------------------------------------|-----------------------------------|--|------------------------------------------------------------------------------------------------|--------------|
| V.<br>×<br>t                       |                                           | the property of the property<br>Ξ |  | <b>CONTRACTOR</b><br>u.<br><b>Side</b>                                                         | <b>SAMP</b>  |
| ٠<br>٠<br><b>NAME</b>              |                                           |                                   |  | <br><b>Security</b><br><b>COL</b><br><b>Contractor</b>                                         | <b>SKIPS</b> |
|                                    | $-2$                                      | <b>STATISTICS</b>                 |  | <b>COLLA</b><br><b>COLLECTION</b><br><b>HORSELLIN</b><br>CHA MY<br><b>COL</b><br><b>DESIGN</b> |              |

*Obrázek 34 Multipoint vrstva s možností vložení rastru*

 $\overline{a}$ 

<sup>2</sup> Prvek, který může nést několik dat v jednom zaneseném bodu

Liniová vrstva

Liniový kartografický znak je další z nejčastěji používaných zobrazovacích prostředků. Vyjádříme jím velké množství liniových prvků, do kterých můžeme vložit atributy. Lze ho použít jako samostatný znak, který nám vyjádří námi vybranou lokalitu, nebo místo. Lze je také použít pro zobrazení složitých a také plošných vyobrazení, (Voženílek, 2011). V práci byla liniová vrstva použita pro porovnání délek ve skutečnosti a na dostupných archivovaných dokumentech. Toto měření posloužilo k výběru tří krytů pro následnou metodickou činnost a sběr dat, (obrázek 35).

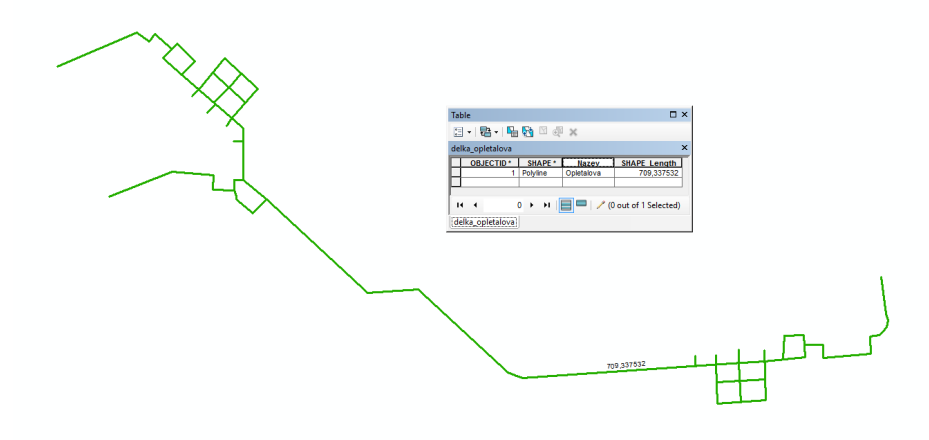

*Obrázek 35 Liniová vrstva krytů, zdroj ArcGis*

## Vektorová vrstva

Plošná vrstva znaků slouží nejčastěji k zobrazení objektů, které můžeme na pohled určit v mapě, a to především délkou, šířka linie se vzhledem k měřítku mapy nedá zobrazovat plně. Těmito prvky můžeme zobrazovat komunikace, stavby, vodní toky. Kvalitu, těchto znaků můžeme odlišovat barvami. (Voženílek, 2011).

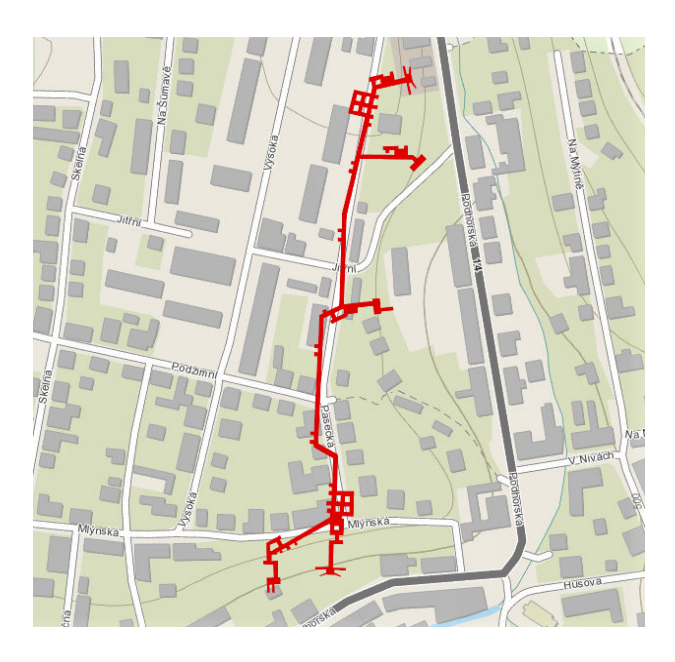

*Obrázek 36 Plošná vrstva znaků, (zdroj: autor, 2016)*

### ArcGIS online registrace

 $\overline{a}$ 

Abychom mohli z nasbíraných dat vytvořit odpovídající výstup, musíme mít založený účet. Pro práci na vytvoření příběhové mapy je nutné se zaregistrovat na portálu *ArcGIS online*<sup>3</sup> , (ArcGIS, 2016). Zde si každý žák/ skupina vytvoří svůj profil, se kterým bude mít přístup do online programu, kde bude pracovat s nasbíranými daty a vytvářet svou prezentaci v podobě StoryMapy<sup>4</sup>.

1. Ve webovém prohlíženi zadáme do vyhledávacího pole adresu www.arcgis.com a klikneme v pravém horním rohu na text přihlásit se.

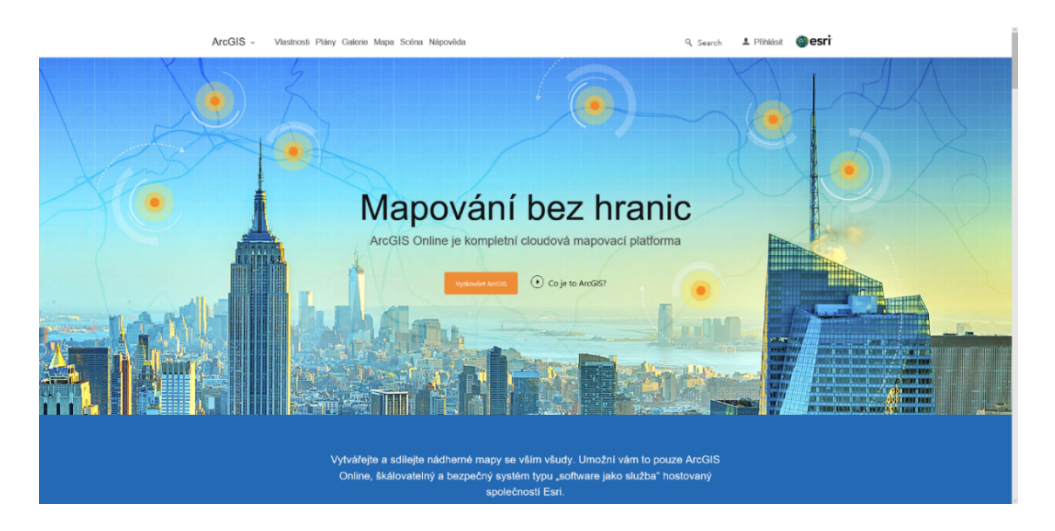

*Obrázek 37 Úvodní stránka na portálu ArcGIS, (zdroj: arcgis.com)*

<sup>3</sup> Internetová aplikace od společnosti ESRI; slouží pro jednoduché analýzy a zobrazení bez použití ArcGis Desktop

<sup>4</sup> Příběhová mapa, která může představovat prezentaci mapy zajímavou a interaktivní formou

## 2. Na stránce klikneme na Založit účet

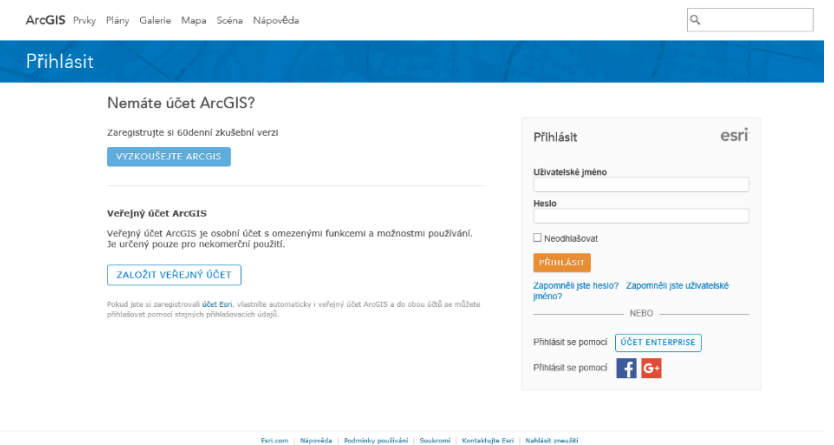

*Obrázek 38 Registrace nového uživatele, (zdroj: ArcGIS)*

3. V nabídce dostaneme možnost přihlásit se přes sociální síť, nebo zadat své údaje. My použijeme druhou možnost z důvodu bezpečnosti a založíme účet zadáním svých údajů.

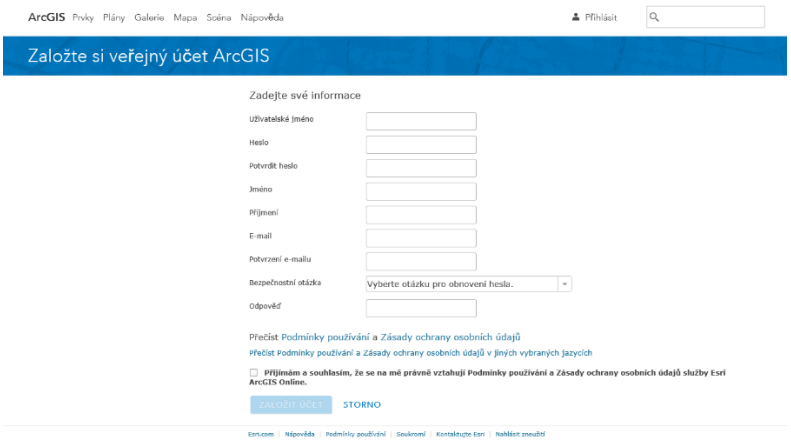

*Obrázek 39 Vyplnění osobních údajů, (zdroj: ArcGIS)*

4. Registrace je dokončena a dostaneme se na hlavní stránku, kde vidíme své projekty.

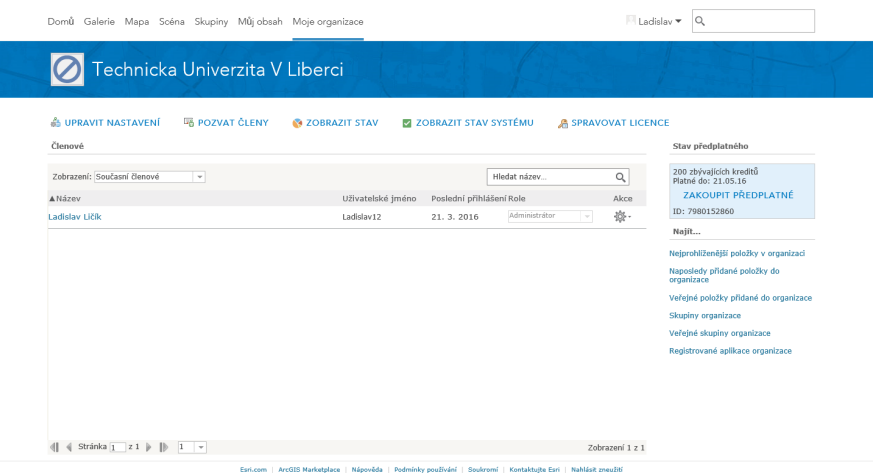

*Obrázek 40 Hlavní stránka vytvořeného profilu, (zdroj: ArcGis)*

- 5. Na mapovém portálu ArcGIS online v nabídce vybereme kolonku Moje mapa a tím se dostaneme do vybrané vrstvy s náhledem na Českou republiku. Potřebujeme vybrat mapovou oblast Jablonce nad Nisou.
- 6. V pravém horním rohu, kde se nachází pole pro vyhledávání, zadáme název města Jablonec nad Nisou a klikneme na obrázek lupy. Tím se nám mapa přiblíží na vybranou oblast.

#### Geografický seminář

Úkolem žáků bude vytvoření takzvané příběhové mapy, ve které budou vyobrazené vymezené lokality a k nim budou přidány fotografie, zajímavosti, významné body, postřehy, které sesbírají děti při terénním cvičení. Vznikne tak příběh, který bude informovat o tom, jak se místo v průběhu času změnilo a jak je dnes využíváno. Hlavním cílem bude tedy porovnání a analýza změny krajinného rázu v průběhu let.

Třída bude rozdělena do skupin, které mohou efektivněji pracovat, a navíc si mohou rozdělit role při práci. To znamená, že někdo může vyhledávat historická data, někdo pracovat s fotografiemi a další například pracovat na obsahu prezentace. Společně vytvoří mapový příběh o přidělené lokalitě. Úkoly a doporučení jim budou na semináři sděleny a rozdány v tištěné podobě.

Bude pro ně vytvořen stručný manuál pro práci s online tvorbou map. V manuálu bude podrobně popsáno, jak nejefektivněji sbírat a pracovat s daty. Součástí budou i časté chyby a doporučení, jak se jim vyvarovat, nebo jim předejít.

Nejčastějším problémem při projektových seminářích je časová náročnost a zručnost se zvládnutím metodiky (ovládání programů apod.). Proto učitel, který seminář povede, musí velice dobře zvládat vedení skupin a pomáhat žáky usměrňovat a radit jim co by měly do příští hodiny provést, tak aby se z výsledné prezentace nestala mapa, kde bude mnoho dat a informací, které budou nepřehledné.
### *Zapnutí aplikace ArcGIS Collector*

**Collector for ArcGIS** ArcGIS Online Portal for ArcGIS *Obrázek 42 Úvodní obrazovka* 

*Collectoru*

ArcGIS Collector zapneme klepnutím na ikonu programu a dostaneme se na

mapová vrstva.

obrazovku.

úvodní obrazovku, kde provedeme výběr

k přihlášení do aplikace. V našem případě

vybereme z nabídky Arc GIS Online. To nás

přesměruje na přihlašovací stránku, kde

prozatím nebudeme vyplňovat žádné údaje, ale

klikneme na možnost přihlásit se pomocí

vytvořeného účtu, na kterém je uložena

přihlášení přes účet Enterprise. Po zadání

jména se dostaneme na přihlašovací

Účet Enterprise slouží primárně pro firmy a podniky, jelikož nabízí více možností pro práci s daty a dovoluje přidávat práva uživatelům a řadit do skupin, podle projektů. Je zde tedy rozšířená správa dat s možností ochrany dat pomocí Enterprise security. zaregistrování na stránkách ArcGis online for Enterprise, dostane každý nový uživatel vlastní uživatelské jméno s adresou, pod kterou se přihlásí v aplikaci, viz (obr. 42),

**Collector for ArcGIS** llector for ArcGIS wants to access yo<br>ArcGIS Online account information Sign In Enter your ArcGIS organiz<br>helow BACK ArcGIS developed by 10

*Obrázek 41 Přihlášení pomocí Enterprise*

### Stažení mapového balíčku

Na obrázku 43 vidíme dostupný mapový balíček, který lze stáhnout pro práci v režimu *offline*5. Provedeme to tak, že klepneme na obrázek zobrazený jako mrak se šipkou směrem dolů. Ikonka *info6* nám dá podrobné informace o mapovém balíčku, se kterým chceme pracovat.

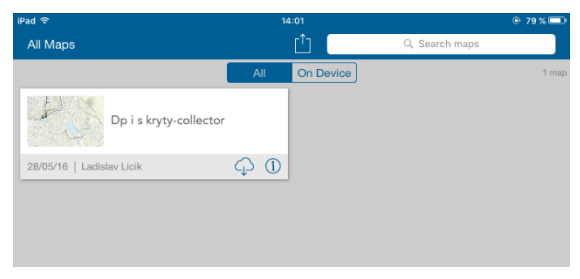

*Obrázek 43 Obrazovka pro stažení mapy*

 $\overline{a}$ 

<sup>5</sup> Tento režim nevyžaduje připojení k internetu

<sup>6</sup> Znázorněná písmenem i v kruhu

Než se začne mapový balík stahovat, budeme vyžádáni, abychom nastavili oblast, ve které budeme pracovat a dále musíme nastavit podrobnost mapy, detaily, s jakým měřítkem budeme v mapě pracovat, (obr. 44) a (obr. 45). Vymezením pracovní oblasti určíme, jak velká část mapy se nám do přístroje stáhne, čím větší rozsah zadáme, tím bude větší stahovaná velikost balíku. Doporučení je stahovat pouze zájmovou oblast než například mapu celé České republiky.

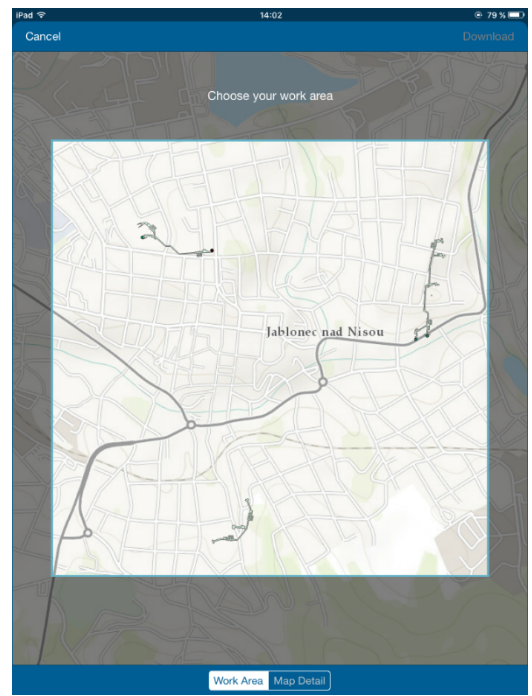

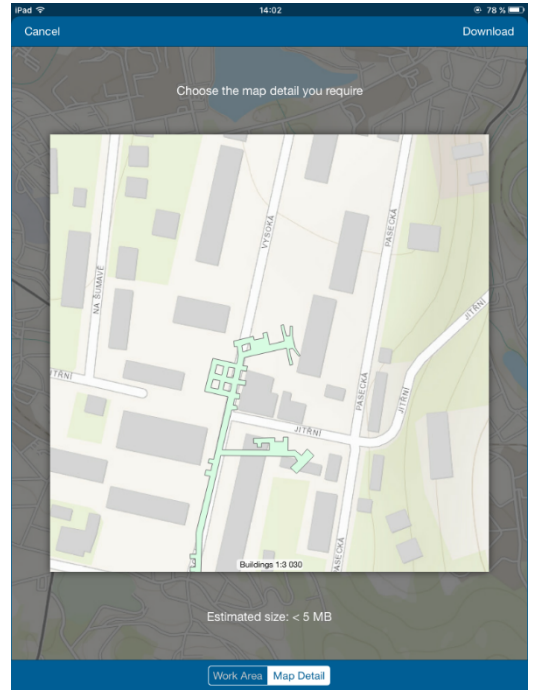

*Obrázek 45 Nastavení detailu mapy Obrázek 44 Nastavení pracovní oblasti*

Vkládání bodů

Sběr dat proběhne formou zadávání patřičných bodů přímo z terénu do mapy. Pro tento sběr dat musíme mít nastavené vrstvy bodů, které budeme do mapy vkládat. To provedeme v programu *Arc Catalaog*<sup>7</sup> , kde vytvoříme domény a jejich typy. Vytvořené vrstvy nahrajeme do online portálu ArcGIS online a zpřístupníme pro použití v offline režimu, abychom je mohli následně stáhnout.

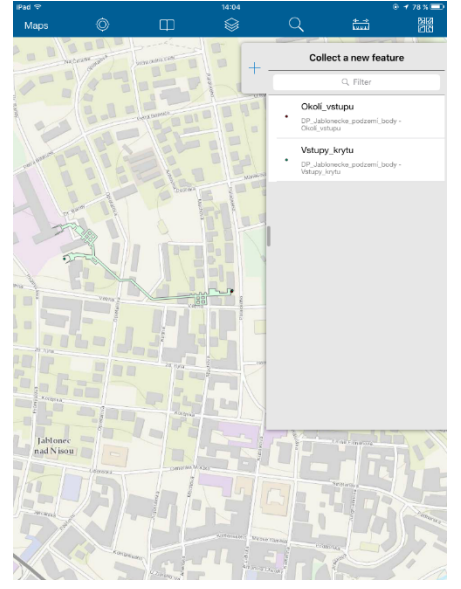

*Obrázek 47 Výběr typu bodu*

| Cancel             | Done |
|--------------------|------|
| Okolí_vstupu       |      |
| Q Filter           |      |
| <no value=""></no> |      |
| domy               |      |
| park               |      |
| les                |      |
| komunikace         |      |

*Obrázek 46 Volba typu bodu*

 $\overline{a}$ 

V aplikaci po otevření námi stažené mapy se nám poté zobrazí pod danými názvy (obr. 47), a poklepáním vybereme, o jaký typ se jedná. Pro jednodušší orientaci podzemních staveb byla do mapy přidána i vrstva, která tyto objekty zobrazuje. Tímto způsobem zlepšíme orientaci v mapě při vkládání bodů a zamezíme chybám, které by mohly vzniknout při neznalosti oblasti, ve které sběr dat probíhá. Po dokončení výběru vložíme bod na patřičné místo v mapě a klikneme na tlačítko *Submit*<sup>8</sup> , (obr. 46). Tím se nám vložený bod uloží a můžeme pokračovat stejným způsobem se sběrem dalších dat.

<sup>7</sup> Jedná se o správce a editor geodatabází a mapových vrstev

<sup>8</sup> Anglické slovíčko s významem potvrdit

### Uložení a synchronizace

Po analýze a zápisu všech bodů do aplikace je nutné nejprve zavřít aktuální (pracovní) mapový balíček a přesunout se zpět na úvodní obrazovku, kde máme zobrazený náš stáhnutý mapový balík.

Zde uvidíme na čtverečku mráček s červenou ikonou, (obr. 48). Ta nám oznamuje, že máme sesbírané nové prvky, které jsme prozatím nesynchronizovali s účtem na ArcGIS Online. Proto musíme provést synchronizaci s online aplikací. Sesbírané body se nám odešlou na server ArcGIS Online, kde s nimi můžeme dále pracovat a provádět analýzy. Klikneme tedy na zdůrazněnou ikonu a tím se nám sesbírané prvky odešlou na server, kde si je posléze můžeme otevřít.

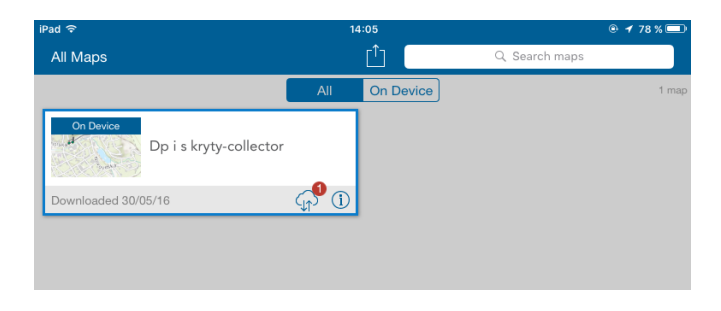

*Obrázek 48 Synchronizace s ArcGIS Online*

#### ArcGIS Online

Jedná se o službu, která je poskytována společností Esri. Funguje na bázi cloudu (Brdička, 2010). Tato služba poskytuje možnost sdílet vytvořené mapy, lze je spravovat přímo v internetové aplikaci a také v nich provádět jednodušší analýzy. Uživatel má možnost povolit sdílení pro veřejnost a dále může povolit návštěvníků i mapu upravovat, pokud by se rozhodl sbírat data metodou participace. Dle Duškové můžeme participaci chápat jako aktivní účast, nebo podíl skupiny na rozvojových intervencích a splnění jejich cílů, (Dušková et al. 2011).

Vytvořené vrstvy v vytvořené v programu ArcGis lze nahrávat do služby ArcGIS Online. Při exportování těchto dat, bylo nutné zadat podrobné informace o vlastnostech souboru, jejich popis, neboli metadata, která slouží pro lepší katalogizaci dat. Před samotným nahráním na server jsme vyžádáni, abychom nastavili cache, které nám určí, v jaké rozlišovací schopností chceme data uložit a v jaké podrobnosti je chceme v mapě zobrazit, (*Cached Map Service Tutorial, 2010)*. Dále se jedná o účinný způsob, jak urychlit načítání mapové služby, stahuje se nám pouze námi vybraná část mapy. Mapa je rozdělena na čtverce, podle toho, jakou velikost cache nastavíme a tu průběžně načítá a ukládá kopie mapových obrazů. To znamená, že při hledání se mapa načte z mezipaměti, než aby dotaz znovu hledala v mapě umístěné na serveru.

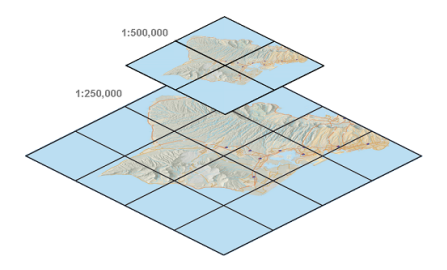

*Obrázek 49 Funkce cache, (zdroj: ArcGIS, 2016)*

#### **StoryMaps**

 $\overline{a}$ 

Internetová platforma od společnosti ESRI, která vyvinula software ArcGis. Aplikace ArcGis online je internetová služba, která slouží k zobrazování různých projektů, průzkumů, které lze vytvořit jak v programu ArcGis, tak za použití internetu. Tvorba mapy je velice jednoduchá. Stačí nám k tomu pouze vlastní nápad a potřebná data, které budeme chtít na mapě zobrazovat. Interaktivní průvodce nám neustále napovídá, jak pracovat.

Vytvořenou mapu lze sdílet a nechat návštěvníky si jí prohlížet, ale také do ní vkládat data, například o poloze, přidávat názvy, nebo komentáře. Tento princip se dá skvěle využít i při výuce. Můžeme nasbírat mnoho zajímavých dat, které nám mohou sloužit pro další analýzu, při které nám pomohou sami návštěvníci.

Mapová aplikace Storymaps nabízí šest šablon budoucí podoby mapy. Můžeme vytvořit foto příběh, dokumentární prezentaci, porovnávací mapu, kde se nám bude prolínat několik map, které jsou na sobě umístěné. Nebo si vytvoříme mapovou prohlídku sesbíraných bodů, které jsme měli možnost v terénu nasbírat pomocí zařízení s *GPS*<sup>9</sup> modulem a vhodné aplikace (obrázek 50).

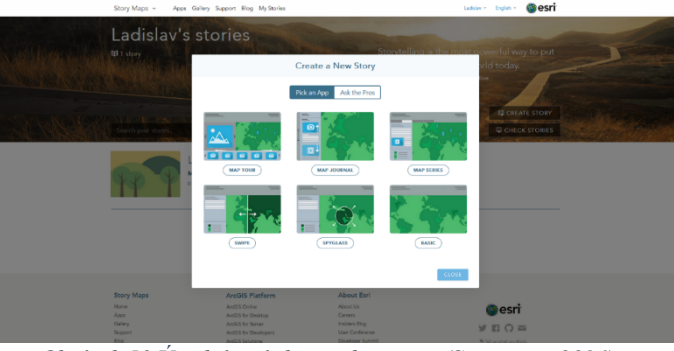

*Obrázek 50 Úvodní stránka tvorby mapy, (Storymaps,2016)*

 $9^9$  GPS (Global poistion systém) = globální družicový polohový systém

Máme sesbíraná data z terénního cvičení, která jsme si synchronizovaly z přístrojů do cloudového úložiště na portálu ArcGIS online, s těmito daty budeme pracovat. Praktická část diplomové práce je zaměřena na tvorbu internetové příběhové mapy, která bude výsledkem žáků v rámci zeměpisného semináře, který bude probíhat ve školním roce, jako volitelný předmět. Součástí práce bude i prezentace zkoumané části.

1. Klikneme na Create a New Story, zobrazí se nám nabídka, ze které máme na výběr z šesti přednastavených stylů mapy. Pro náš výstup bude nejvhodnější zvolit Map Journal., ten nám totiž nabízí široké možnost editace, (přidávat tex, fotografie a videa), (obr. 51).

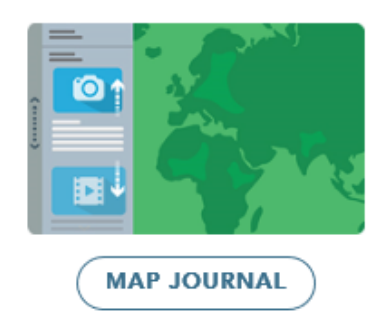

*Obrázek 51 Ikona Map Journal, (Storymaps, 2016)*

2. Z nabídky volby panelů, zvolíme statický panel, který je pevně ukotvený a je lepší pro práci (obrázek 52).

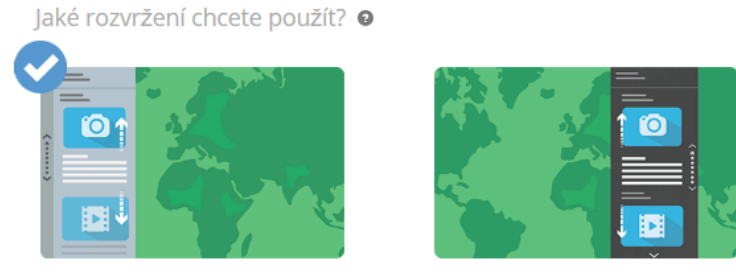

Postranní panel

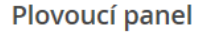

*Obrázek 52 Volba panelů s obsahem práce, ( Storymaps, 2016)*

3. Vymyslíme si název naší prezentace. Nejvhodnější název je takový, který vystihne obsah našeho příběhu. V našem případě tedy název bude Jablonecké kryty – fotografická analýza, která nejlépe vyjadřuje terénní výuku (obrázek 53).

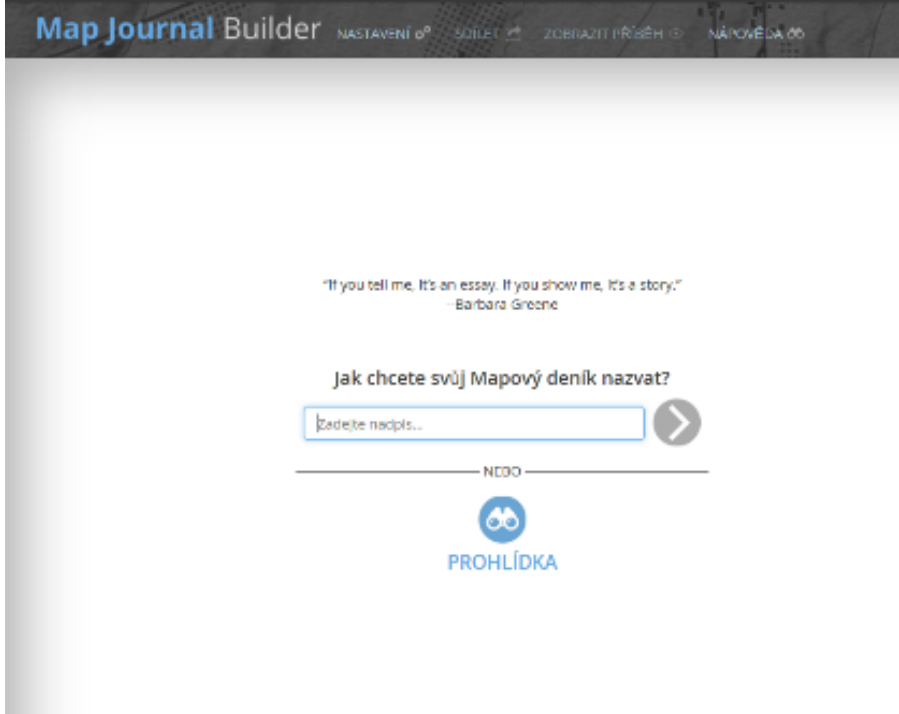

*Obrázek 53 Název Storymaps, (Storymaps, 2016)*

4. Po zadání názvu se dostaneme k výběru podkladové mapy. Zde máme na výběr ze dvou možností. První je vybrat mapu z vlastních šablon, které jsme si v minulosti vytvořili na portálu ArcGIS online, to může být například vrstva krytů na podkladové mapě. Tu můžeme nahrát pracovat s ní pro lepší zpřehlednění výsledků.

Druhou možností je vytvoření mapy, kde si vybereme zájmové území a uložíme jej, následně se nám do příběhové mapy tento výběr uloží (obrázek 54).

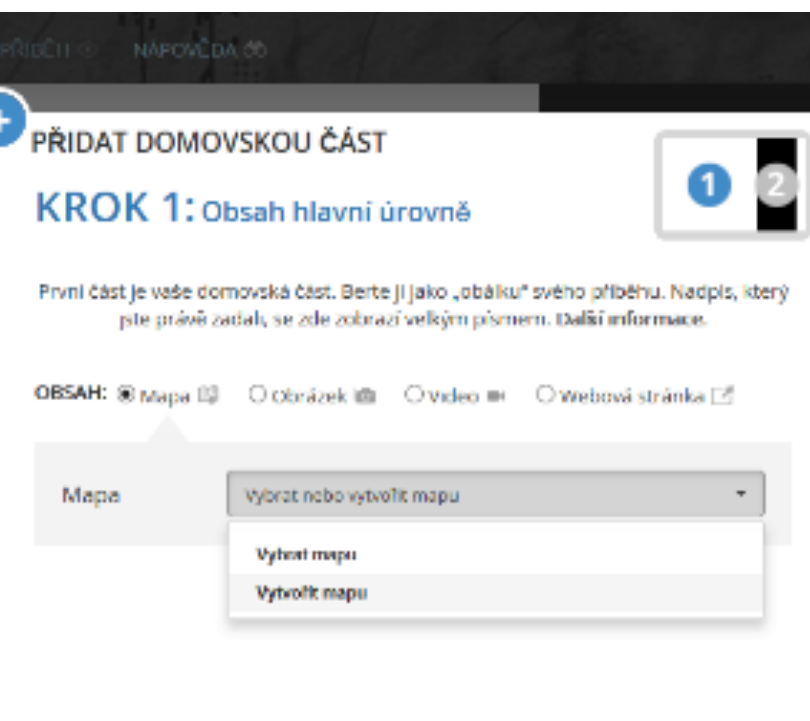

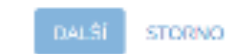

*Obrázek 54 Vtvoření základní vrstvy, (ArcGis Storymaps, 2016)*

5. Dostáváme se k nastavení obsahu hlavní úrovně obrázek 55, kde zvolíme mapu, která bude sloužit jako podkladová, mapu v tomto kroku můžeme editovat.

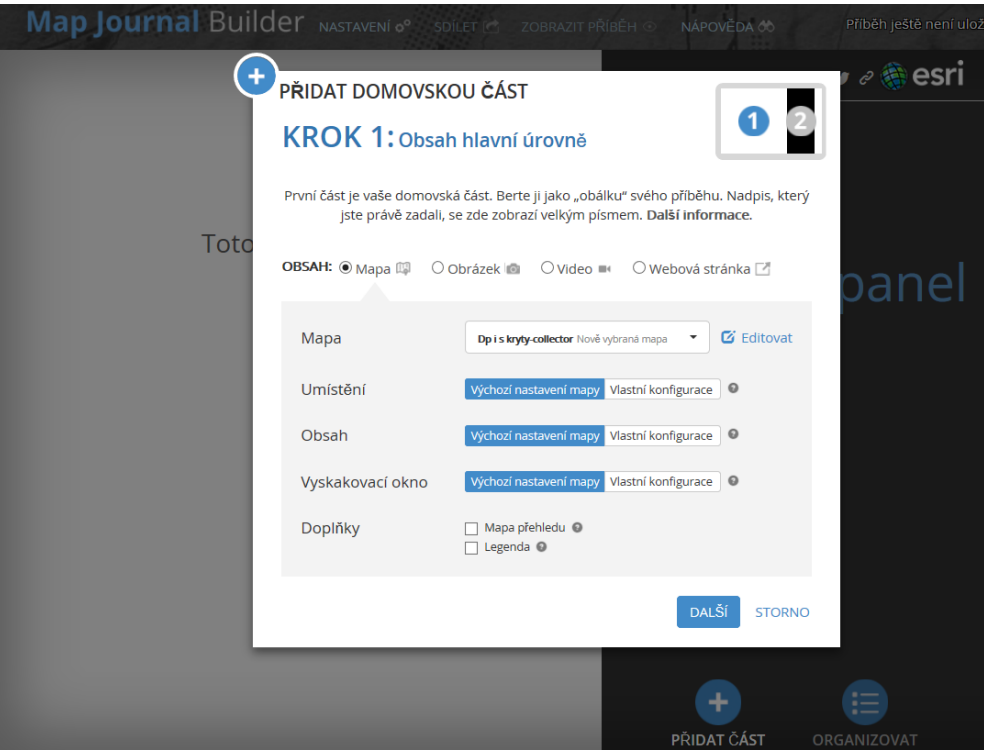

*Obrázek 55 Nastavení obsahu hlavní úrovně, (zdroj: ArcGIS, 2016)*

V tomto panelu vytváříme textovou část naší příběhové mapy, která má popisnou funkci zobrazených dat v mapě. Lze sem napsat jakýkoliv obsah, který můžeme naformátovat v jednoduchém editoru. Můžeme přidat fotografie, nebo videa z podporovaných internetových úložišť, jako jsou Zonerama, Google, nebo přímý odkaz na internetovou stránku. Máme možnost přidat i obrázek, který máme uložený v počítači, obrázek 56.

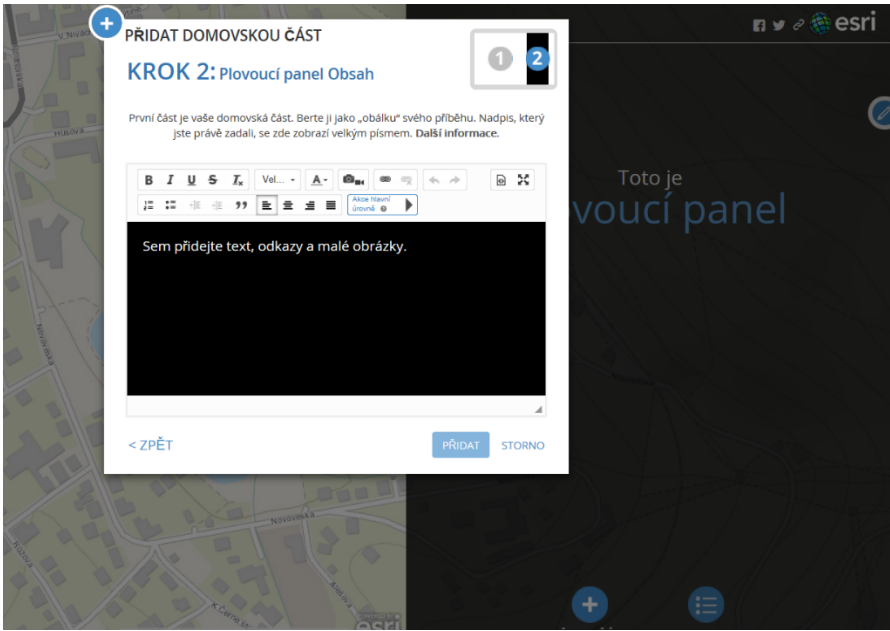

*Obrázek 56 Editační okno, (Storymaps, 2016)*

6. V další kolonce vybereme umístění mapy, tedy určíme, v jakém místě a měřítku se nám mapa po spuštění zobrazí, její nastavení je interaktivní a přiblížením na místo se nám oblast uloží. V obsahu si můžeme ve vybrané vrstvě zobrazit, nebo skrýt vložené vrstvy, které máme připravené pro podklad. Kolonka vyskakovací okno nám umožňuje nastavit, jaký typ vyskakovacího okna se nám po kliknutí v mapě zobrazí. Posledním nastavením jsou doplňky, kde můžeme zobrazit, nebo skrýt mapu přehledu a legendu, která nám slouží pro lepší orientaci v mapě, obrázek 57.

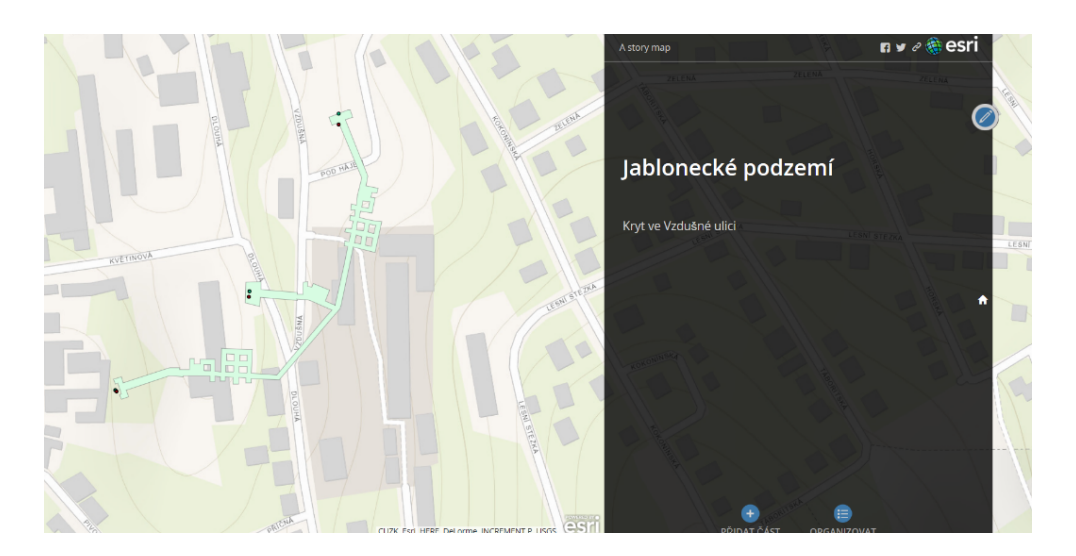

*Obrázek 57 Umístění bodu do mapy, (Storymaps, 2016)*

Tímto máme vytvořenou příběhovou mapu.Nakonec nesmíme zapomenout výsledný projekt uložit a dát mu práva pro sdílení.

## 12. ZÁVEREČNÉ SHRNUTÍ

V práci byla nejprve představena stručná historie podzemních staveb v období druhé světové války, kdy hrály významnou roli pro civilní obyvatelstvo a zaměstnance továren, které vyráběly součástky pro válečný průmysl. Ze zkoumání historických análů vyplynulo, že továrny i objekty na našem území byly velice významné, a to převážně v oblasti Sudet.

Praktická část byla zaměřená na projektové školní vzdělávání za použití moderních technologií, jako jsou tablety, telefony a počítače. Šlo tedy o propojení tradiční výuky s moderními technologiemi, které jsou dnes nedílnou součástí běžného života a je nutné na ně žáky připravovat. Žáci se při práci projevili jako velice vnímaví, a to i přes to, že pro ně prostředí, kde se terénní část zpracovávala byla pro ně neznámá. V 9. Ročníku mají mít žáci už široké portfolio vědomostí z geografie, ICT a historie, problém je v nedostatečném vzdělávání ze strany učitelů k moderním technologiím. Zde jsem se setkal s bariérou, kdy žákům muselo být podrobněji vysvětlován postup, jak s danými přístroji zacházet a jak fungují. Přes veškeré novinky se žákům podařilo úkoly splnit i když pouze u jednoho objektu. Další část, která se konala v ICT učebně byla možná nejsložitější, jelikož program, ve kterém se pracovalo byl složitější na úvodní nastavení, a to především pro žáky. Byl pro ně tedy vytvořen stručný návod, jak postupovat. Nicméně jsme se potýkali s technikou, která byla pomalejší a častokrát se stávalo, že zamrzla, přes tyto problémy se vše podařilo a výstup z projektu byl na velmi slušné úrovni. Historická data, která se získávala bylo těžké sehnat, jak archiv, tak ani knižní zdroje nebylo v takto krátkém intervalu reálné dětmi nastudovat, tak aby byl výstup co nejpřesnější. Proto je nutné si udělat velice podrobnou přípravu.

## 13. ZÁVĚR

Pro tuto diplomovou práci byl stanoven cíl analyzovat vybrané podzemní lokality na území Jablonce nad Nisou, zmapovat je pomocí nástrojů Gis a Vytvořit skupinovou aktivitu pro žáky na základní škole. Prakticky ověřit modul propojující geografické, historické a informatické kompetence žáka základní školy. K naplnění tohoto cíle byl vybrán koncept *ArcGis Storymaps*. V teoretické části diplomové práce byla zkoumána historie podzemních objektů a jejich využití ve válečném období. Byl stanoven teoretický rámec zkoumaného konceptu, založený na základu práce s podkladovými mapami s využitím techniky.

Aplikace konceptu mapování pomocí tabletů a vytvoření příběhové mapy na Základní škole Ještědská spočíval v praktickém ověření navržených metod (kap. 9), kdy při terénní výuce, která byla zaměřená na práci s tištěnou mapou a s tablety, přes které probíhal sběr dat. U tabletu byl sběr dat pomocí programu Collector for ArcGIS. Následně proběhlo cvičení ve škole, kdy byla tvořena příběhová mapa pomocí programu ArcGIS Storymaps. Tyto formy cvičení byly zařazeny z důvodu zjištění geografických dovedností u žáků základní školy, a to převážně práce s mapou, zkoumání historických zdrojů a práce s ICT technikou.

Cílem práce bylo ukázka technologií a možné využití ve výuce, které může být dobrým nástrojem pro kvalitnější a efektivnější výuku předmětů, jako je zeměpis, dějepis a informační technologie, a to získáváním dovedností terénním cvičením, nebo ve formě projektového vyučování.

Ze strany učitelů byla kritika převážně na časovou náročnost přípravy, ale i průběhu terénního cvičení (výběr oblasti, její předchozí prozkoumání). Tento argument je sice věcný, ale faktem zůstává, že učitel je hlavní prostředek motivace pro naplnění vzdělávacího cíle.

Stanovené cíle byly naplněny teoretickým navržením pro možnost mapování v terénu pomocí papírových a elektronických map a následné tvorby výstupu v podobě prezentace pomocí příběhové mapy. Zařazení projektového vyučování na základní škole je přínosné v oblastech rozvoje práce s technologiemi a dále v oblastech prostorové informační gramotnosti žáka. Zvolené aktivity se přizpůsobily reálným situacím se kterými se žáci každodenně dostávají do kontaktu. Výstupy práce jsou metodické listy a praktické návody pro páci s programy a tvorbě příběhové mapy (kapitola 6 a přílohy).

## 14. ZDROJE

## **Tištěné zdroje**

- 1. ANDERSON, L., KRATHWOHL, D. 2001. *A Taxonomy for Learning, Teaching, and Assessing: A Revision of Bloom's Taxonomy of Educational Objectives*. New York: Longman. 302 s. ISBN 0-8013-1903-X.
- 2. BRDIČKA, B., 2010c. Informační a komunikační technologie ve škole: pro vedení škol a ICT metodiky: [metodická příručka. Praha: Výzkumný ústav pedagogický v Praze, ISBN 978-80-87000-31-1.
- 3. CACHED MAP SERVICE TUTORIAL [online]. In:. ESRI, 2010, s. 3 [cit. 2016-04-09]. Dostupné z: http://help.arcgis.com/en/arcgisdesktop/10.0/pdf/cached-map-servicetutorial.pdf
- 4. CLOUD: CLOUD COMPUTING*: Co ty pojmy znamenají?* [online]. [cit. 2016- 06-30]. Dostupné z: http://www.cloud.cz/cloud/158-cloud-computingco-typojmy-znamenaji.html
- 5. ČESKO JINAK [online]. Praha, 2016 [cit. 2016-03-23]. Dostupné z: https://mapy.cz/cesko?x=15.3395885&y=49.6006294&z=8&l=0&source=base &id=2058734
- 6. DUŠKOVÁ, Lenka, Jaromír HARMÁČEK, Petra KRYLOVÁ, Zdeněk OPRŠAL, Miroslav SYROVÁTKA a Simona ŠAFAŘÍKOVÁ, 2011. Encyklopedie rozvojových studií. Olomouc: Univerzita Palackého v Olomouci. ISBN 978-80-244-2984-9.
- 7. HANUS, M. 2015: *Tablety ve výuce zeměpisu: správná volba?* Geografické rozhledy, 25, 2, s. 14–17. ISSN 1210-3004.
- 8. ROUS, Ivan. *Liberecké podzemí*. Liberec: Kalendář Liberecka, 2009. ISBN 9788087213049.
- 9. SKALKOVÁ, J., 2007. *Obecná didaktika*. 2. rozš. vyd. Praha: Grada Publishing, a.s. 327 s. ISBN 978-80-247-1821-7.
- 10. STEINBAUER, Miloslav. Efektivní využití ICT ve výuce: metodická příručka pro efektivní využívání informačních technologií ve výuce. Brno: Entity Production, 2011. ISBN 9788021443174
- 11. VOŽENÍLEK, V. Geografické informační systémy I.: Pojetí, historie, základní komponenty. 1. vyd. Olomouc: Vydavatelství Univerzity Palackého, 1998. 173 s. ISBN 80-7067-802-X
- 12. VOŽENÍLEK, V., KAŇOK, J., a kol., 2011. Metody tematické kartografie: vizualizace prostorových jevů. Olomouc: Univerzita Palackého v Olomouci. ISBN 9788024427904.

#### **Elektronické zdroje**

- 13. ARCGIS ONLINE. *ARCGIS ONLINE* [online]. ESRI, 2016 [cit. 2016-03-12]. Dostupné z: https://www.arcgis.com/home/signin.html
- 14. ESRI, 2016. ESRI PRODUCTS. [online]. [cit. 2016-03-23]. Dostupné z: http://www.esri.com/products/products-alpha
- 15. GEOGRAFIE JIZERSKÝCH HOR. (nedatováno). (EL-TORO Digital agency) Získáno 15. 6 2016, z Jizerky: http://www.jizerske-hory.cz/cs/poznej-jizerky\_oregionu\_geografie
- 16. GEOLOGICKÁ MAPA ČR. *Česká geologická služba* [online]. Praha: Resort životního prostředí, 2016 [cit. 2016-01-25]. Dostupné z: http://mapy.geology.cz/geocr\_25/
- 17. GEOPORTAL [online]. [cit. 2017-08-14]. Dostupné z: http://geoportal.krajlbc.cz/mapovy-prohlizec
- 18. *HISTORIE JABLONCE NAD NISOU*. (nedatováno). Získáno 10. 6 2016, z MestoJablonec: http://www.mestojablonec.cz/cs/mesto/historie/

19. KOS, TOMÁŠ. *HISTORIE TOVÁRNY RICHARD* [online]. 2015 [cit. 2016-06-

18]. Dostupné z: http://richard-1.com/historie-tovarny-richard/uvod-dohistorie-tovarny-richard.html

- 20. *LETECKÝ SNÍMEK – ZAČÁTEK 2. SVĚTOVÉ VÁLKY* [online]. [cit. 2017-08- 19]. Dostupné z: http://www.peger.cz/gablonz/schlaraffia.html
- 21. LLOYD, W. J., 2001. *Integrating GIS into the undergraduate learning environment. Journal of Geography,* 100(5), 158-163. [vid. 5.7.2016]. Dostupné z:<http://scholarsmine.mst.edu/cgi/viewcontent.cgi?article=6000&context=ma sters theses>.
- *22.* MENON, Sud. *ArcGIS 10.3: The Next Generation of GIS Is Here* [online]. In: 2014 [cit. 2016-3-27]. Dostupné z: https://blogs.esri.com/esri/arcgis/2014/12/10/arcgis-10-3-the-next-generationof-gis-is-here/
- 23. OLD OTTAWA: A CAPITAL UNCOVERED [online]. Stamen, 2013 [cit. 2016-03-23]. Dostupné z: http://www.arcgis.com/apps/MapTour/index.html?appid=c3ecc1ceb7a5429ab2 acb629fec674cc&webmap=e1d79b065e004af7b911667cb13269a2
- 24. OPENSTREETMAP [online]. Praha: Česká komunita OpenStreetMap, 2016 [cit. 2016-02-27]. Dostupné z: http://openstreetmap.cz/splash
- 25. *PODZEMNÍ TOVÁRNA RICHARD* [online]. [cit. 2017-08-19]. Dostupné z: http://www.t-

s27.cz/\_old/?id=Akce/2005/Richard/Richard&menu=makce&submenu=2005

- 26. RÁMCOVÝ VZDĚLÁVACÍ PROGRAM PRO ZÁKLADNÍ VZDĚLÁVÁNÍ. [online]. Praha: MŠMT, 2013. 142 s. [cit. 2015-04-19]. Dostupné z http://www.nuv.cz/file/433\_1\_1
- 27. TÁBOR GETEWENT: SITUACE S PROMÍTNUSTÍM DO KATASTRU [online]. [cit. 2016-06-13]. Dostupné z:

http://www.rychnovjbc.cz/prilohy/Situace%20s%20promítnutím%20do%20kat astru.pdf

- 28. THE PRISONERS' CAMP ENTRANCE GATE [online]. [cit. 2017-08-19]. Dostupné z:https://www.inyourpocket.com/wroclaw/gross-rosenmuseum\_105629v
- 29. WHAT IS MAP CACHING? *ARCGIS FOR SERVER* [online]. ESRI, 2016 [cit. 2016-04-1]. Dostupné z: http://server.arcgis.com/en/server/10.3/publishservices/linux/what-is-map-caching-.htm
- 30. ZPRÁVA K PRŮZKUMU PODZEMNÍHO DÍLA GETEWENT V RYCHNOVĚ U JABLONCE NAD NISOU ZA ROK 2014: podzemní továrna. *Rychnov u Jablonce nad Nisou* [online]. 2015 [cit. 2016-06-29]. Dostupné z: http://www.rychnovjbc.cz/\_34215\_zprava-k-pruzkumu-podzemniho-dilagetewent-v-rychnove-u-jablonce-nad-nisou-za-rok-2014-/

# 15. PŘÍLOHY

Příloha 1- Kryt v Podhorské ulici (vlastní zpracování)

Příloha 2- Kryt v ulici Vzdušná (vlastní zpracování)

Příloha 3- Kryt v ulici Opletalova (vlastní zpracování)

Příloha 4- Mapa podzemních objektů Jablonce nad Nisou (vlastní zpracování)

Příloha 5- Historická mapa objektů Jablonce nad Nisou (vlastní zpracování)

Příloha 6- 10- Pracovní listy žáků pro terénní cvičení (vlastní zpracování)

Příloha 11- 12 Pracovní tabulky pro terénní cvičení (vlastní zpracování)

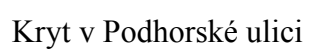

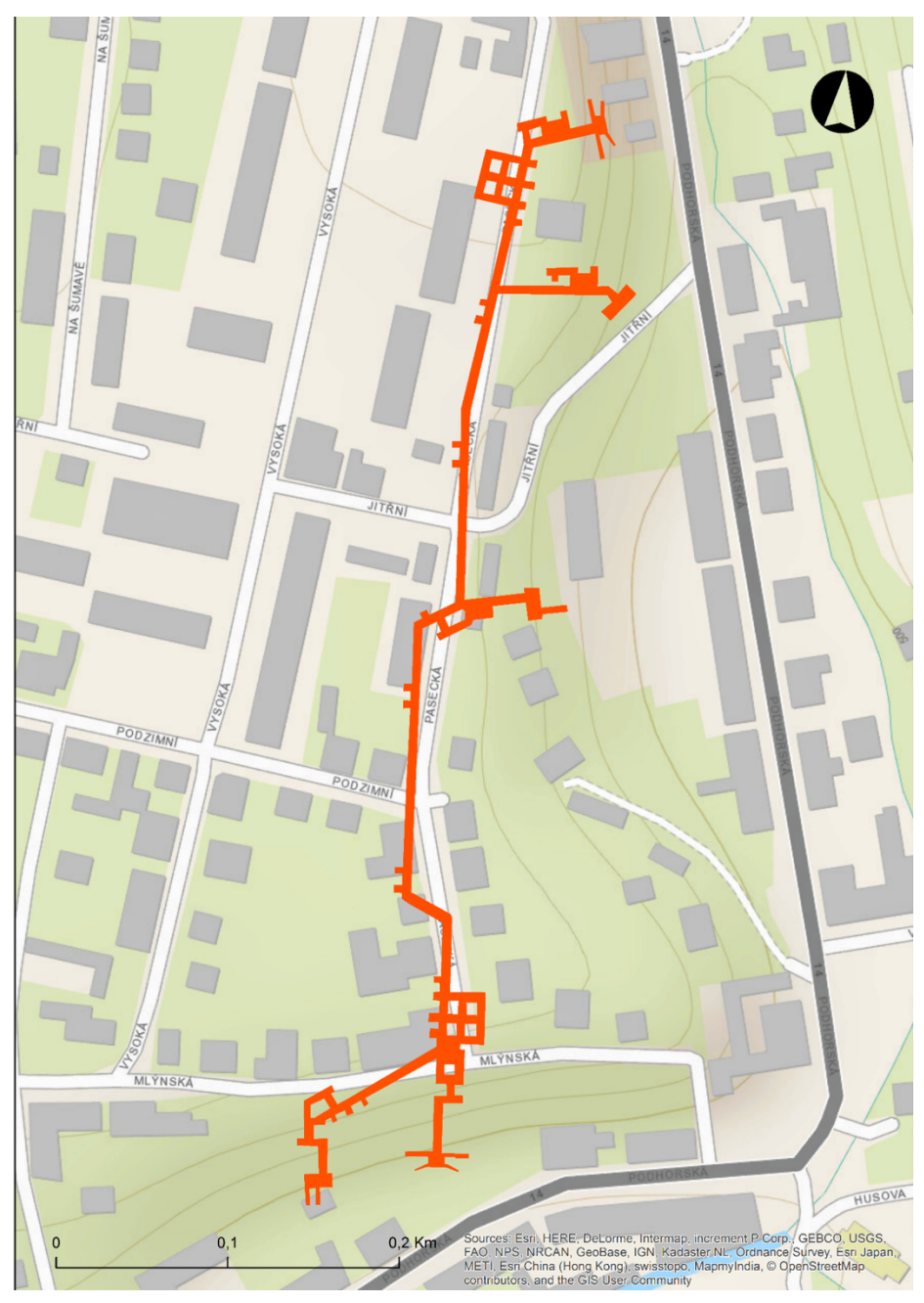

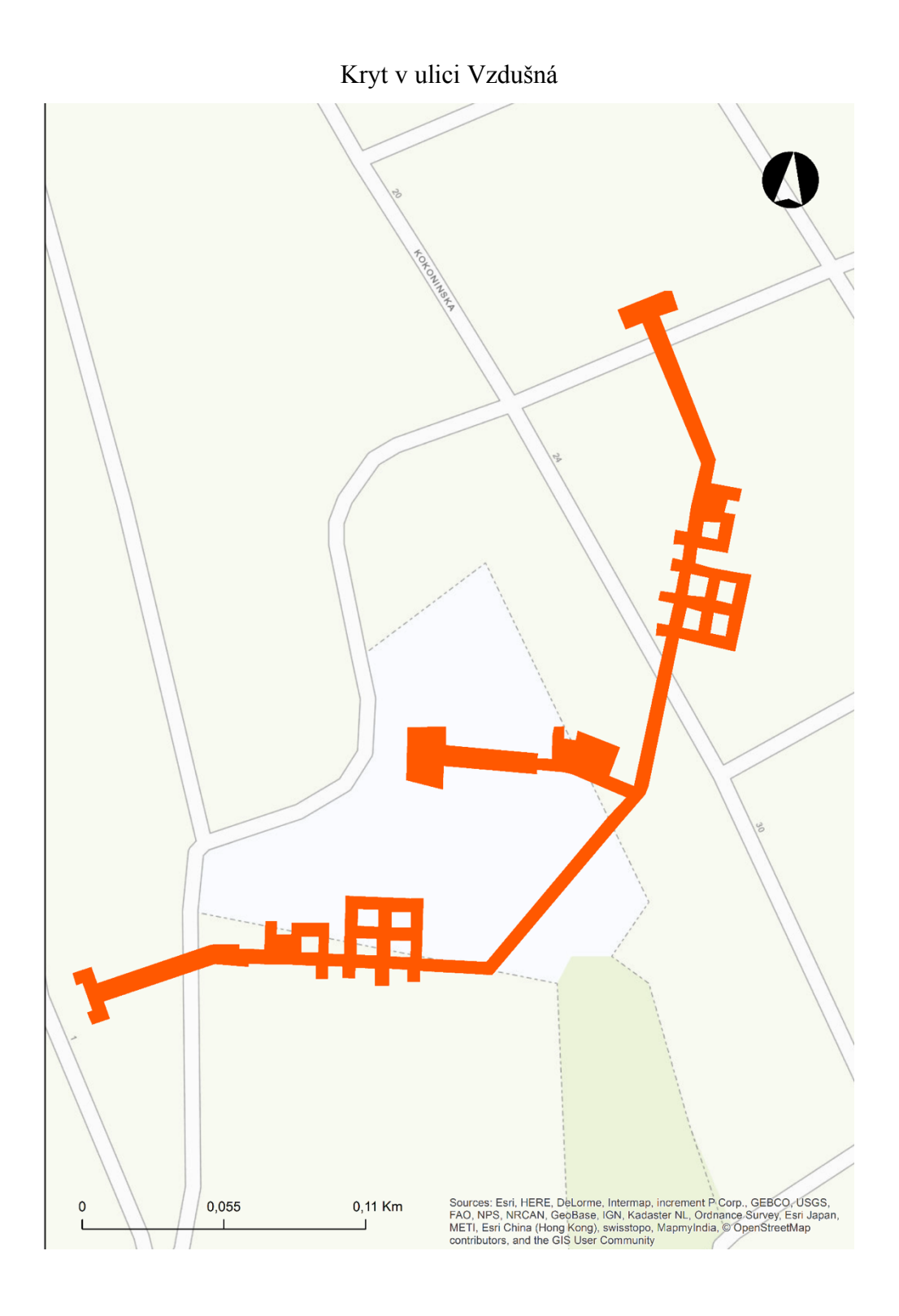

## Kryt v ulici Opletalova

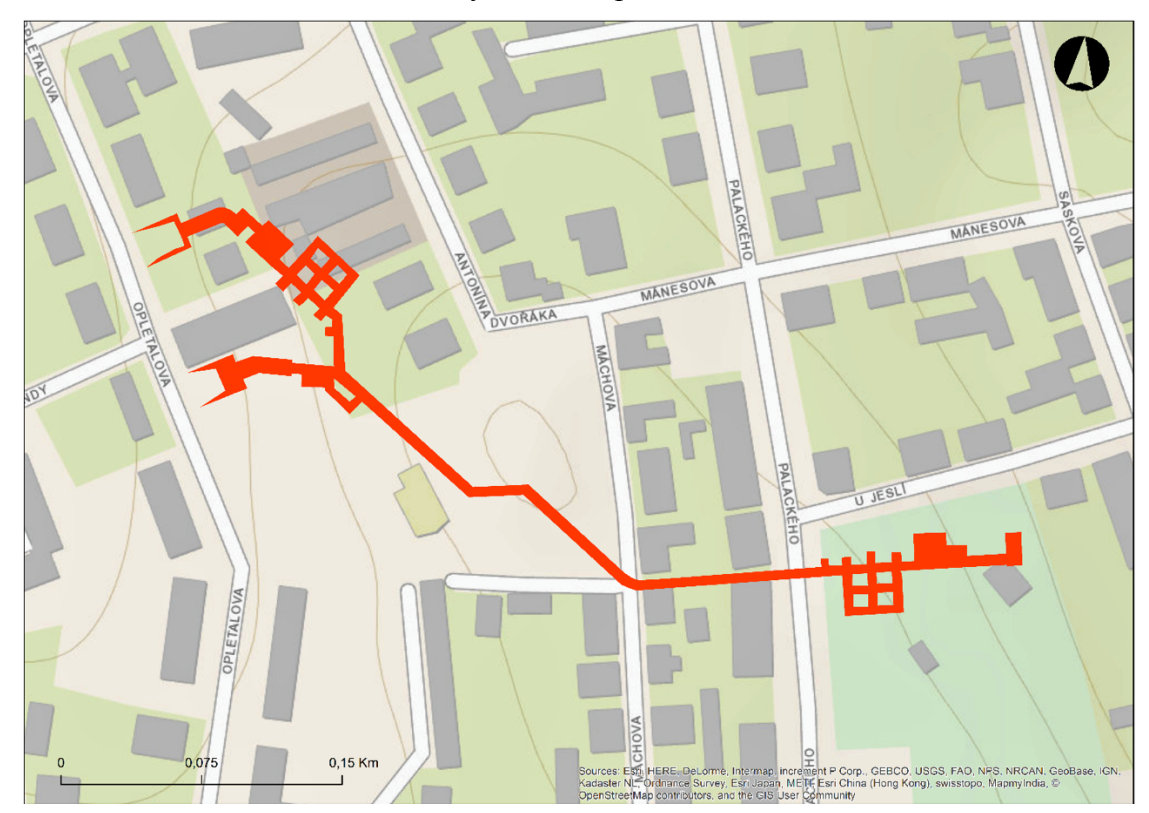

 $\overline{a}$ 

<sup>i</sup> Městys – typ obcí, který velikostně a významově stojí mezi městem a vsí; další název můžeme chápat, jako městečko

ii Zákopy- kryty, které se hloubily, tzn. Výstavba probíhala z povrchu

iii B5 – Richard; označení B znamenalo stupeň připravenosti, B= tam kde byly prostory potřeba upravit

iv Galalit je syntetická, plastická hmota vyráběná reakcí kaseinu a formaldehydu